## covisint®

a subsidiary of Compuware Corporation

#### **Supplier Connection (PSA)**Invoice Manual\_V3.5\_FRManuel de création des factures

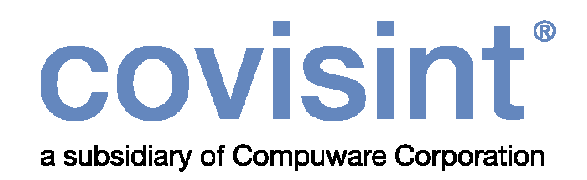

### Bienvenu dans un monde nouveau …

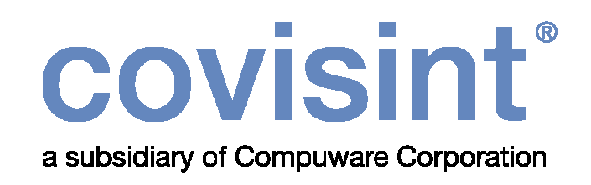

## **Manuel de création des factures**

v3.5 Français

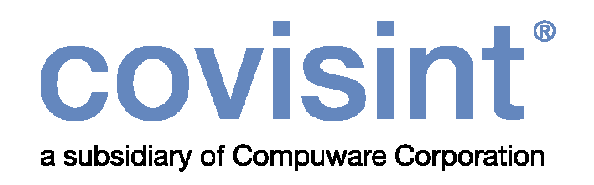

#### **Table des matières**

**Chapitre 1 Méthodes de création des factures 5 Chapitre 2** Facture depuis un avis d'expédition <sup>13</sup> **Chapitre 3** Facture depuis la base de donnée <sup>29</sup> **Chapitre 4 Facture ouverte 444 Chapitre 5 Téléchargement des factures 59 Chapitre 6 Tests de factures** 73

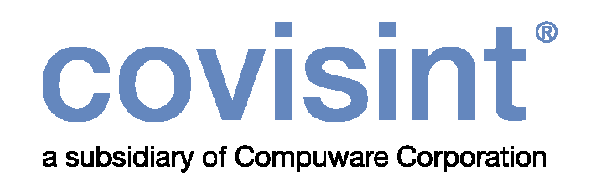

### Méthodes de création des factures

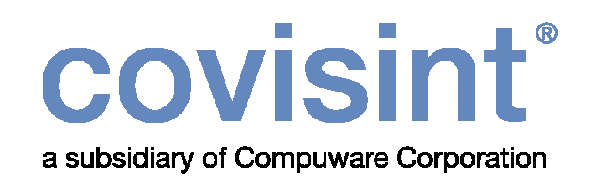

Ce manuel se propose d'expliquer comment créer et envoyer les factures.

Quatre méthodes de créations sont supportées par Supplier Connection :

- Créer la facture depuis un avis d'expédition
- Créer la facture depuis la base de donnée
- Entrer manuellement les informations dans une facture ouverte
- Télécharger les informations

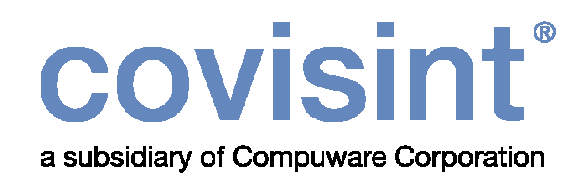

Un utilisateur de base ne peut créer des factures que si  $\bullet$ l'administrateur lui a accordé ce droit.

Voir exemple aux pages suivantes.

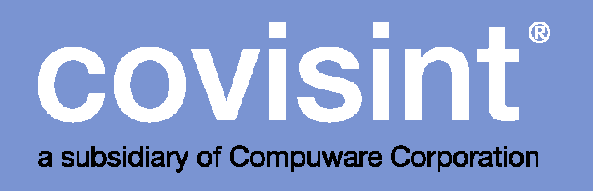

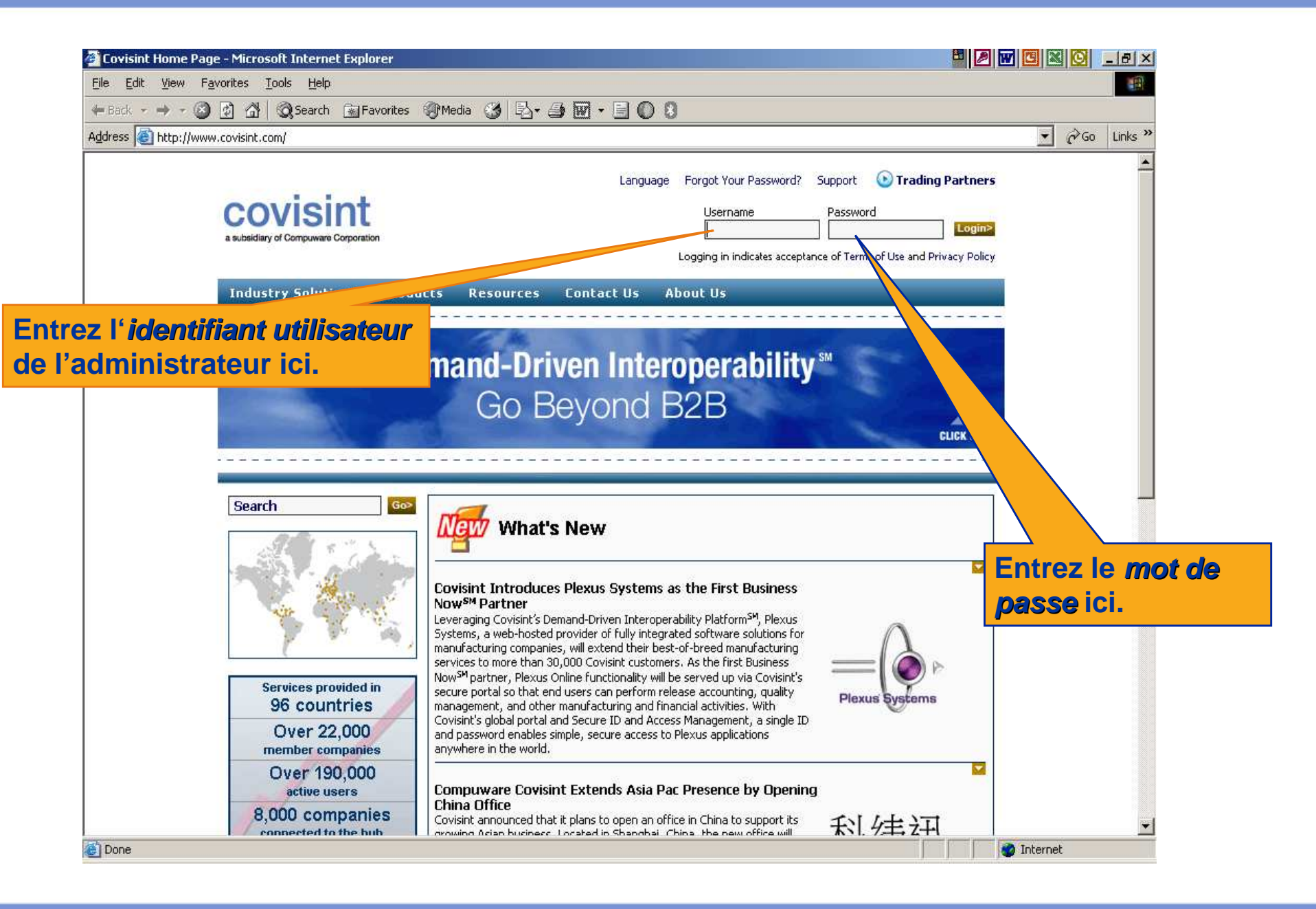

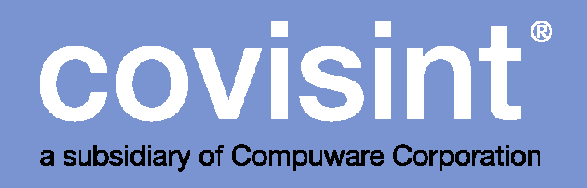

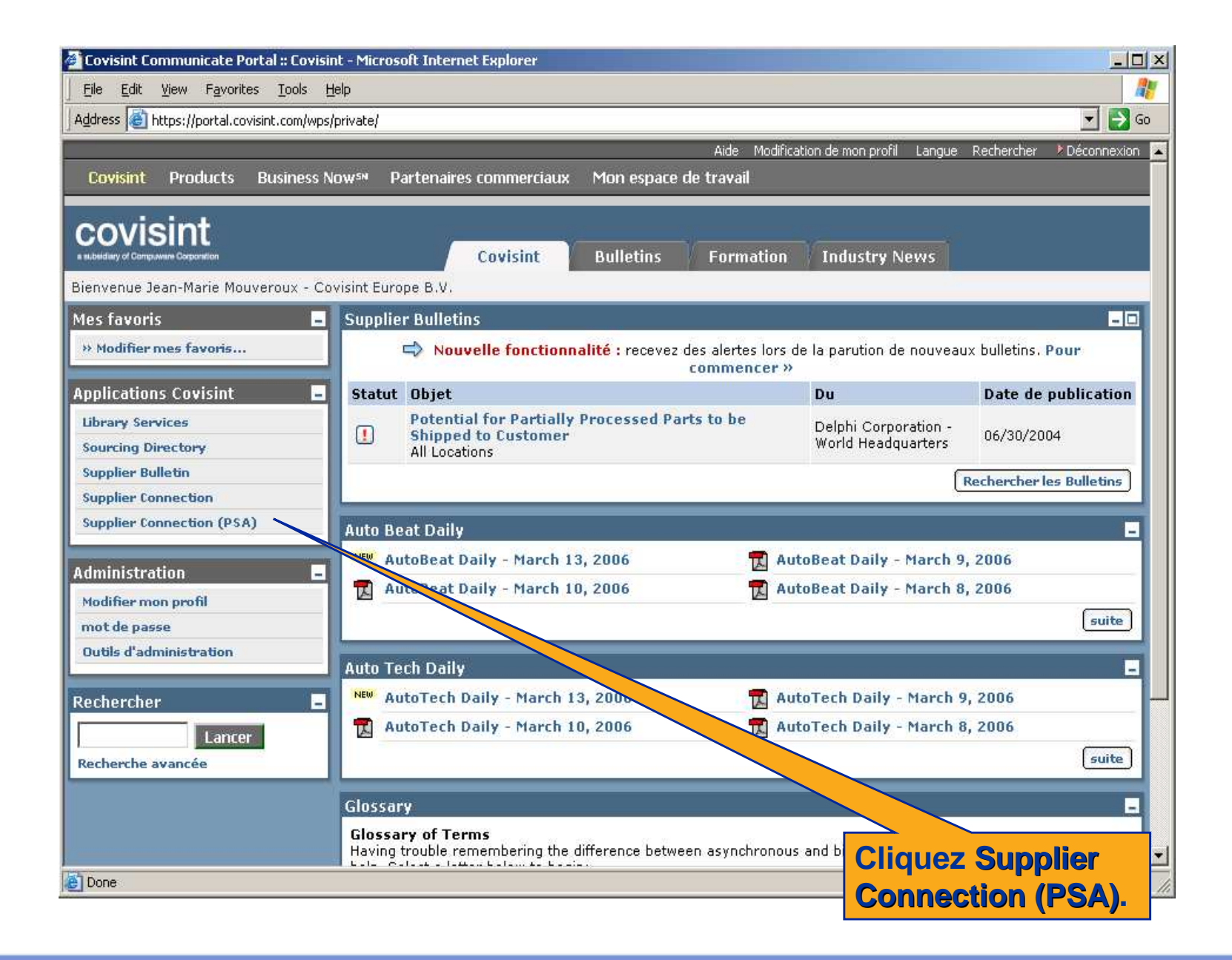

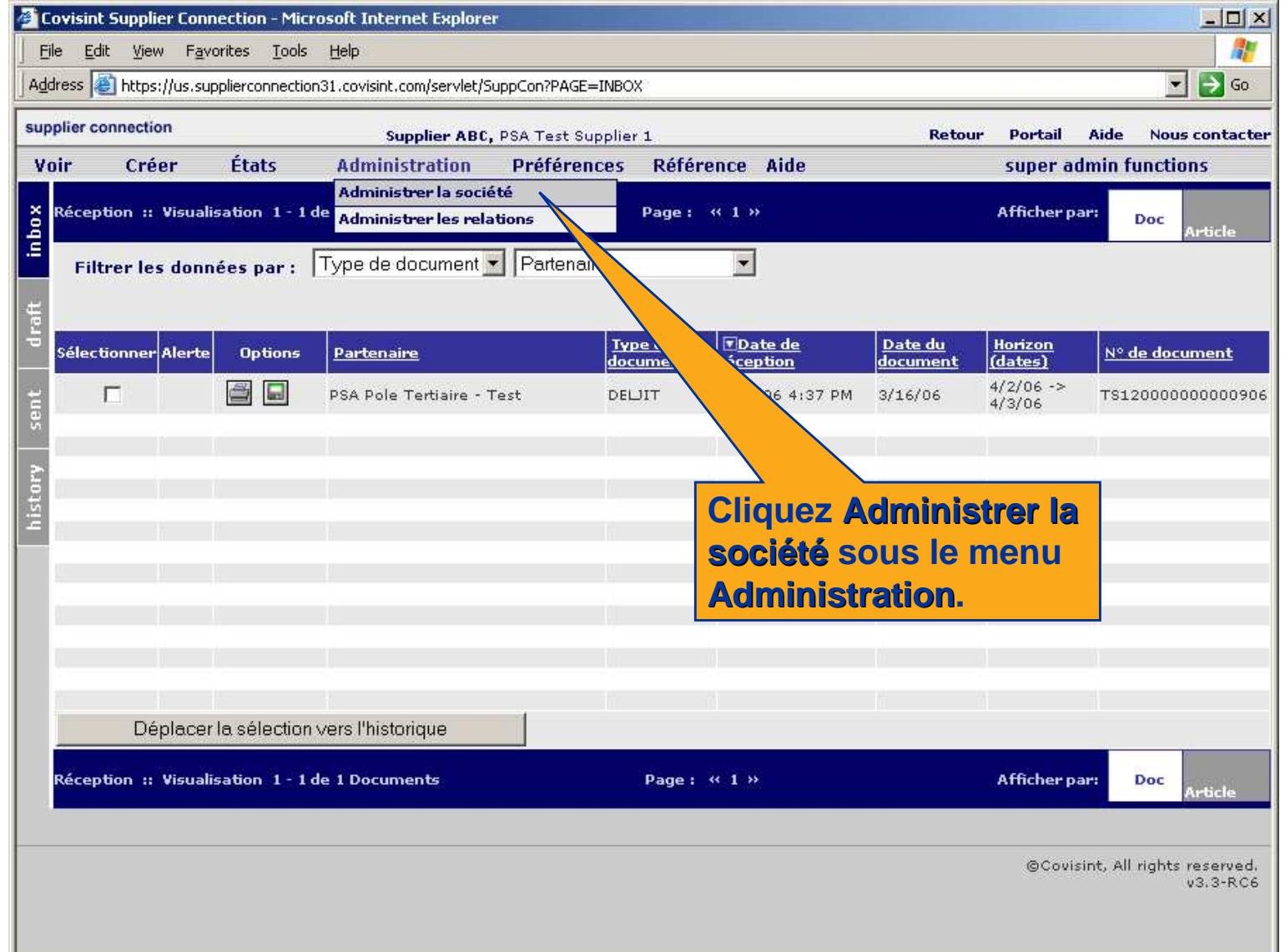

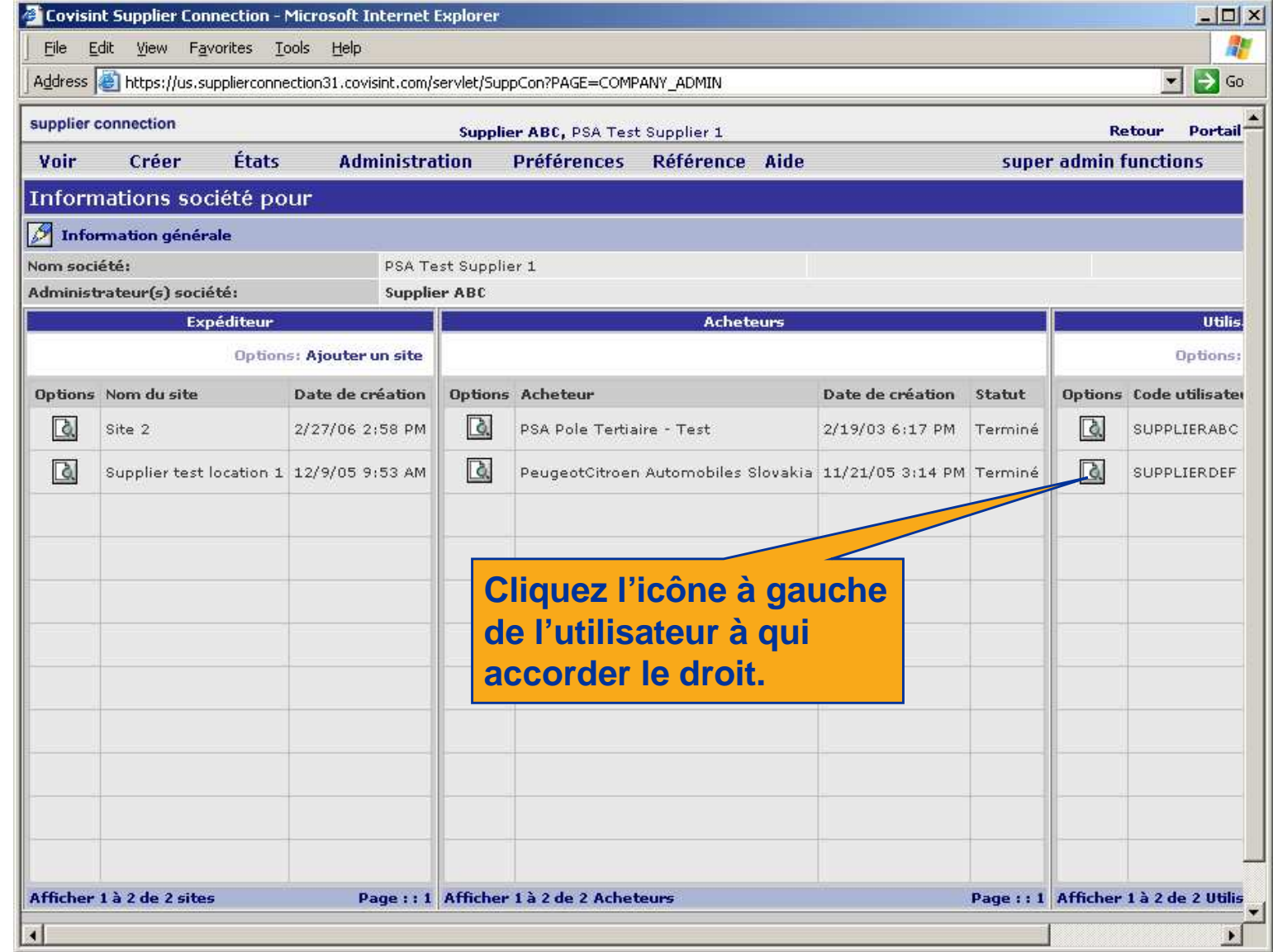

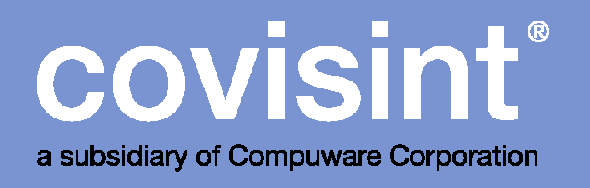

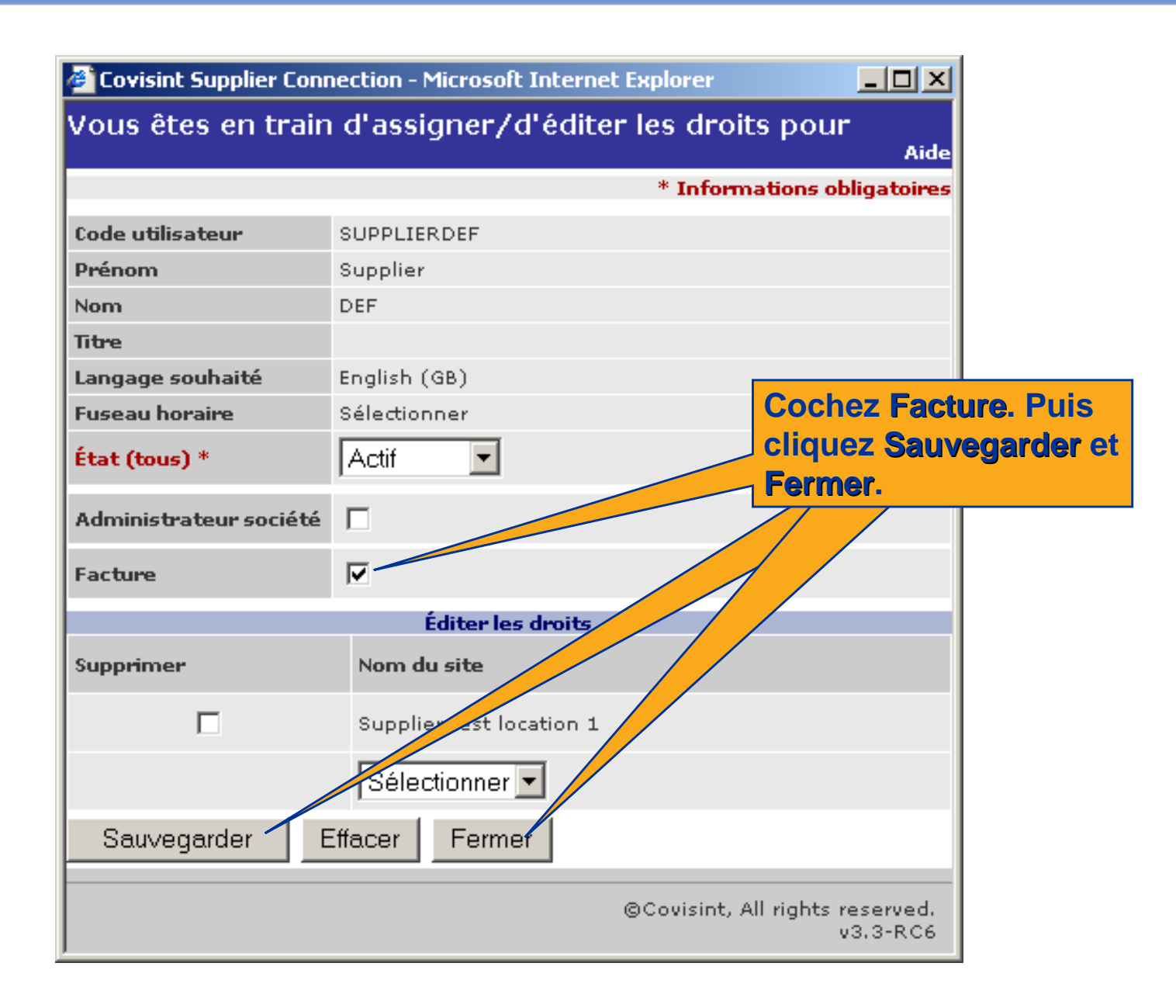

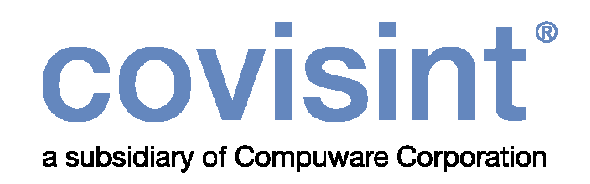

# Facture depuis un avis d'expédition

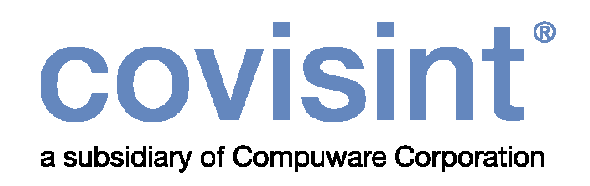

Dans ce chapitre, vous allez apprendre comment créer la facture depuis un avis d'expédition

Voir exemple aux pages suivantes.

Nota: Les fournisseurs utilisant l'application pour les factures uniquement n'utiliseront pas cette option.

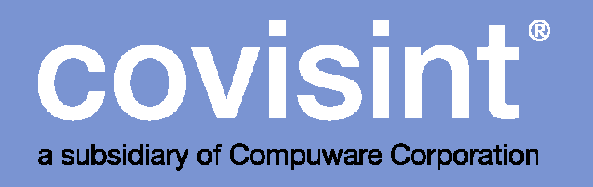

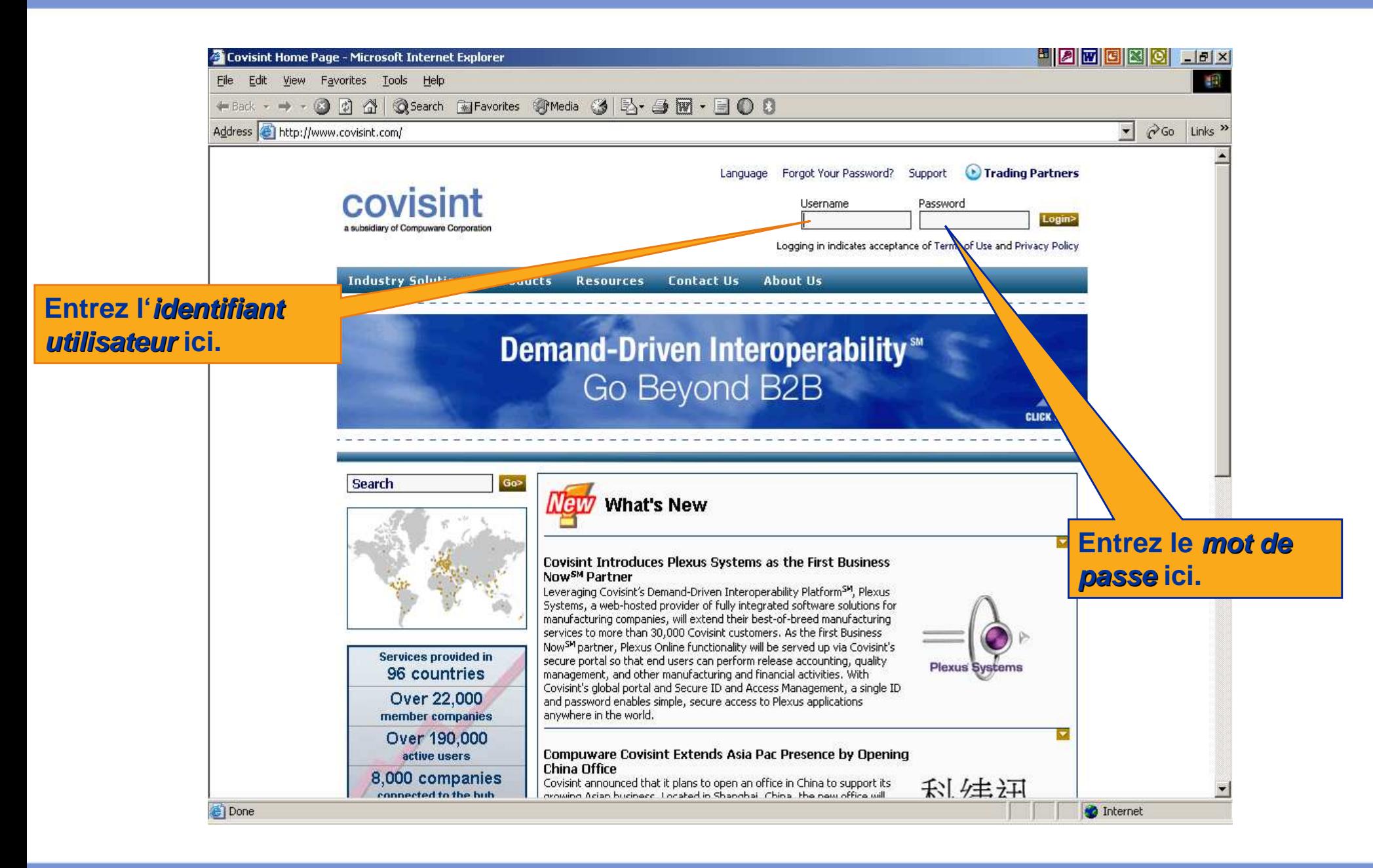

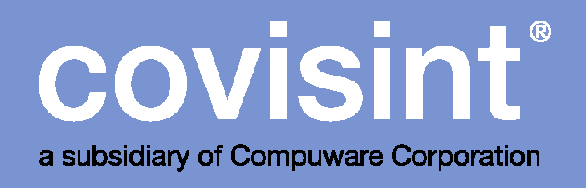

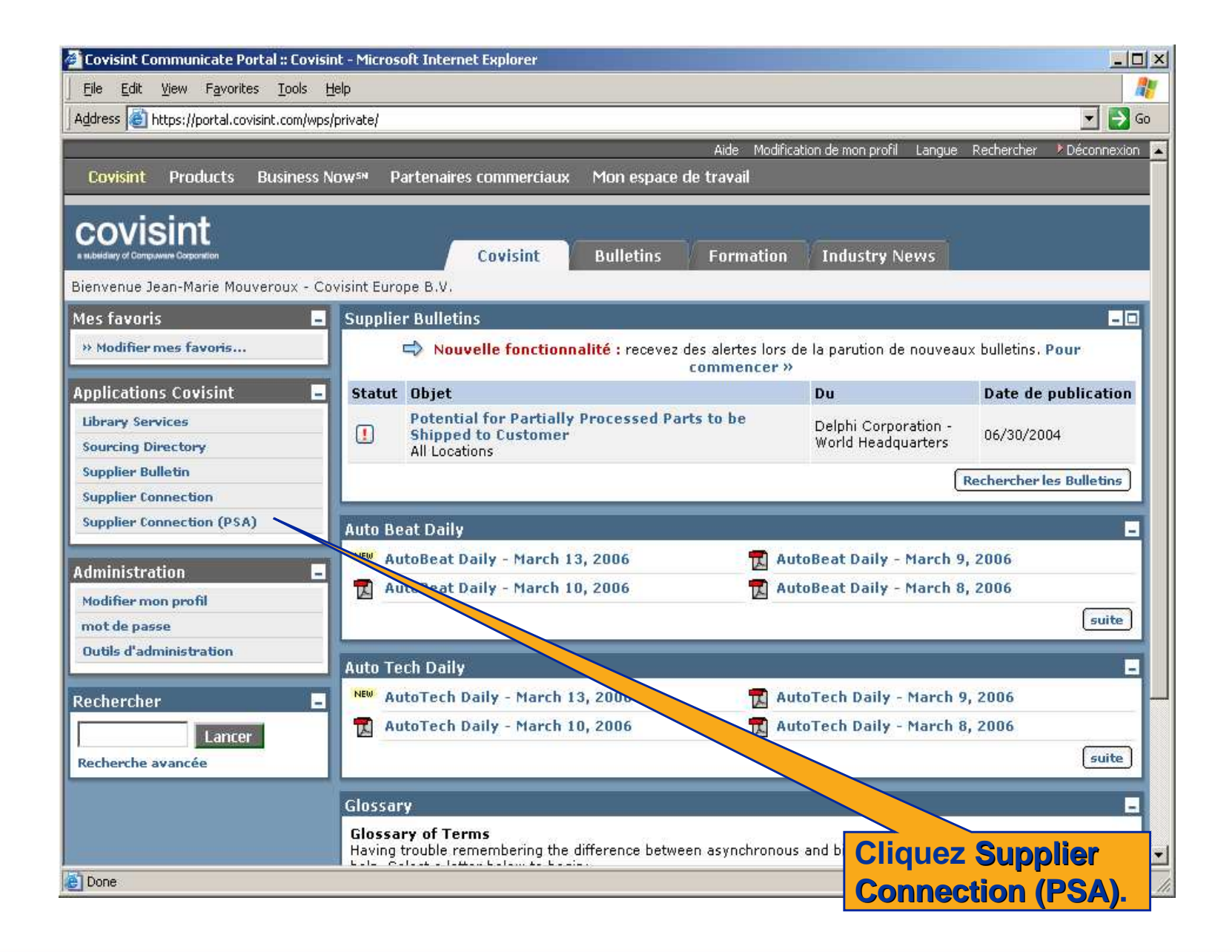

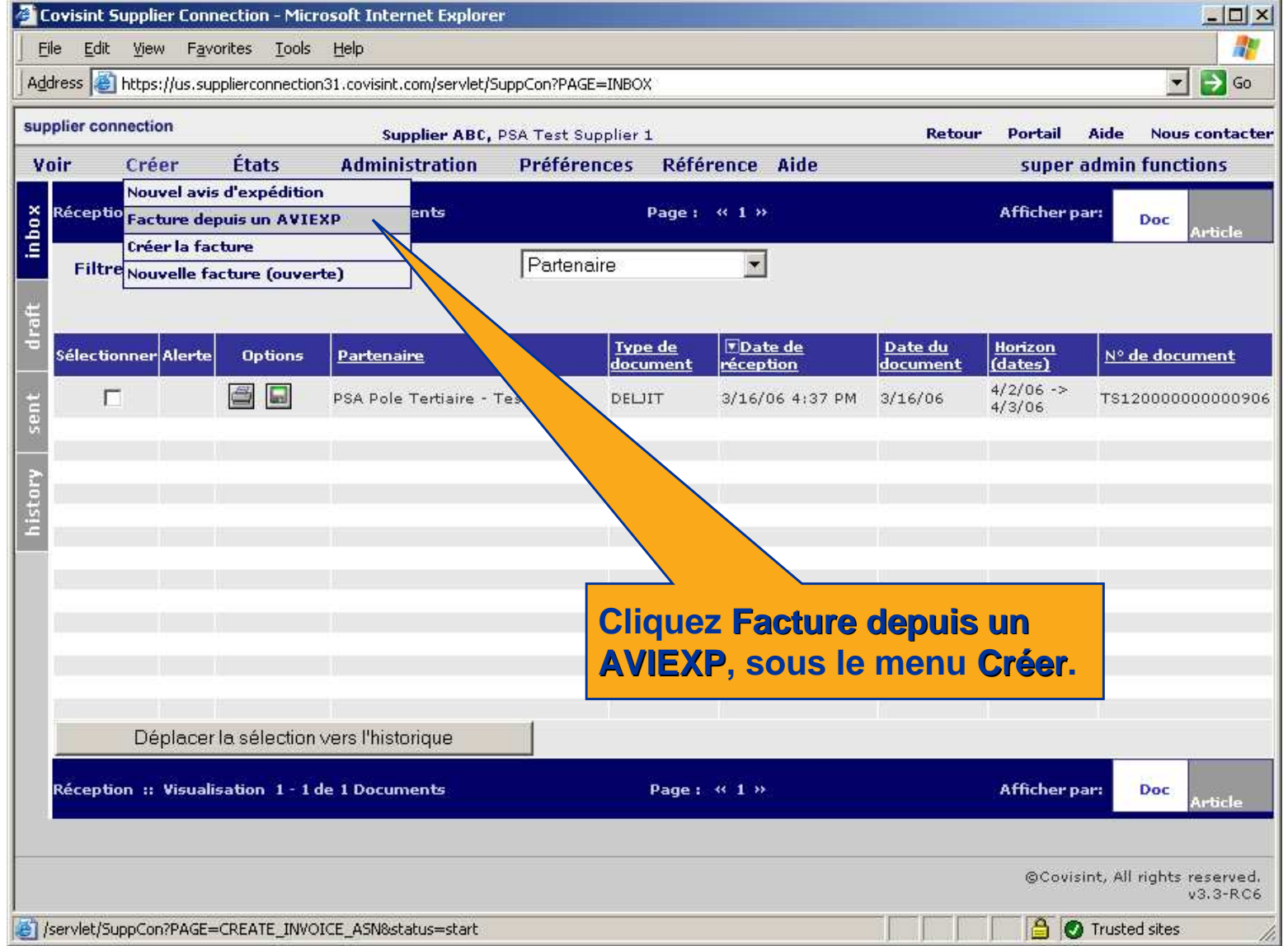

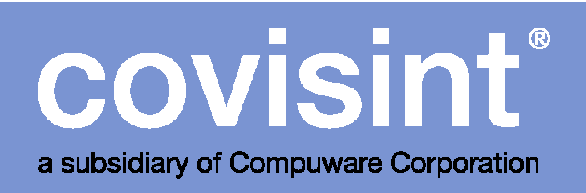

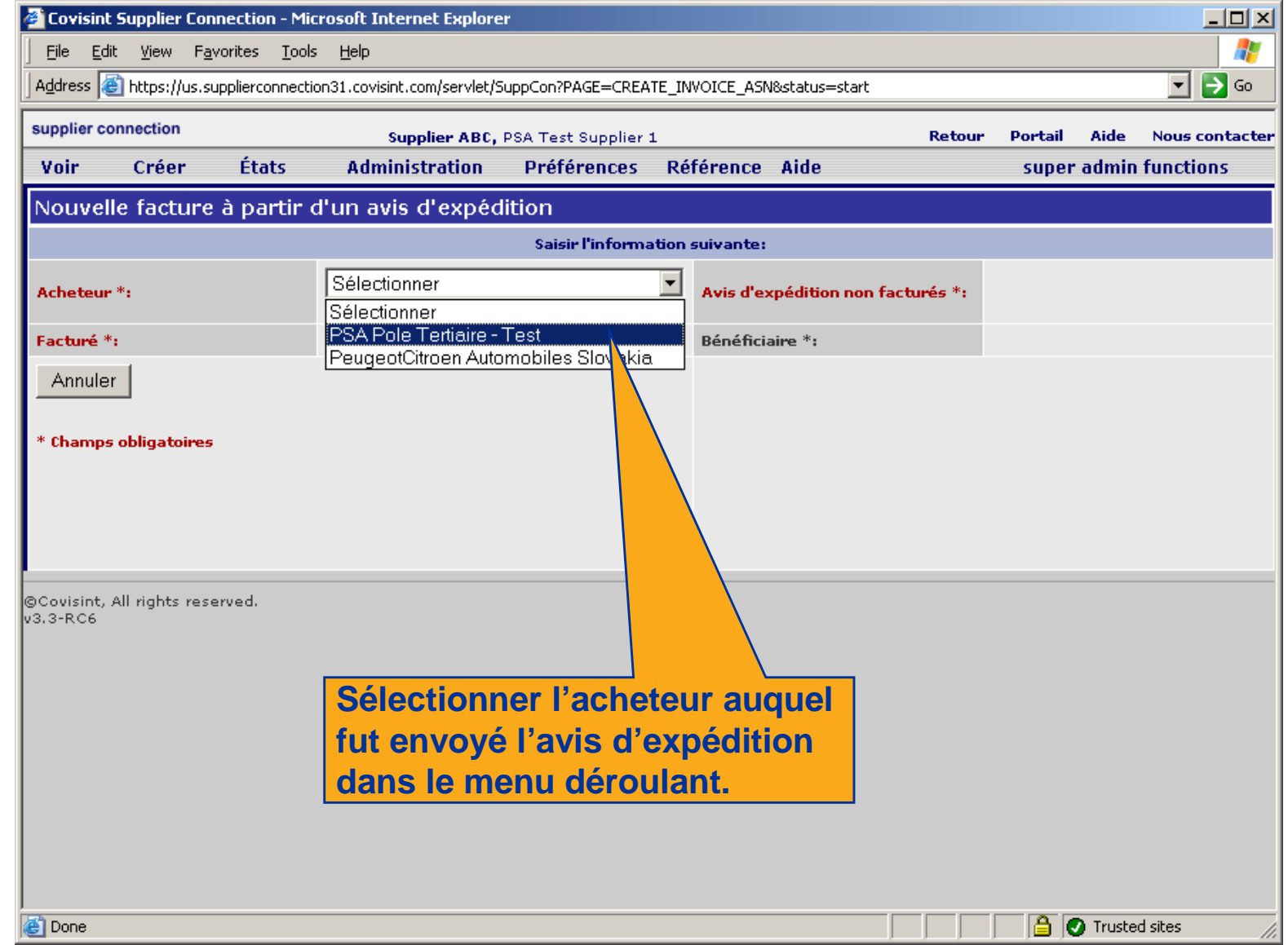

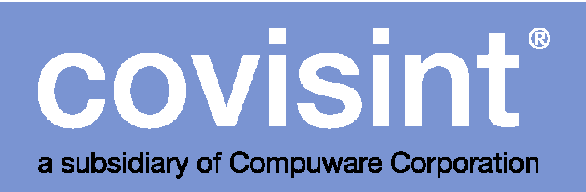

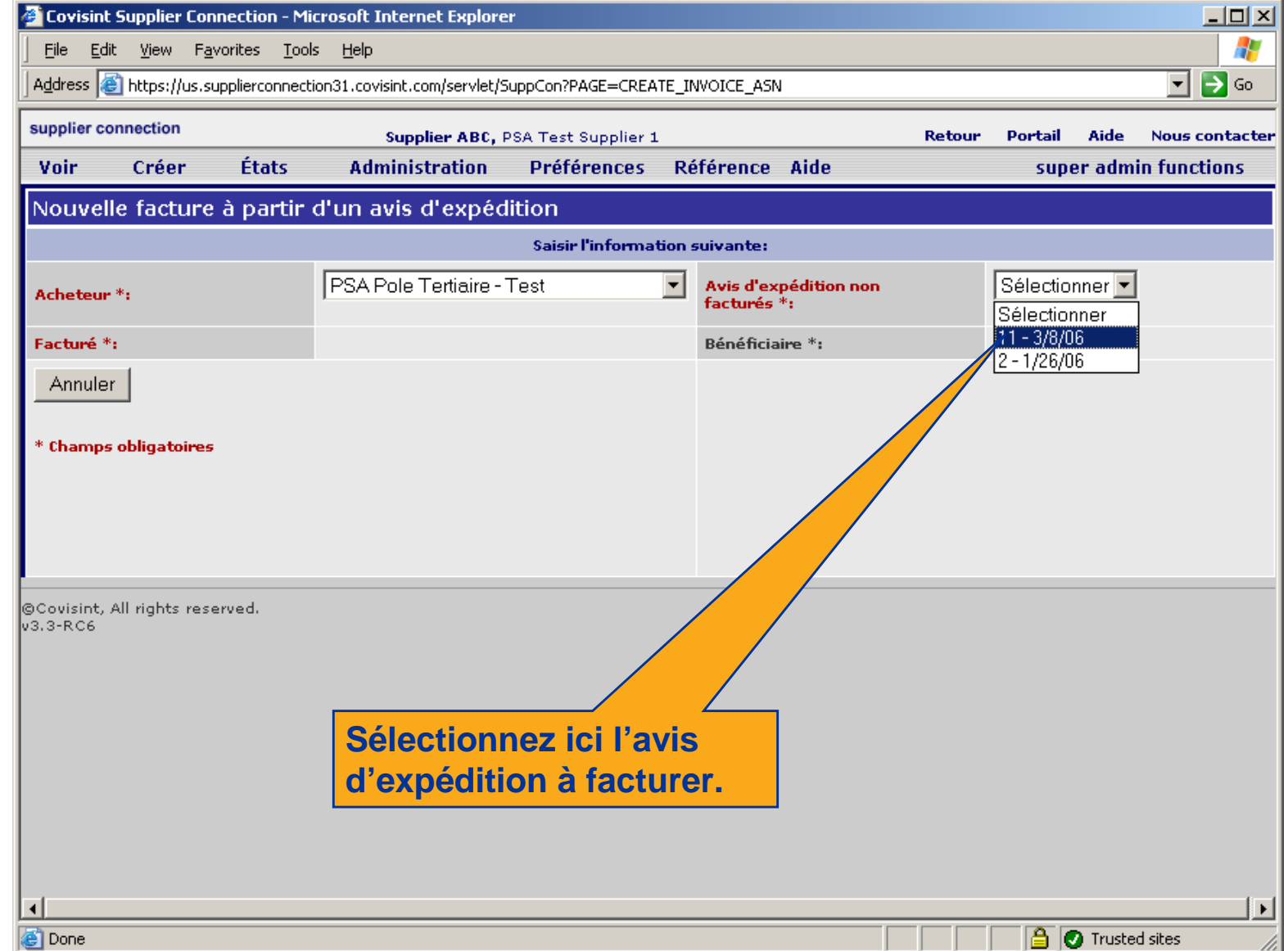

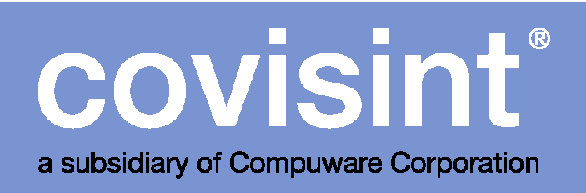

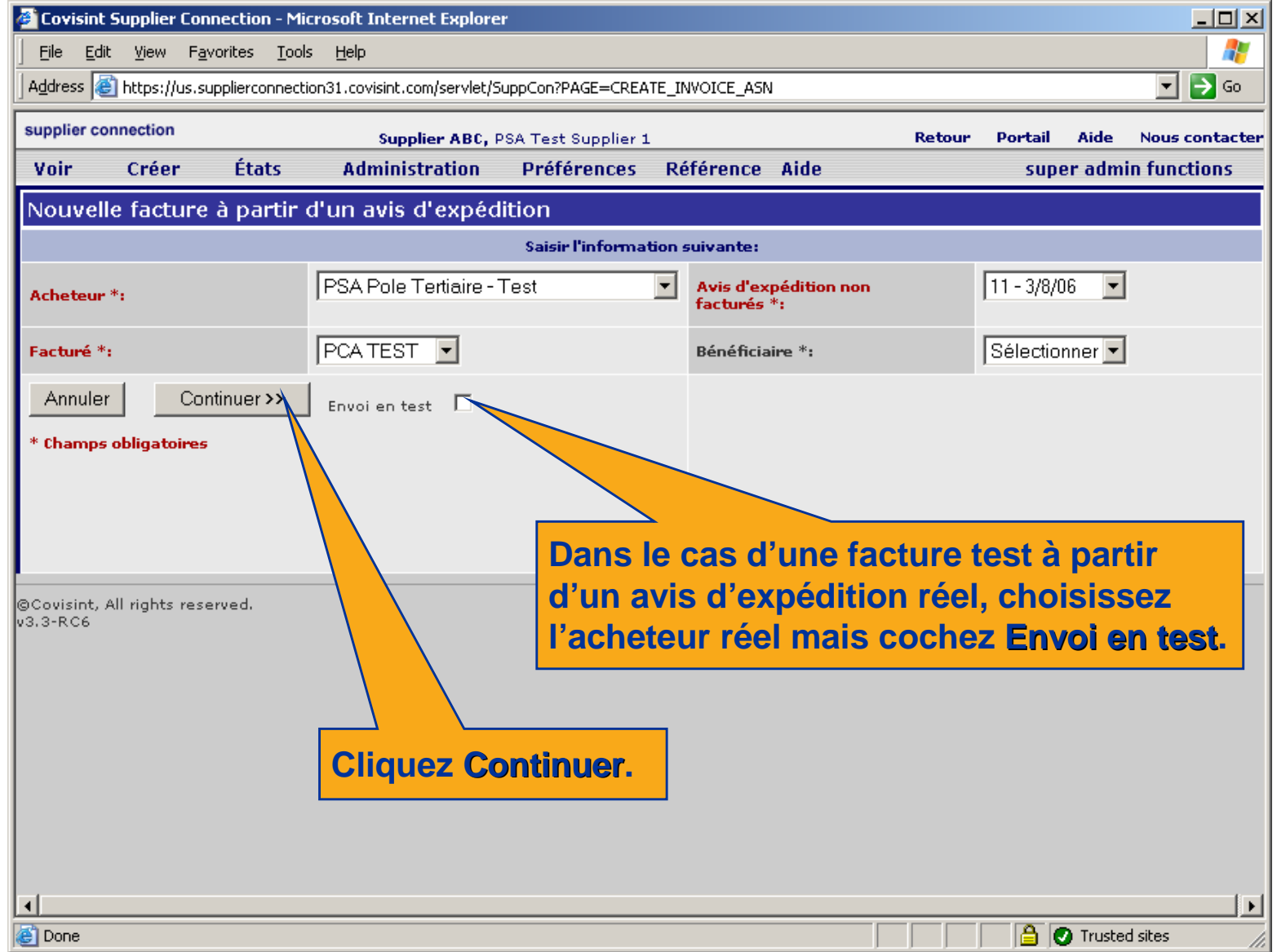

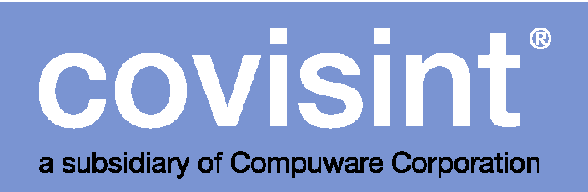

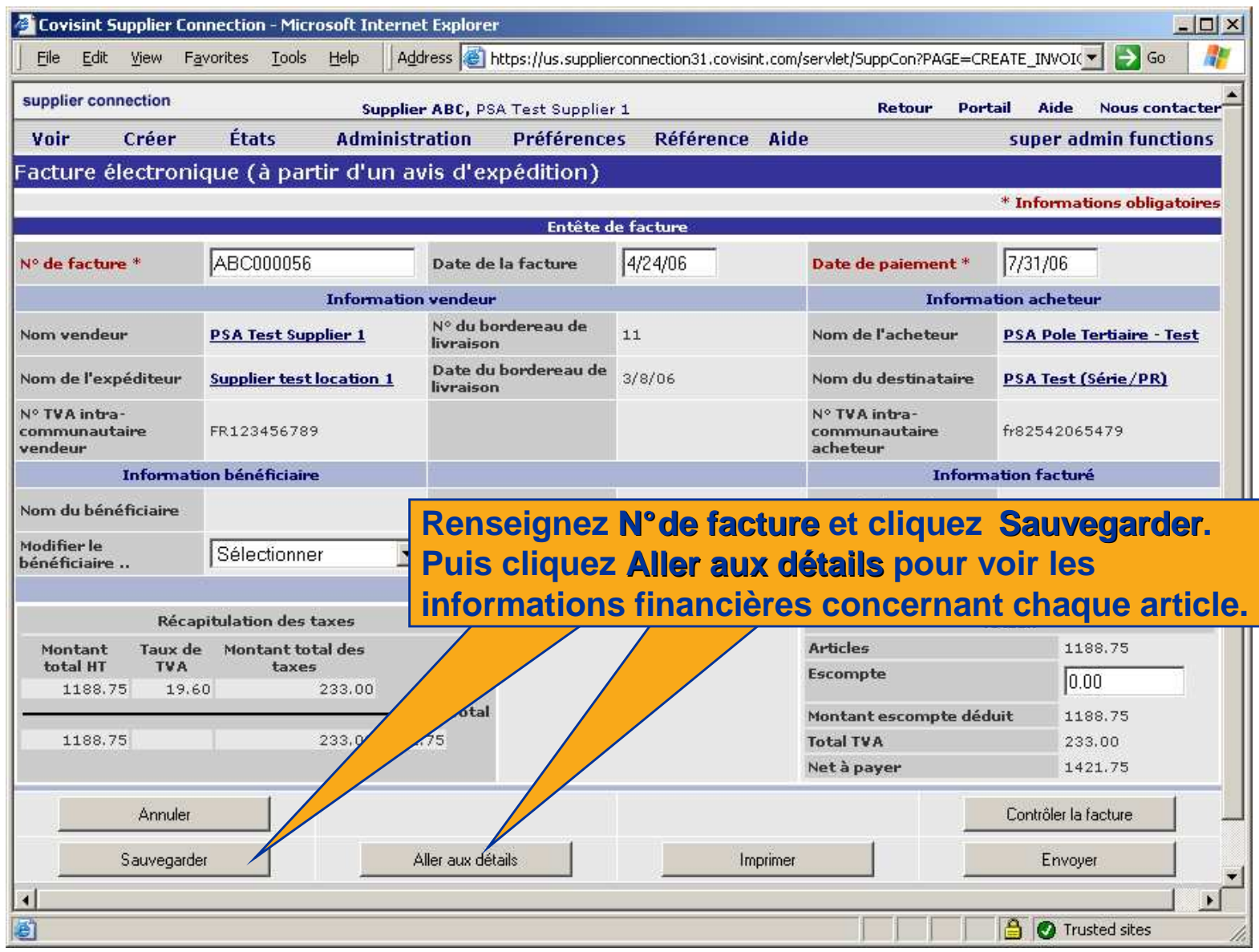

Sauvegarder

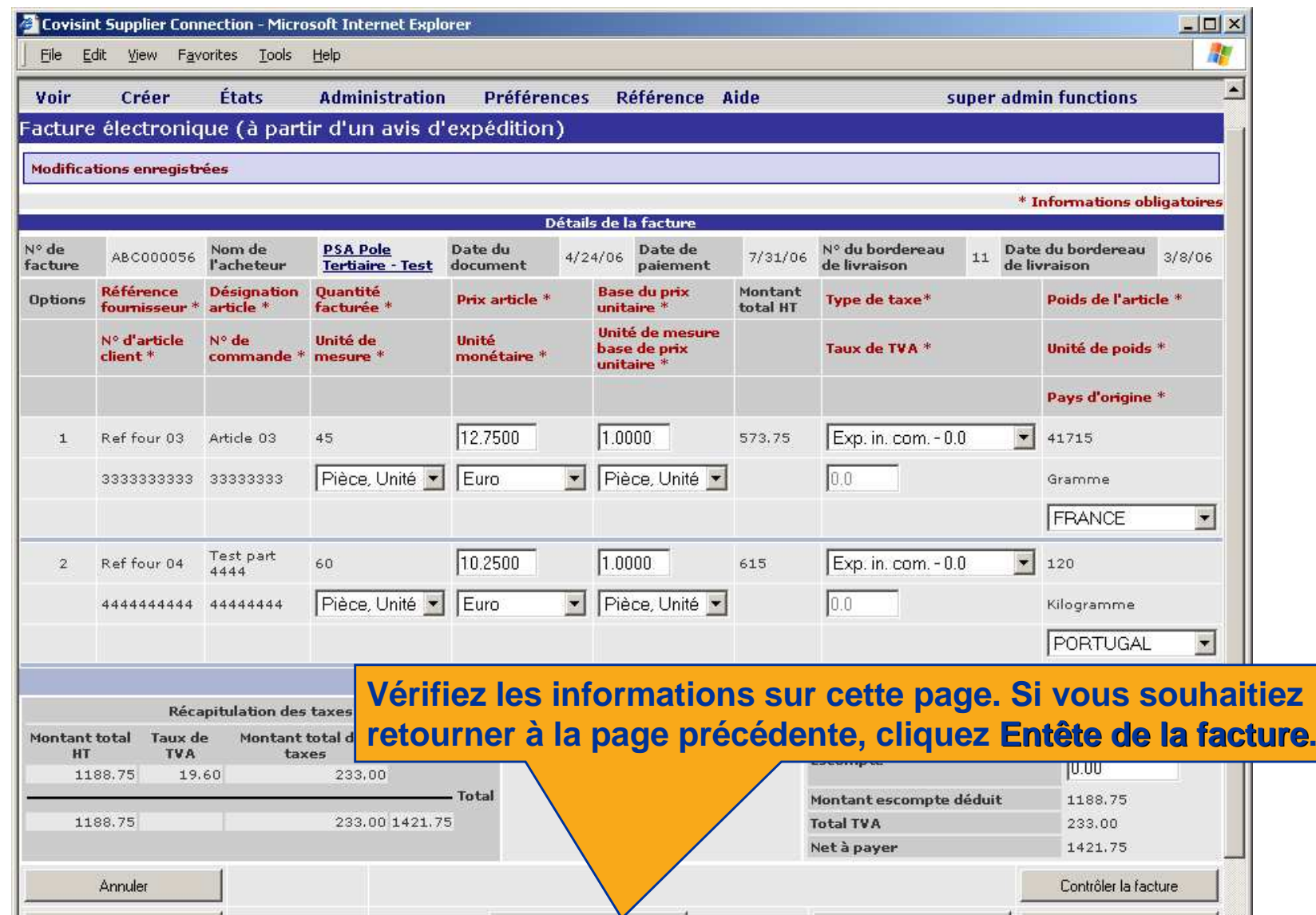

Entête de la facture

Envoyer

 $\mathbf{r}$ 

Imprimer

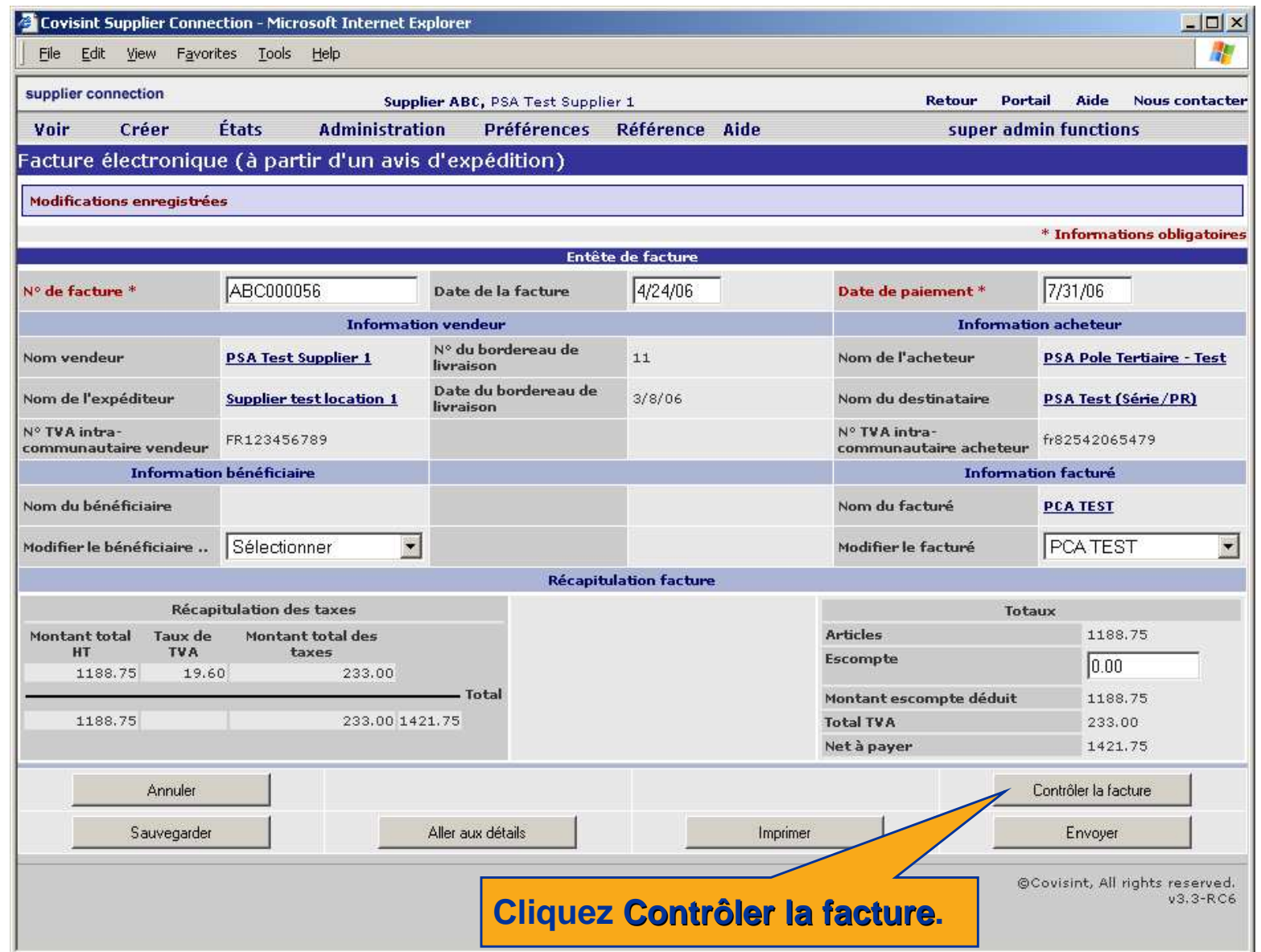

# COVISINT

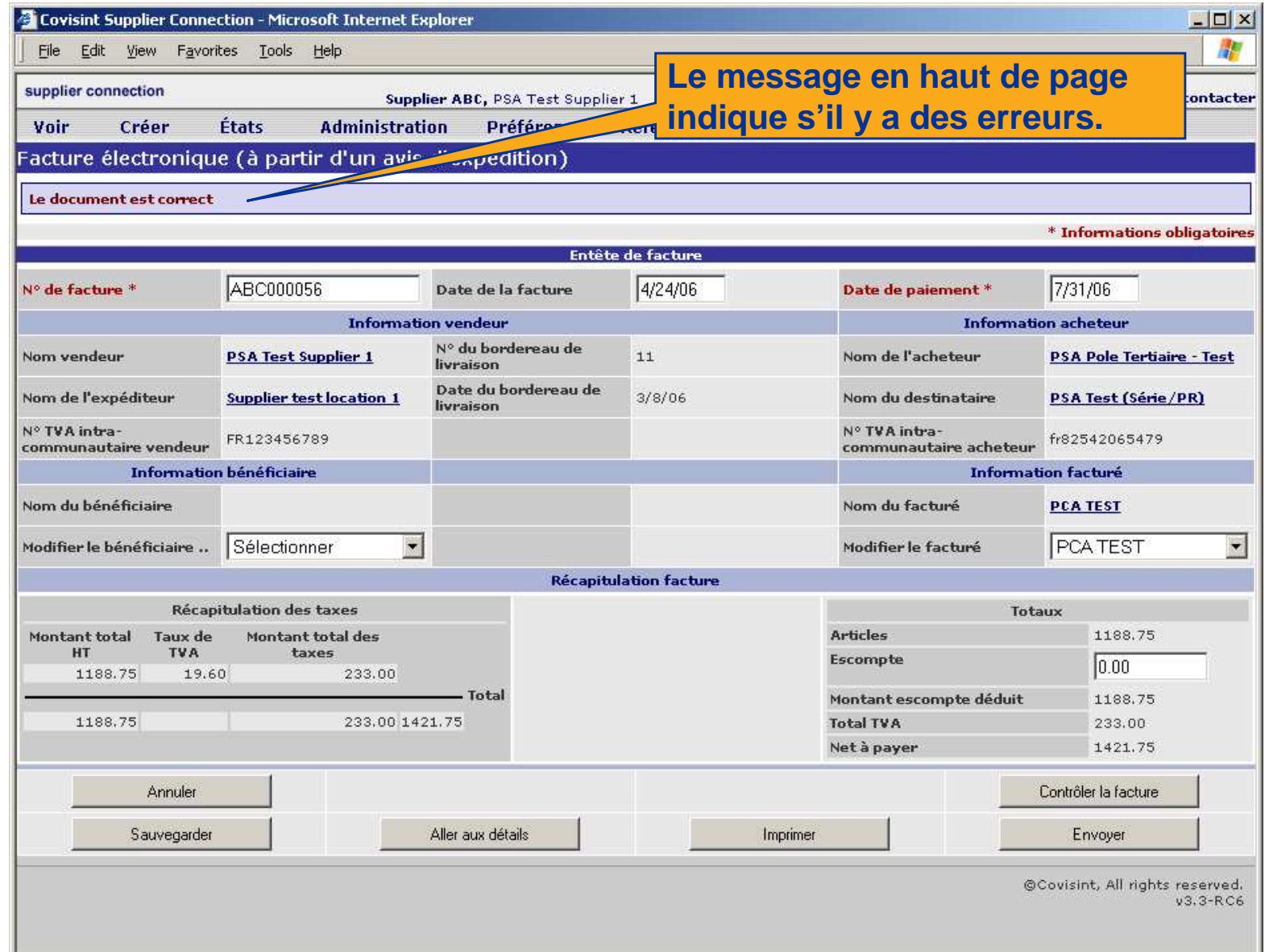

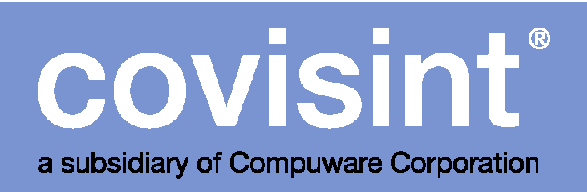

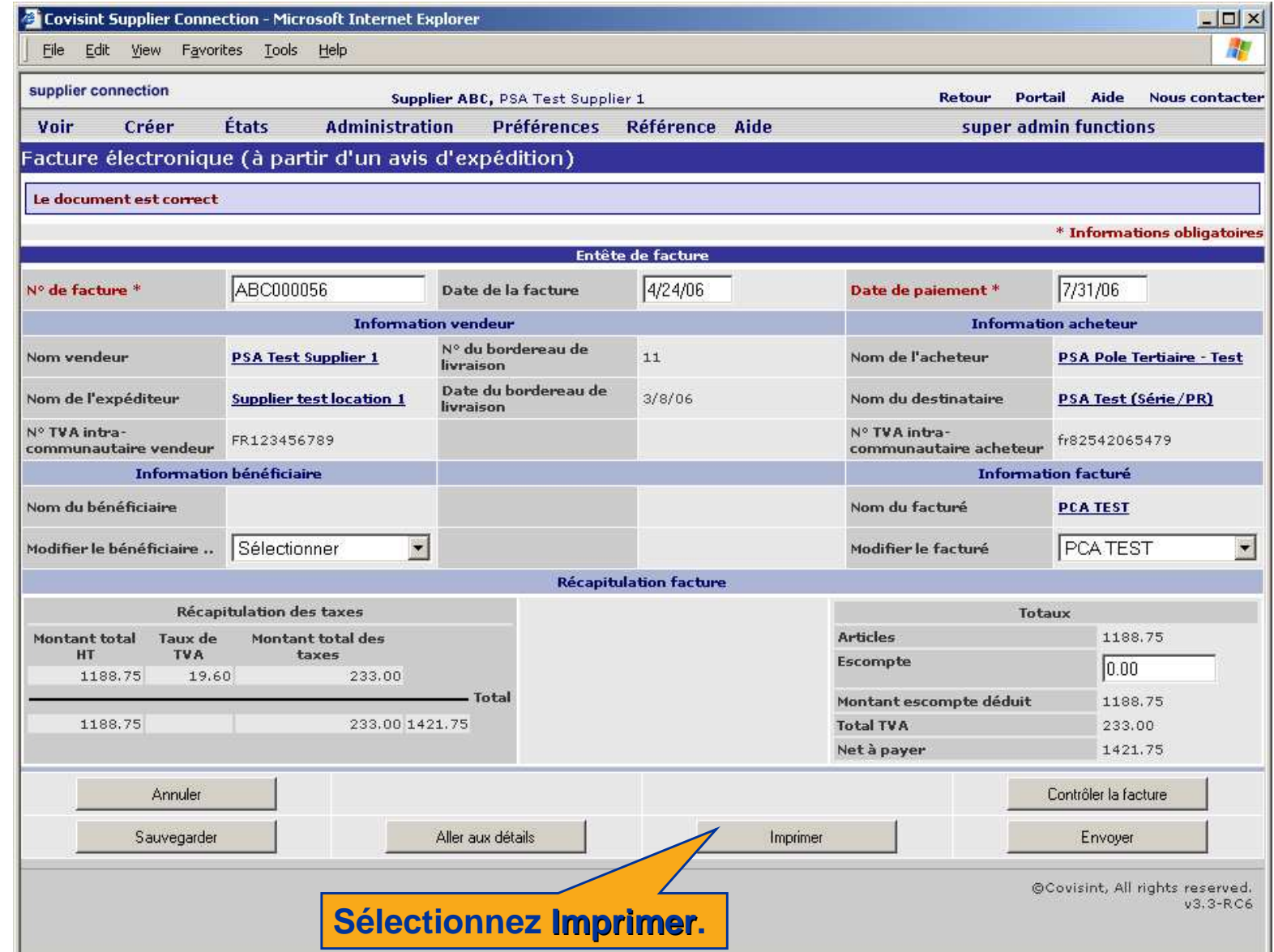

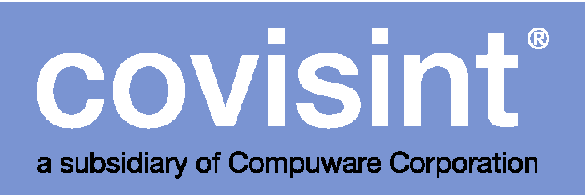

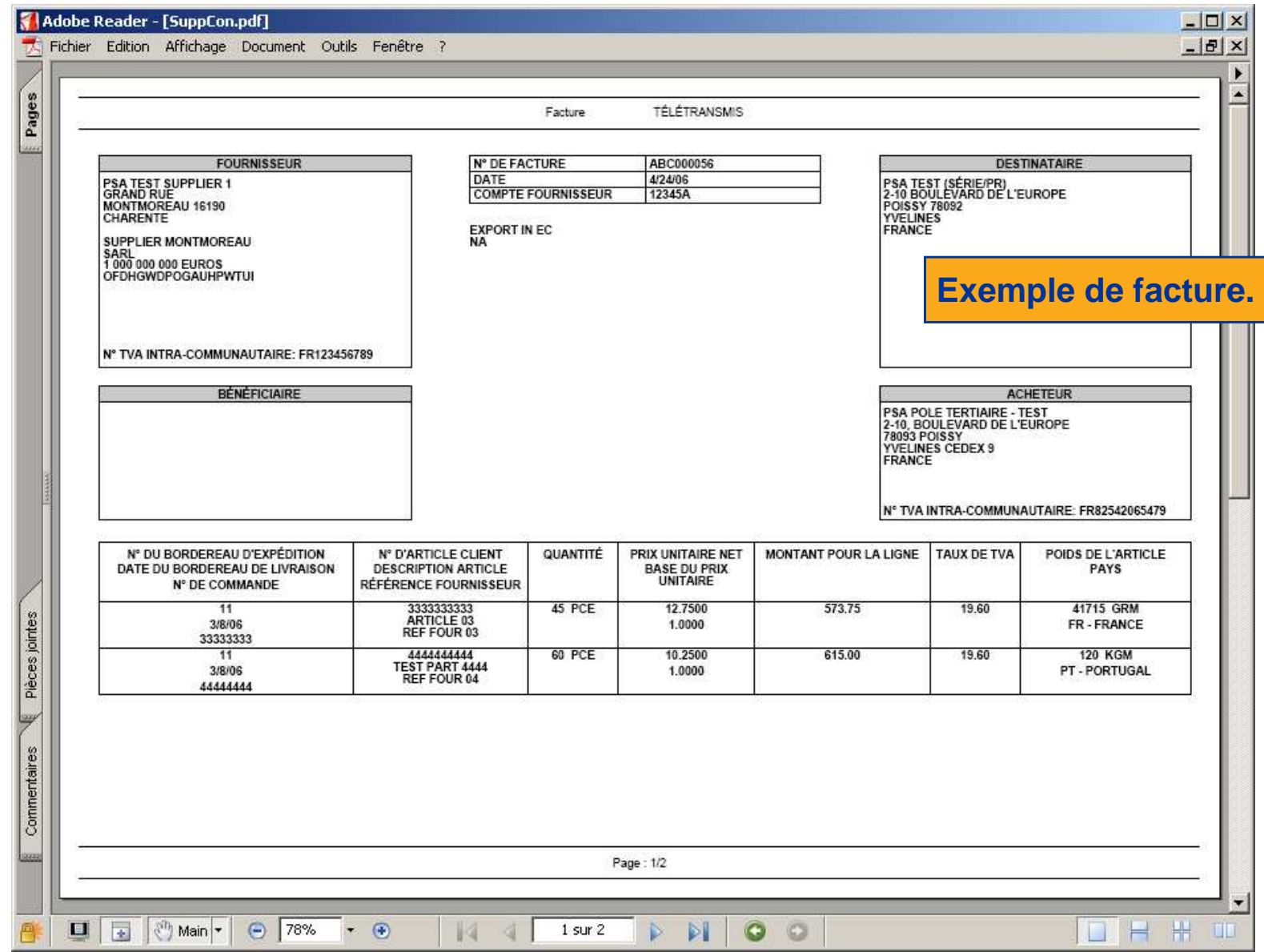

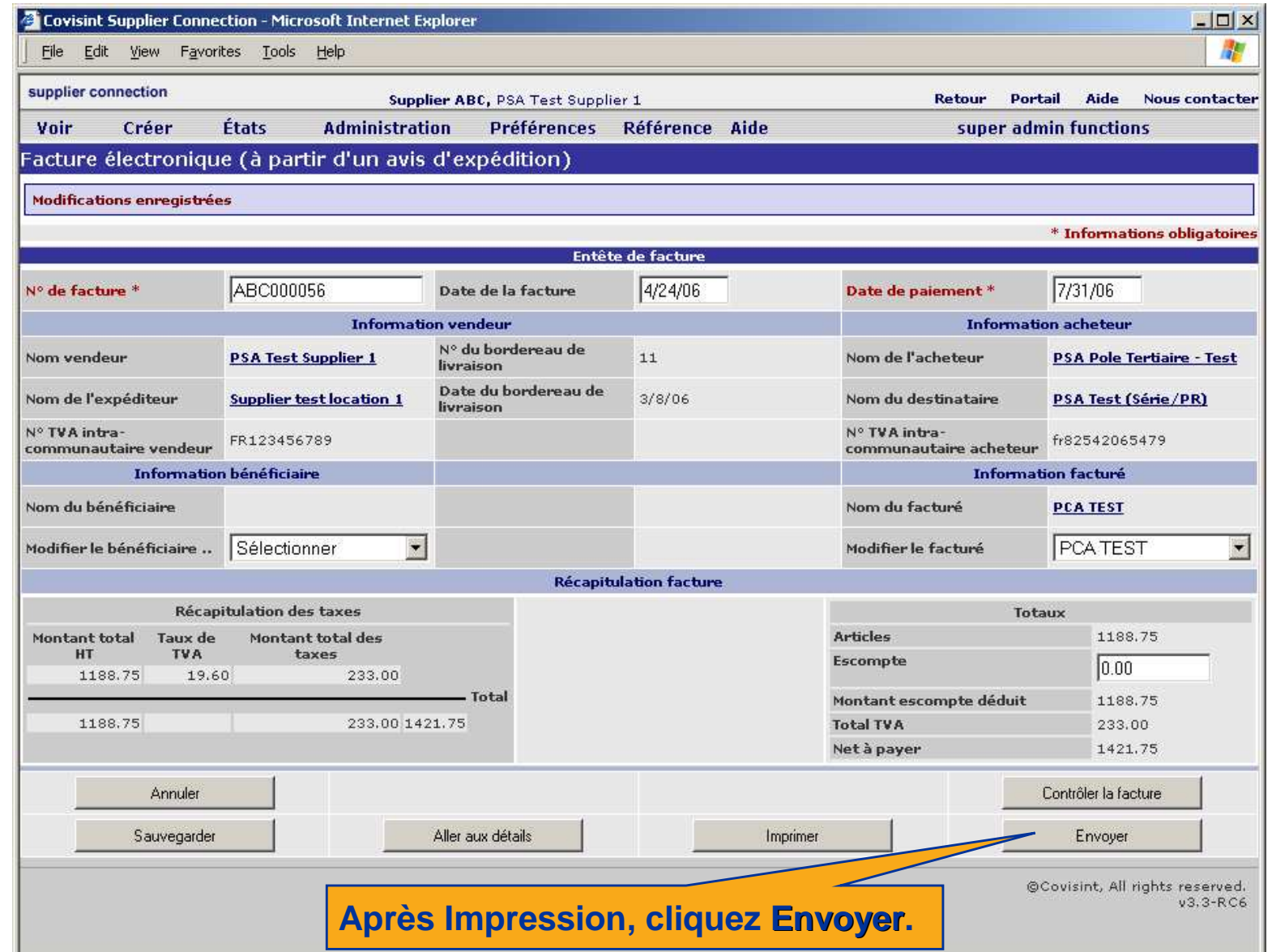

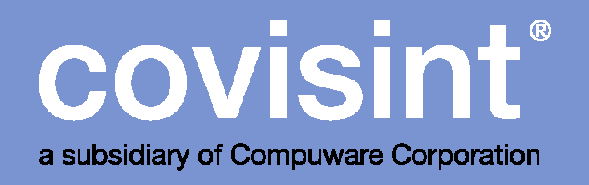

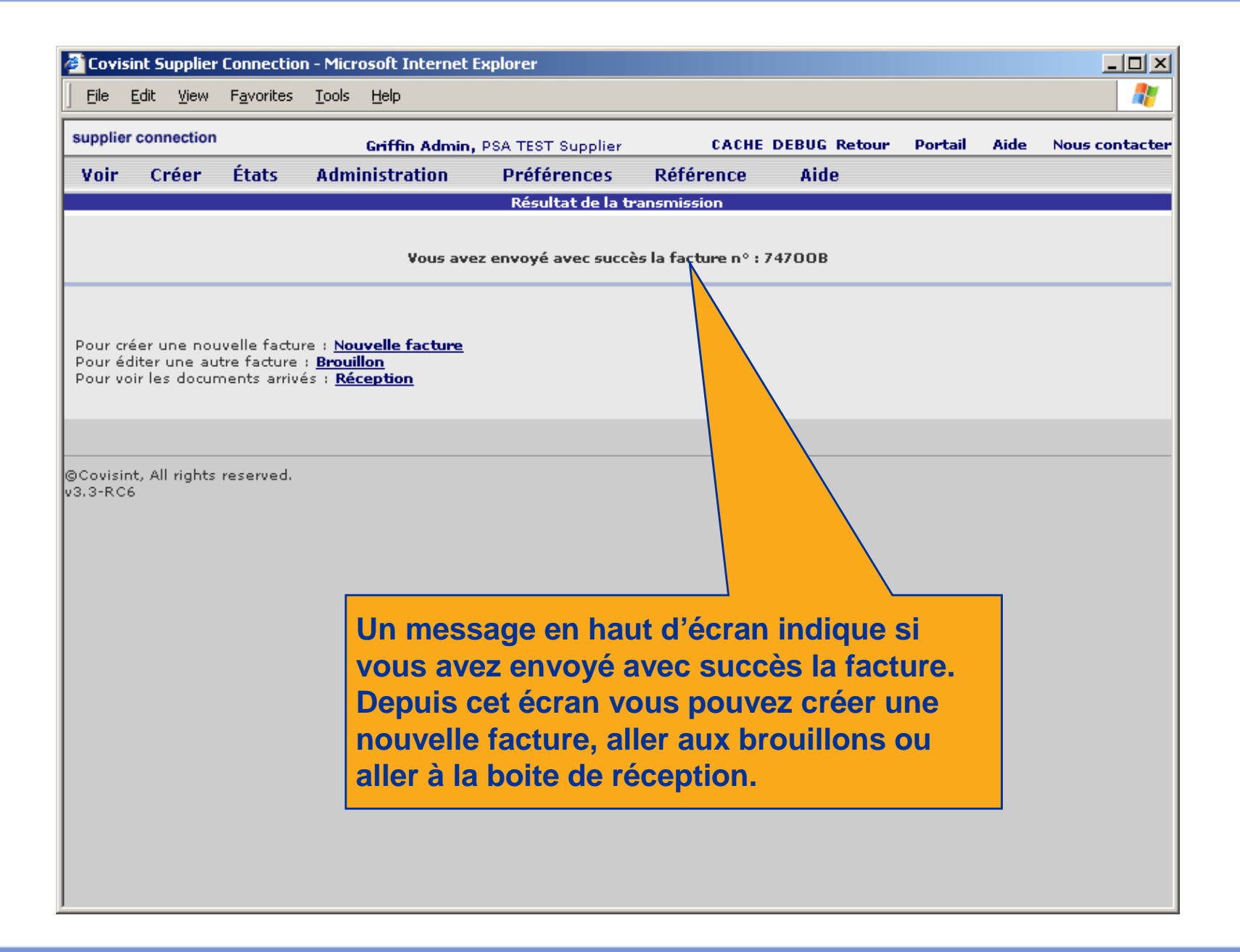

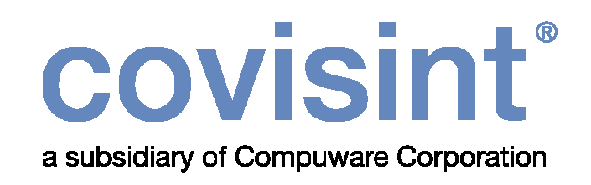

# Facture depuis la base de donnée

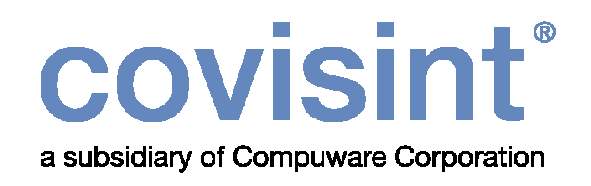

- Cette méthode est disponible pour tous les fournisseurs (fournisseurs production ou fournisseurs factures seulement).
- En utilisant cette méthode de création de facture, toutes les données sont extraites de votre base de donnée sous Supplier Connection. Notez que vous ne pouvez le faire que si vous avez accompli les étapes indiquées dans le manuel de configuration.

Voir instructions aux pages suivantes.

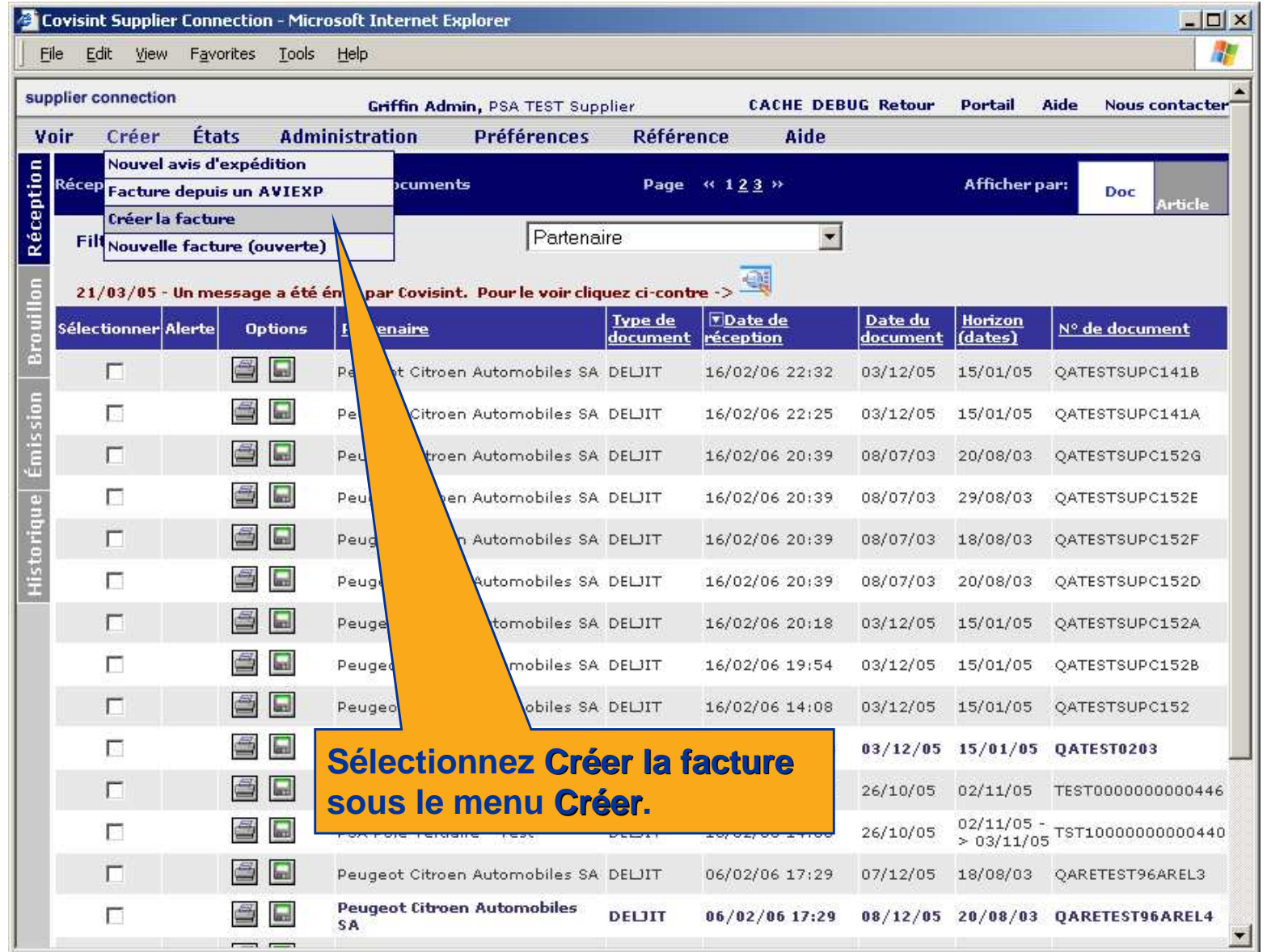

# COVISINT

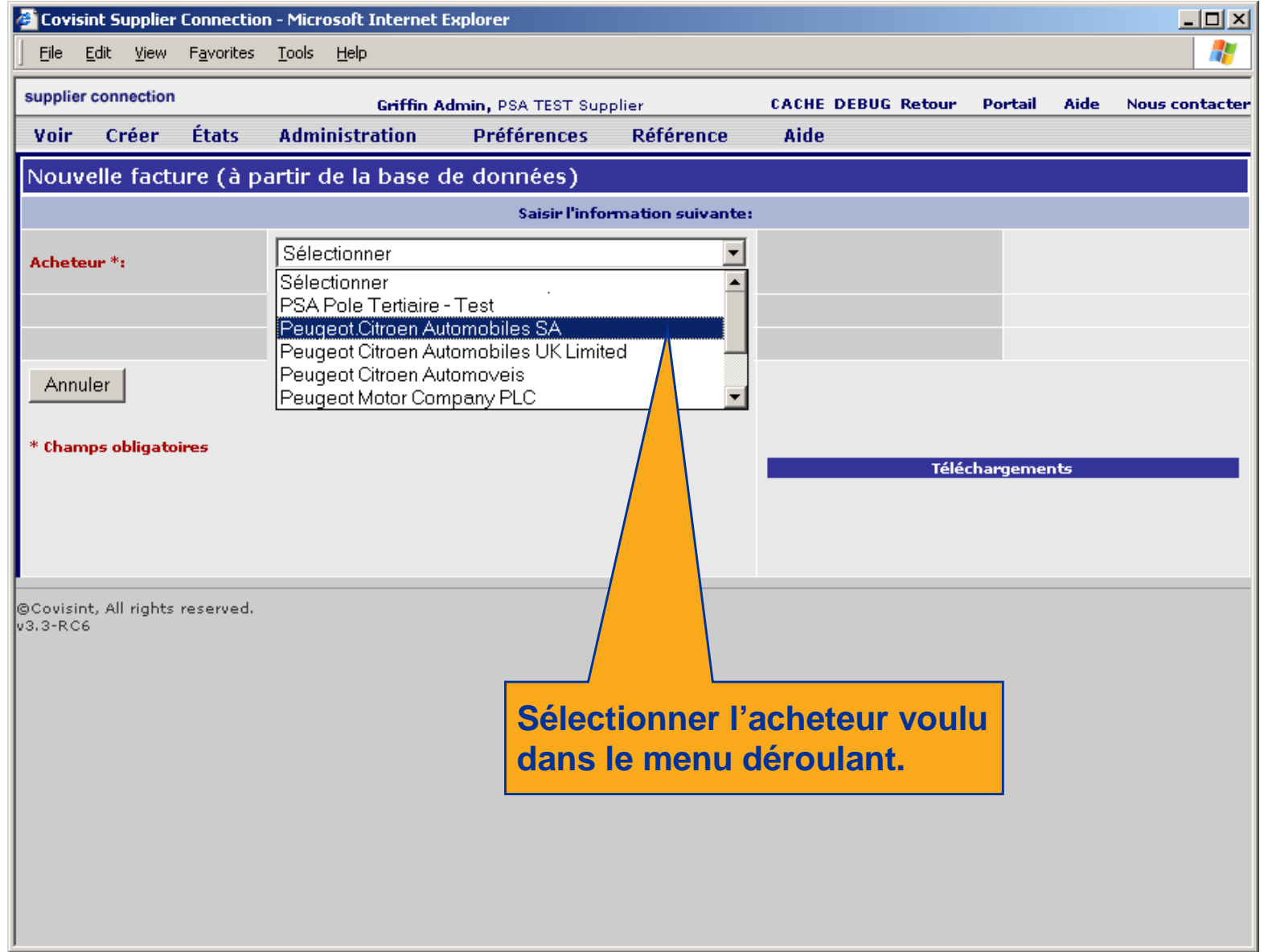

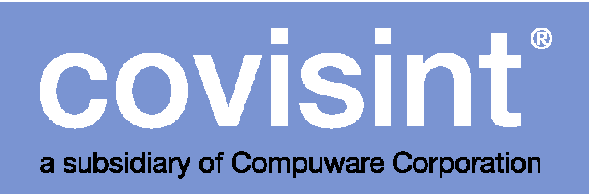

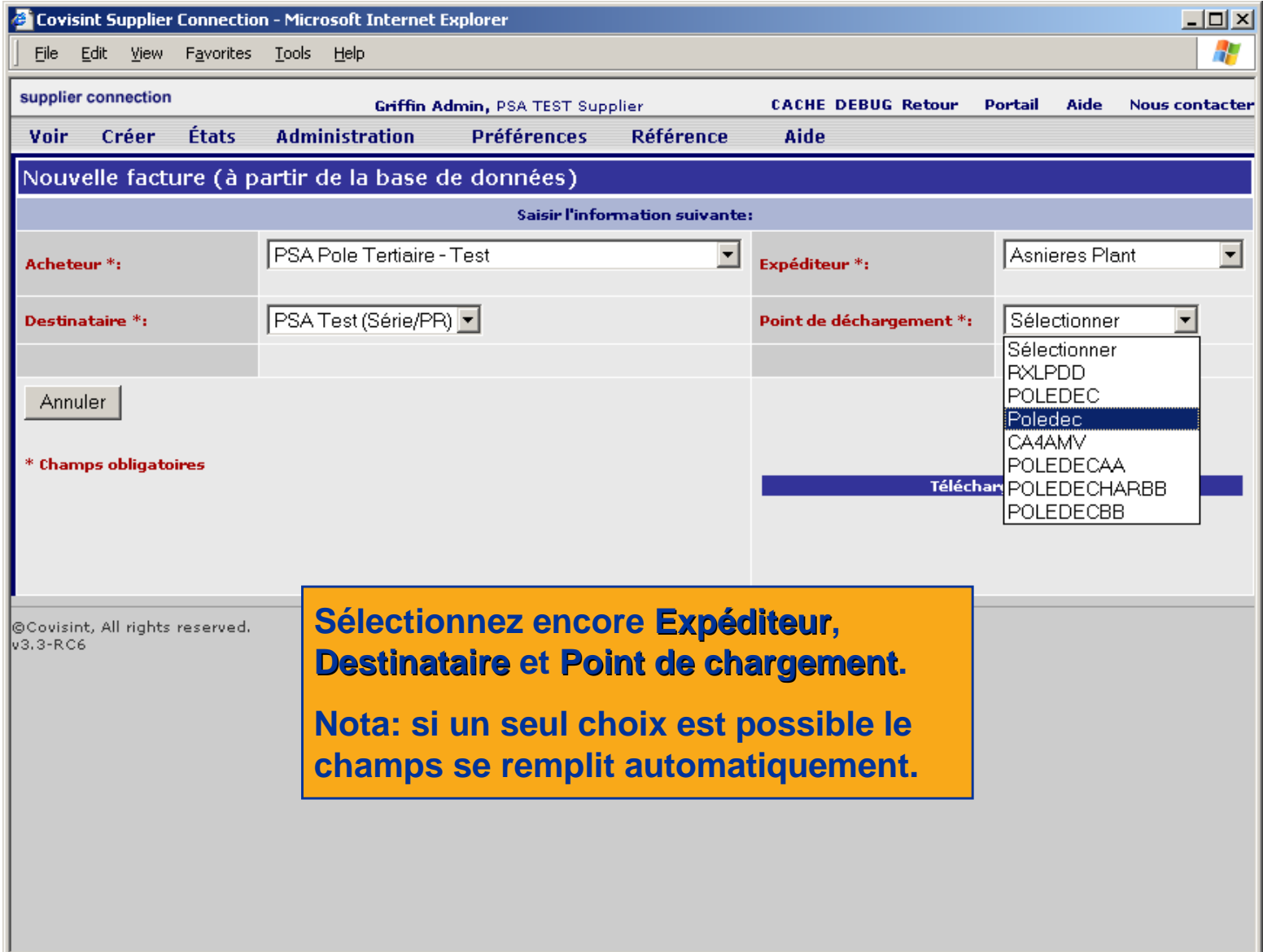

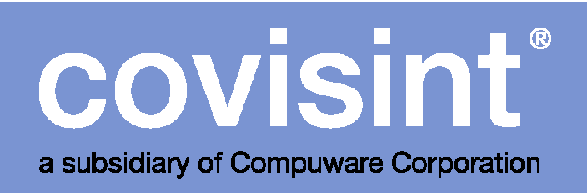

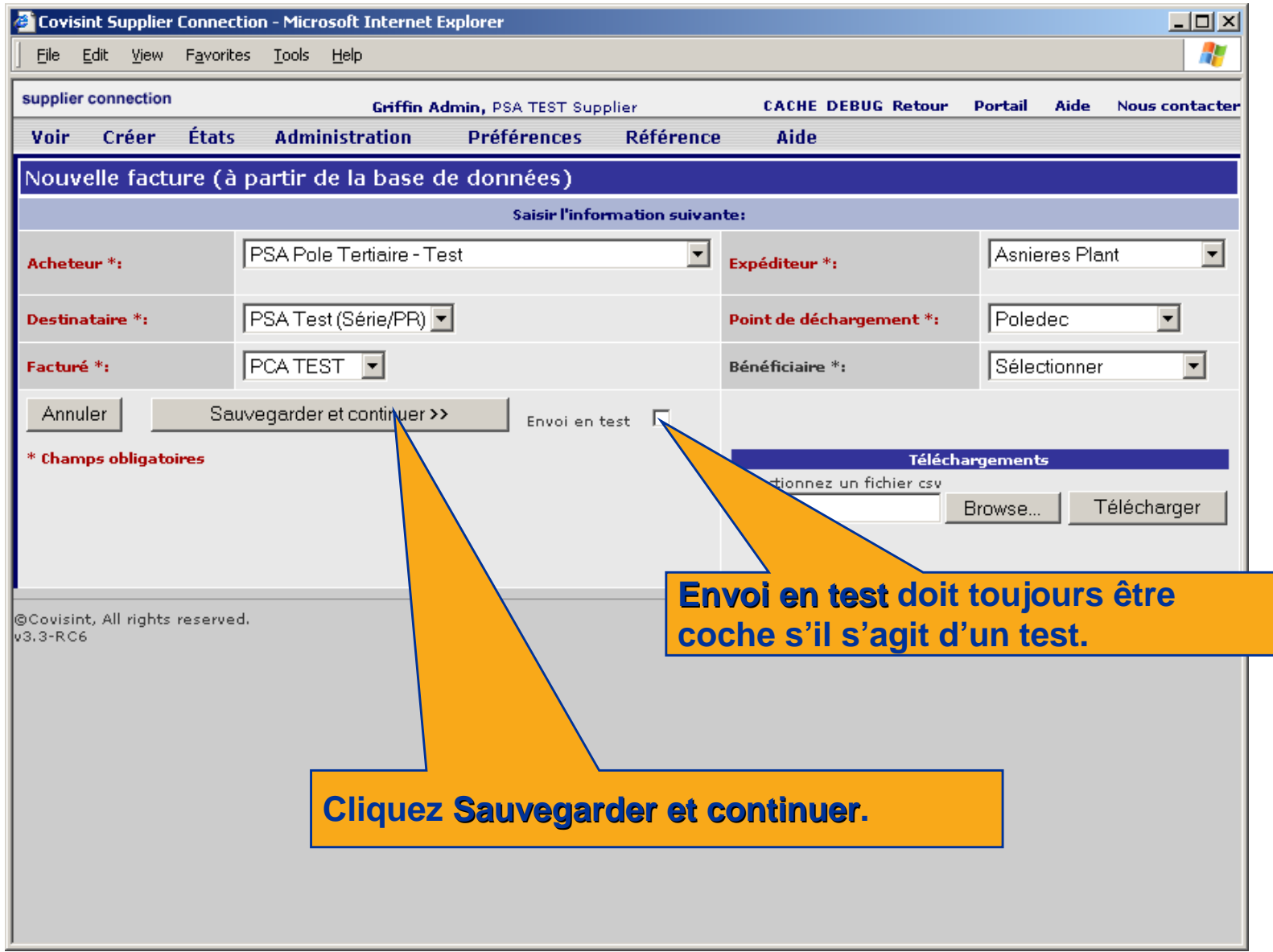

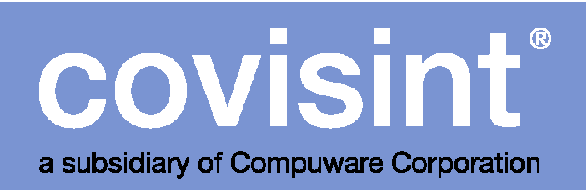

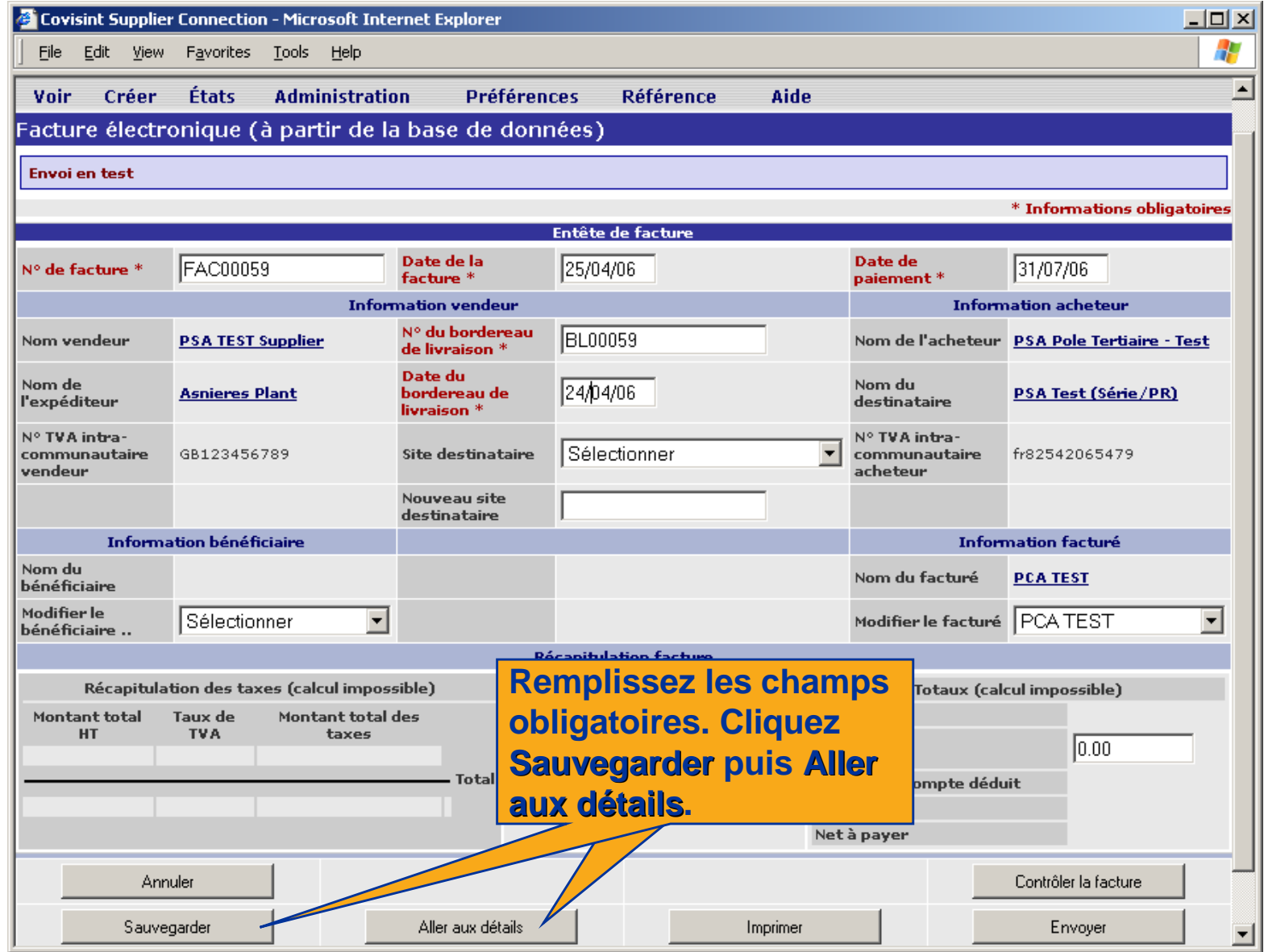

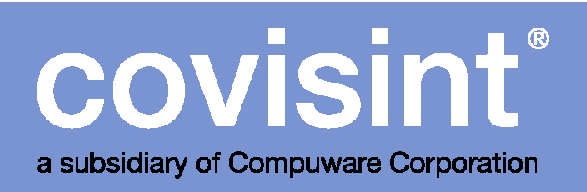

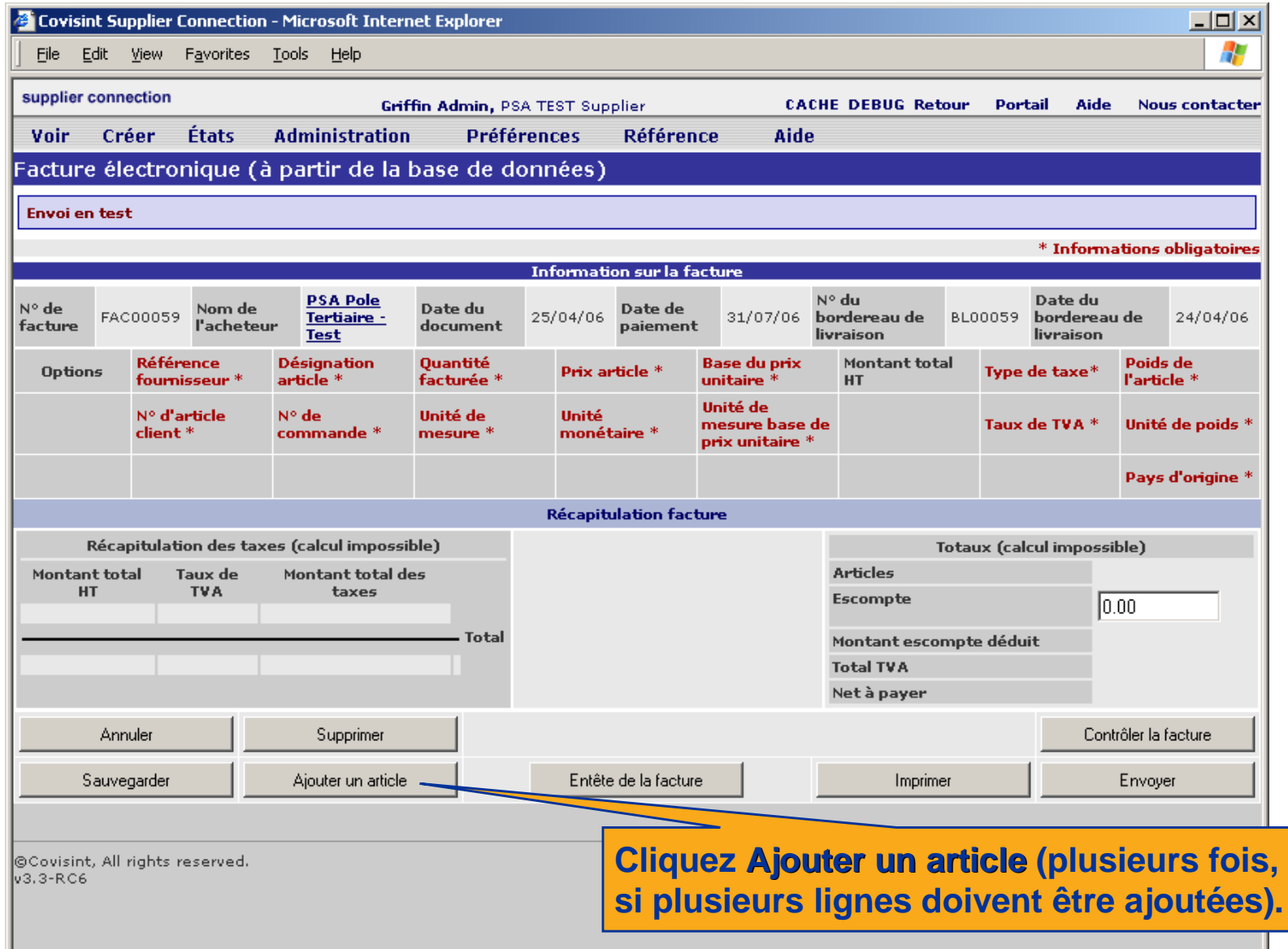
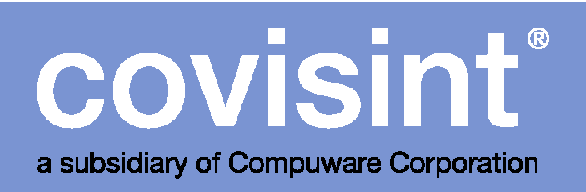

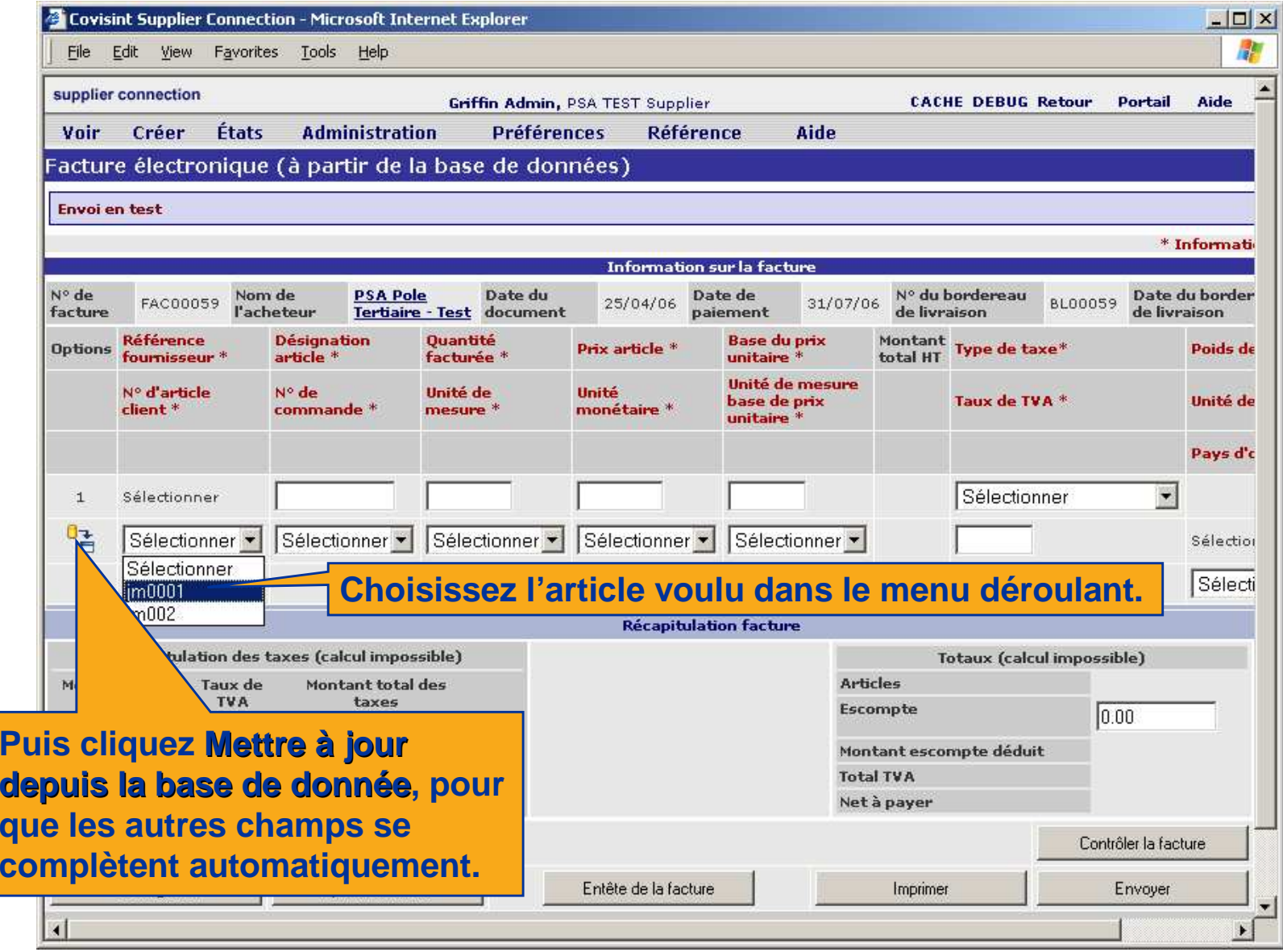

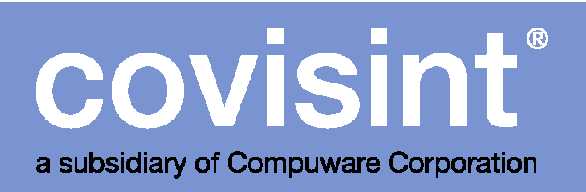

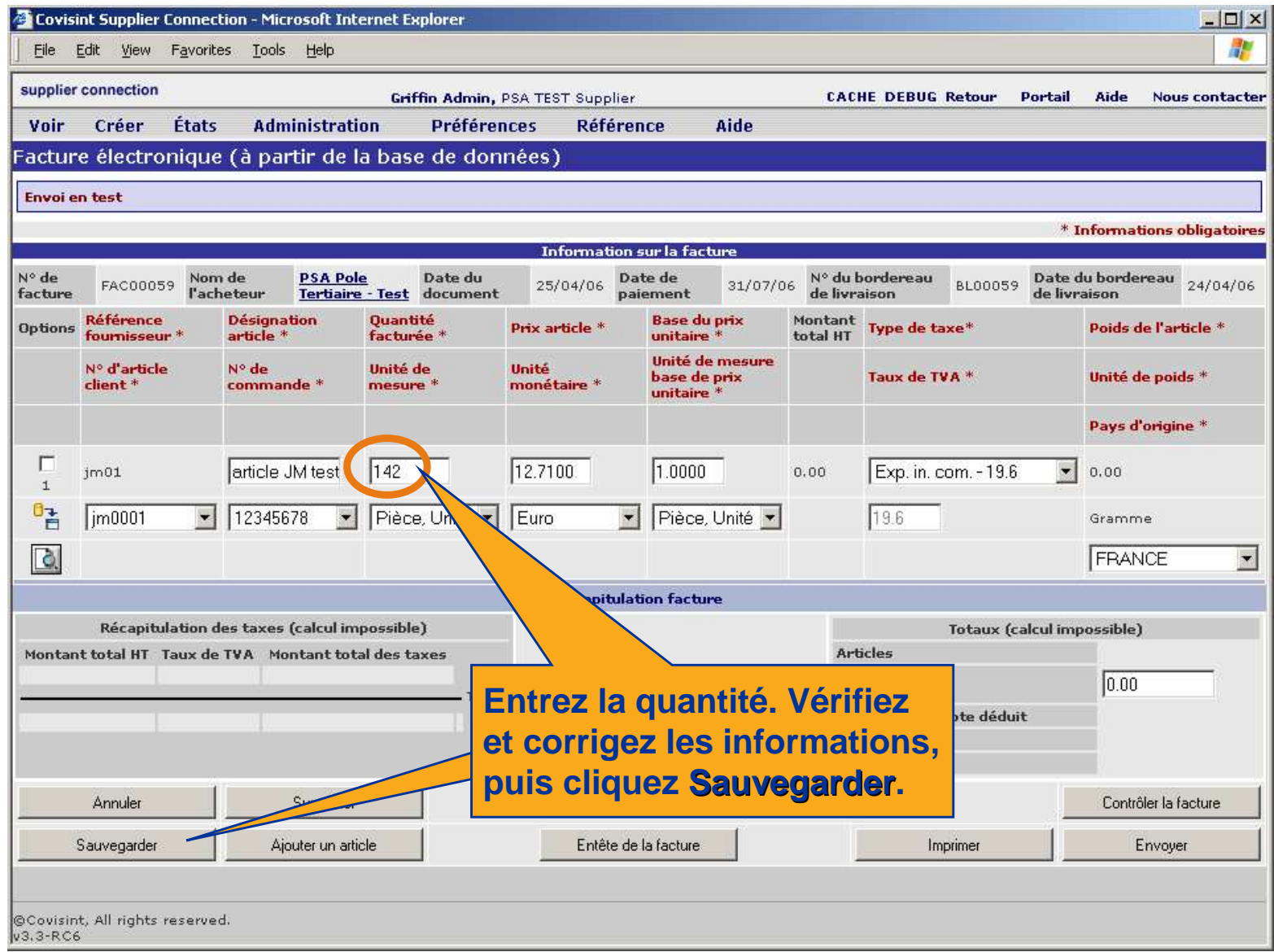

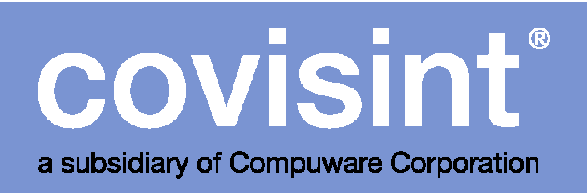

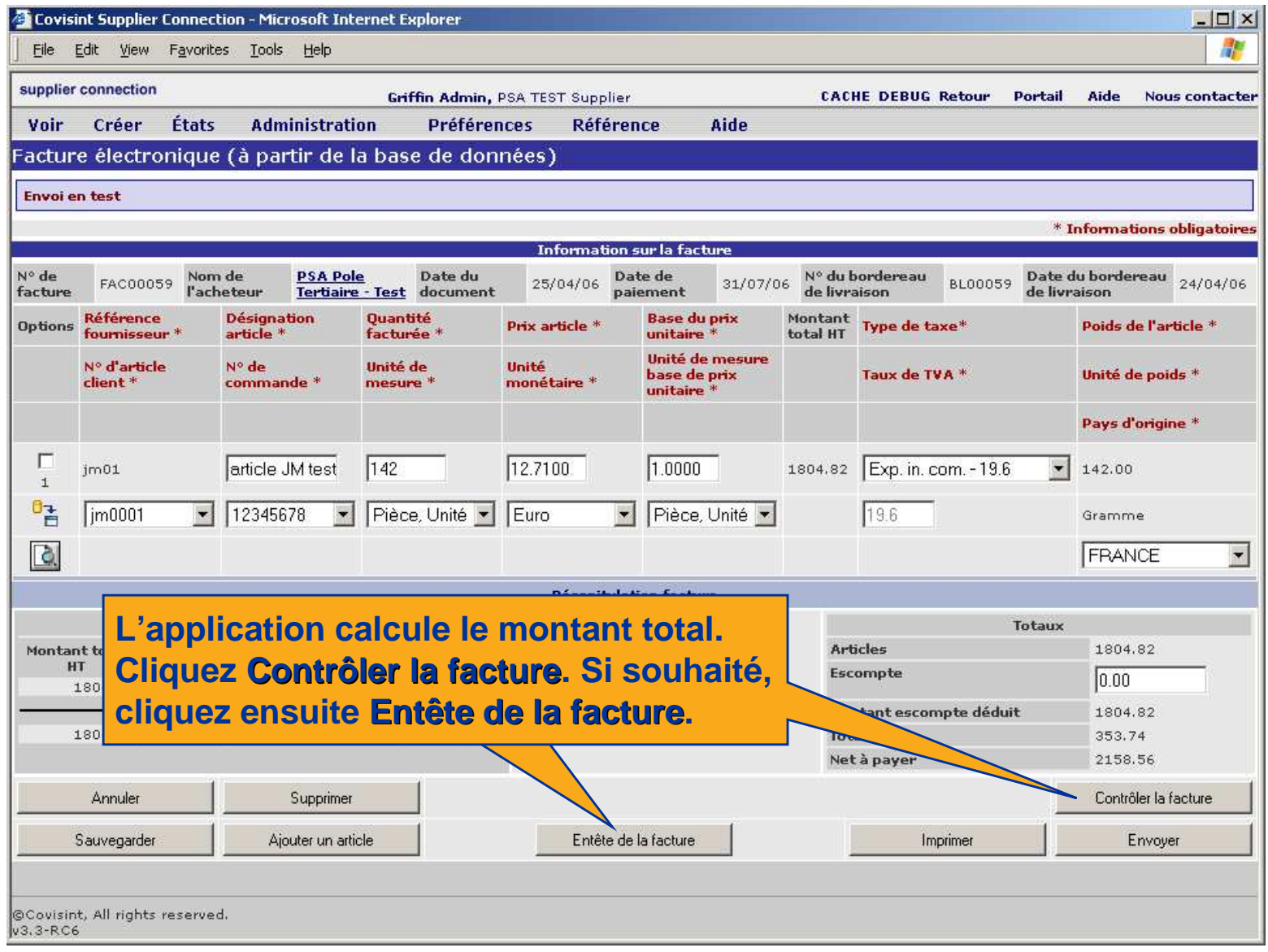

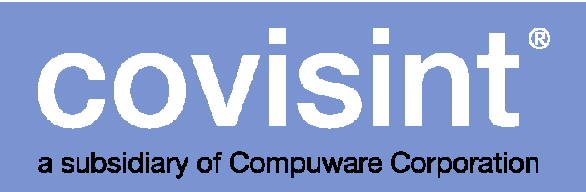

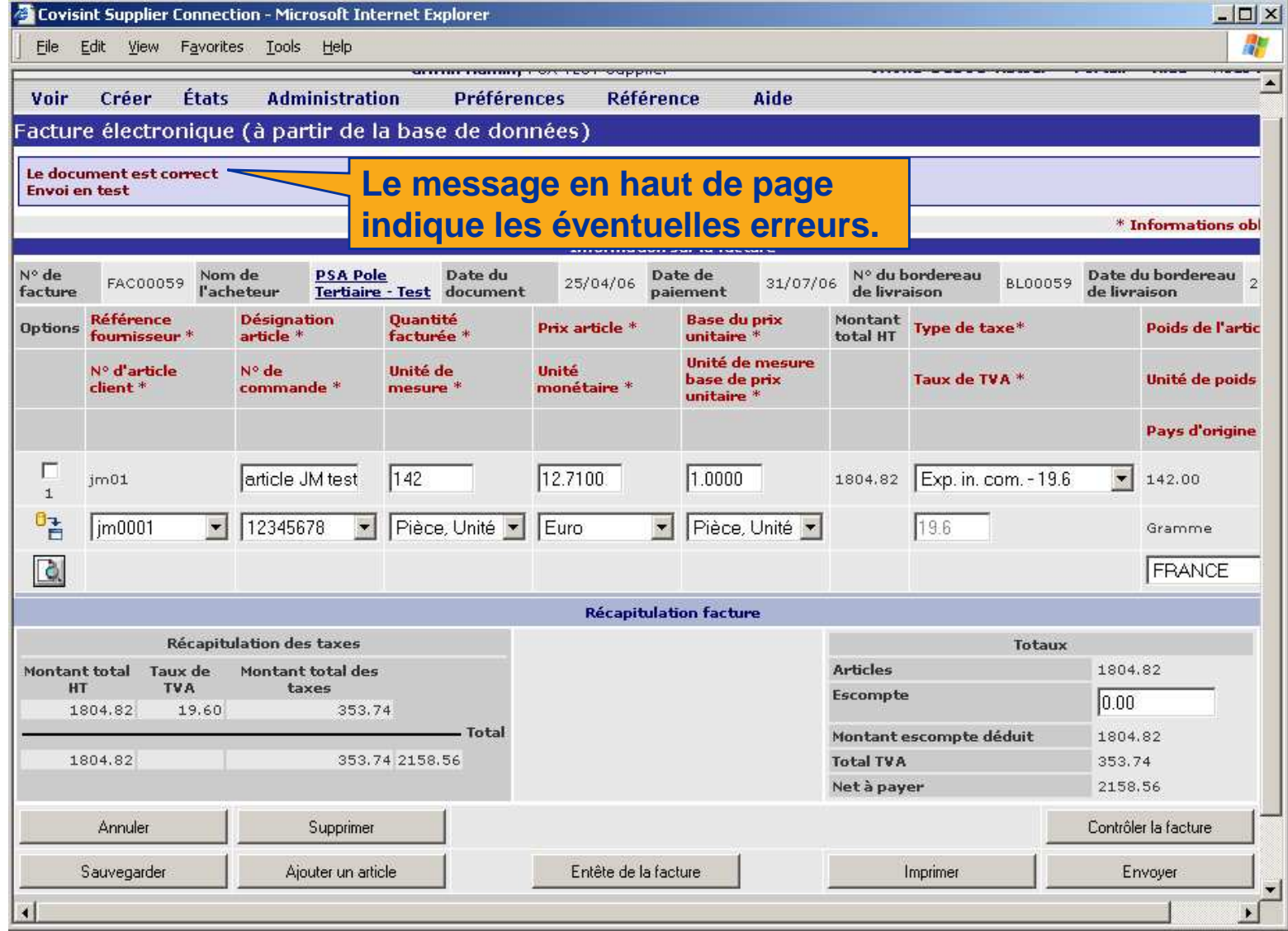

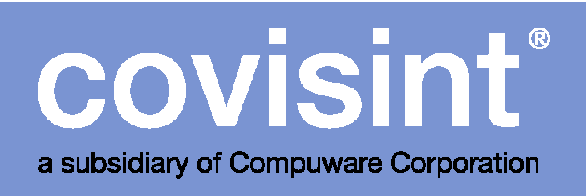

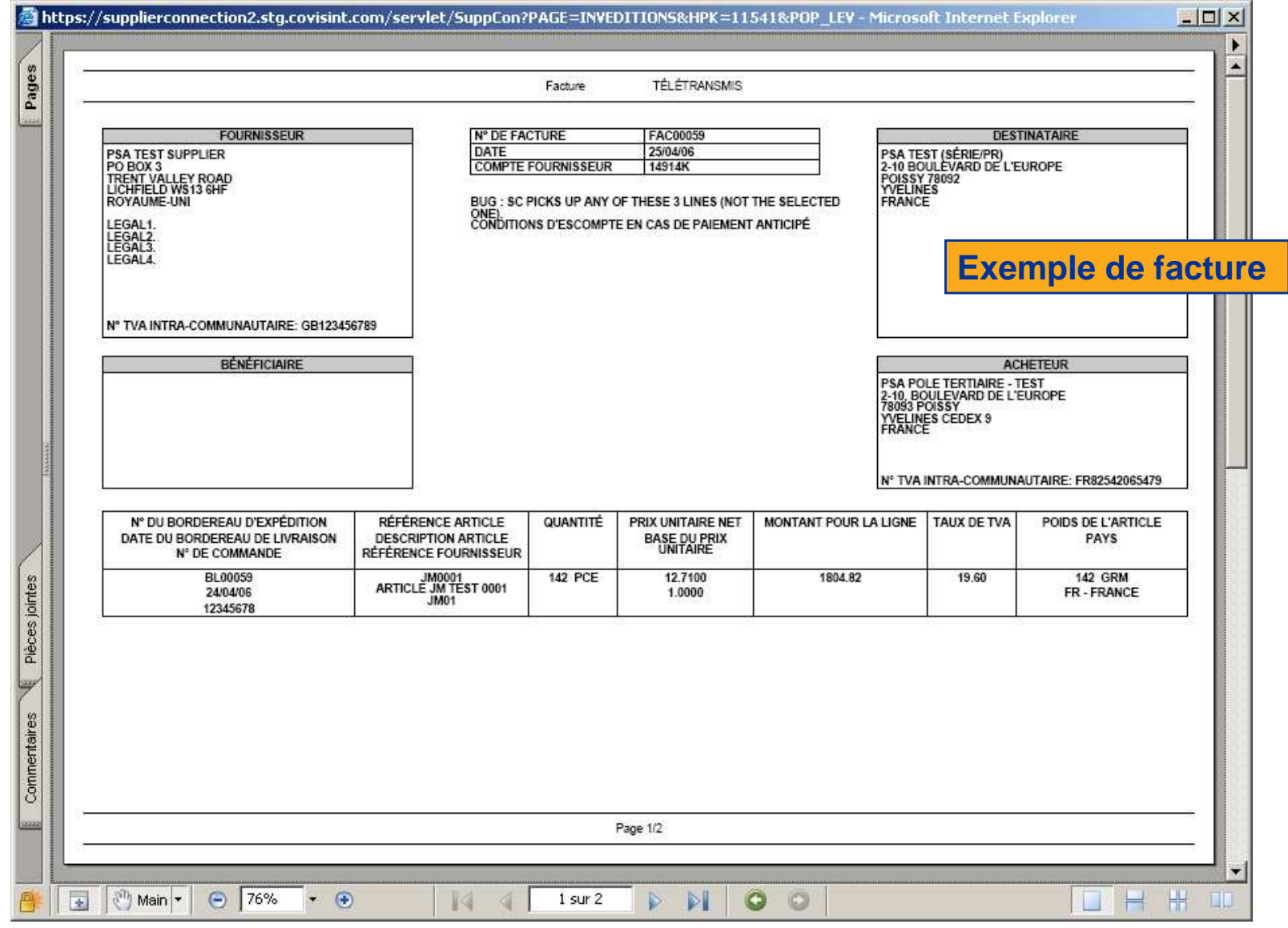

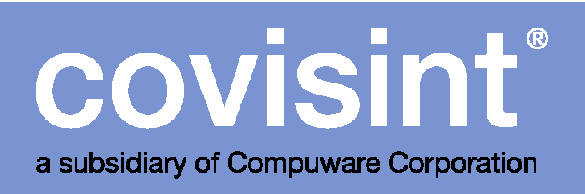

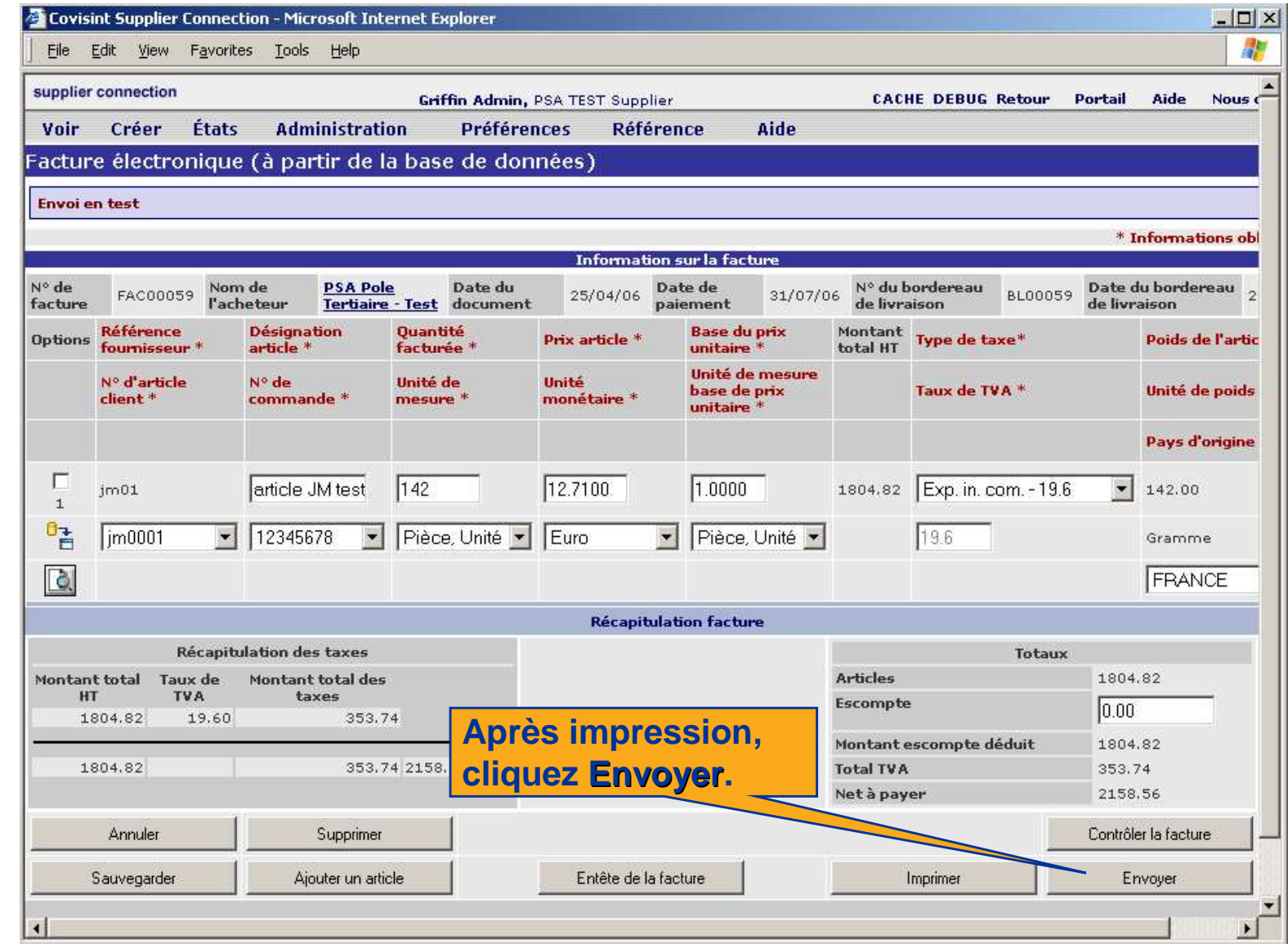

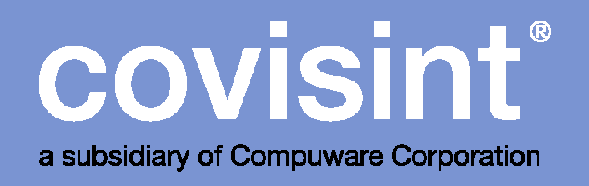

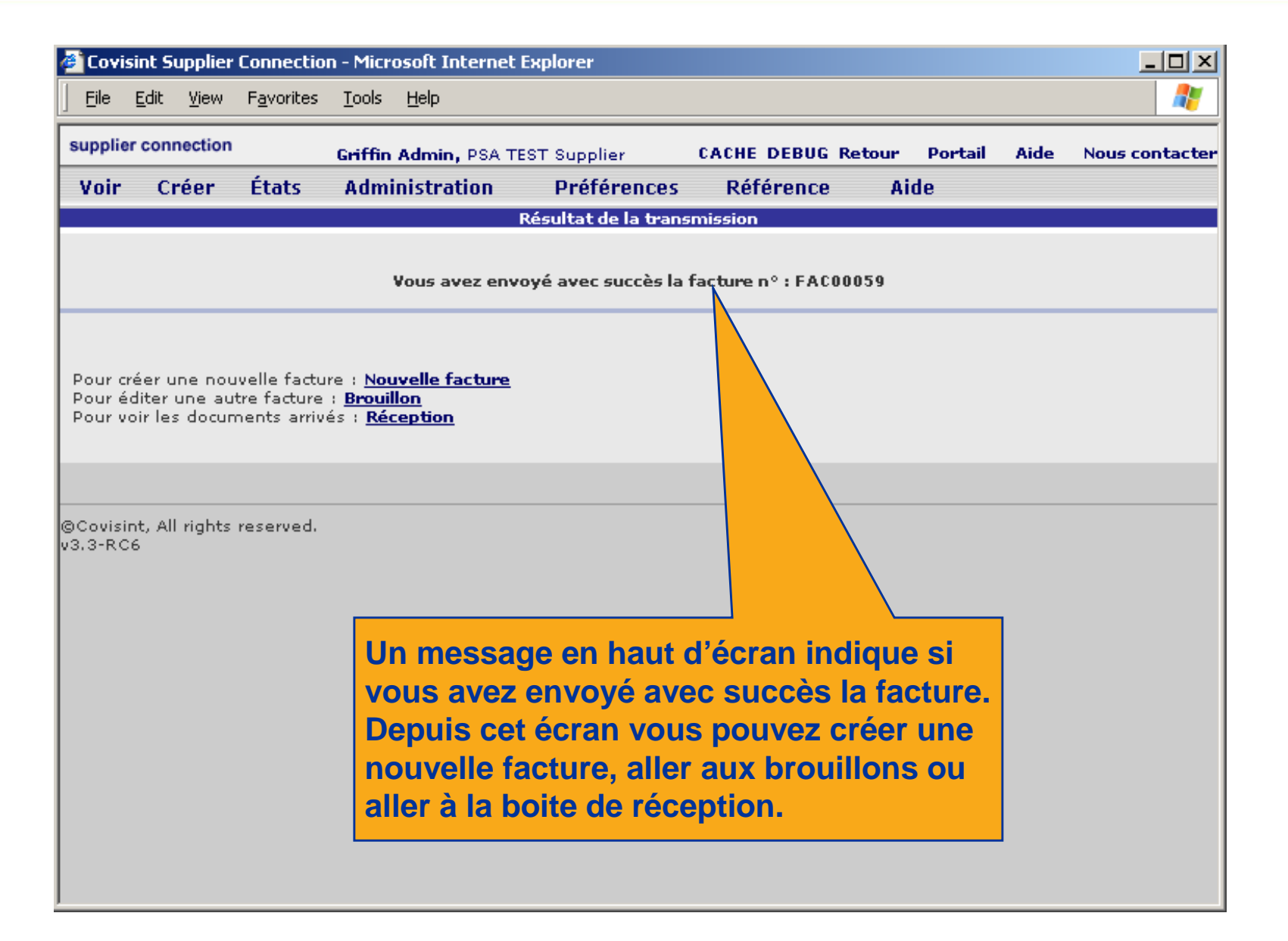

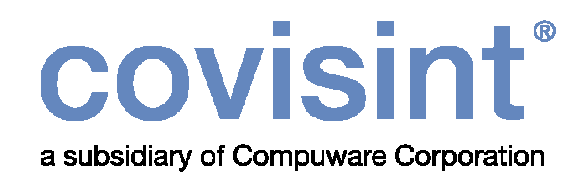

### Facture ouverte

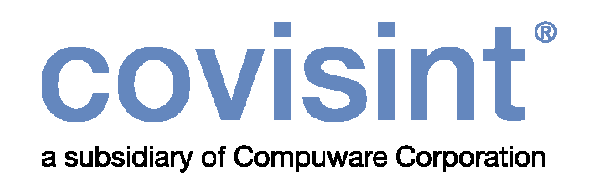

#### Avec cette méthode, toutes les informations sont entrées manuellement. Cette méthode peut être utilisée par tous les fournisseurs (fournisseurs facture seulement et fournisseurs production).

Voir instructions aux pages suivantes.

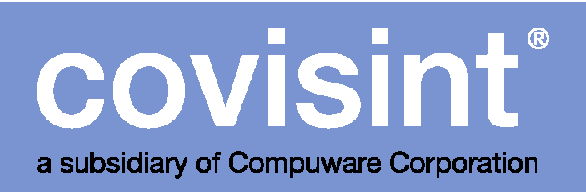

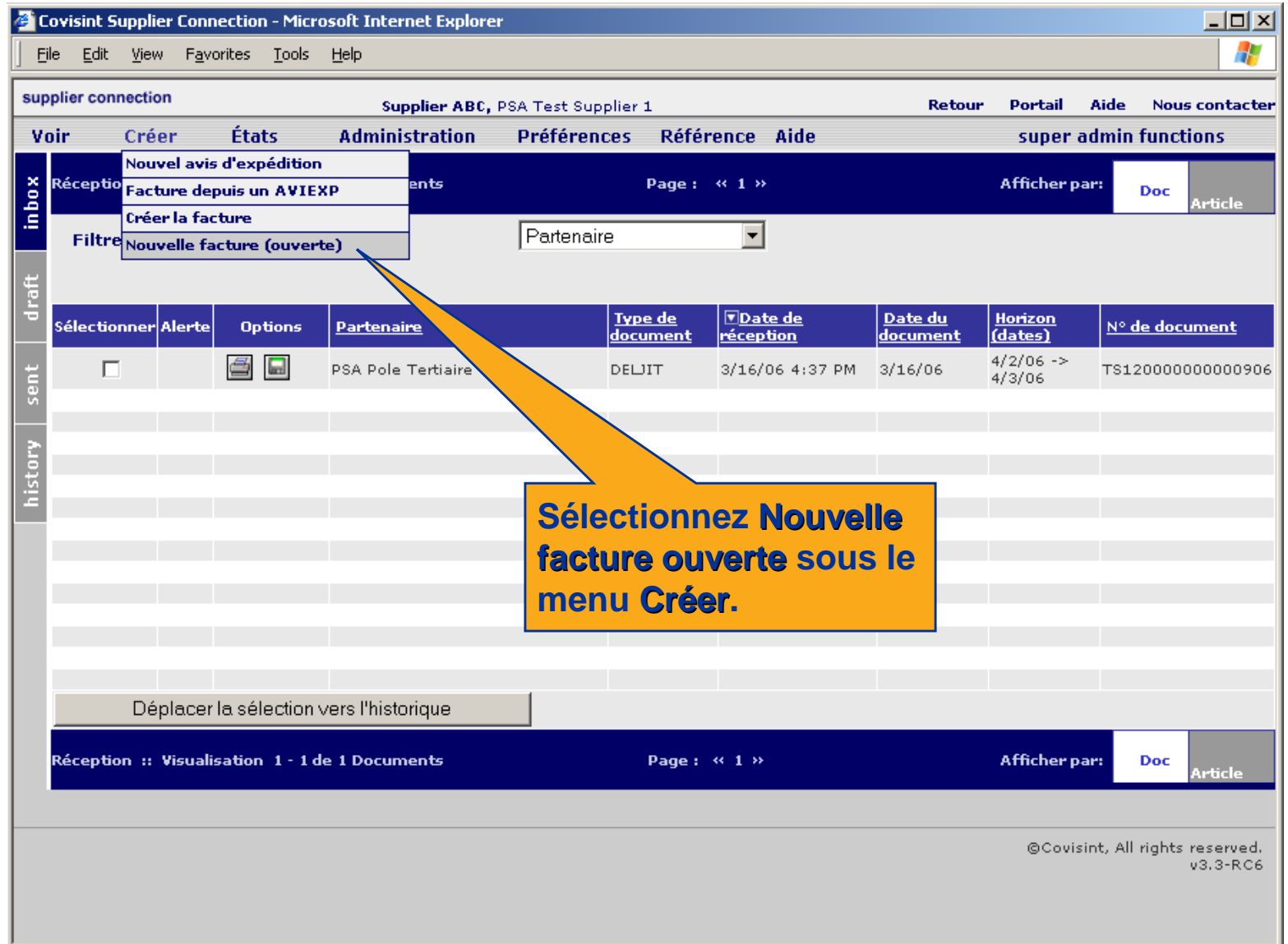

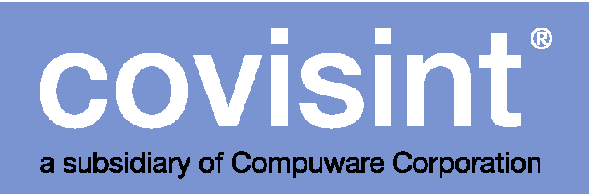

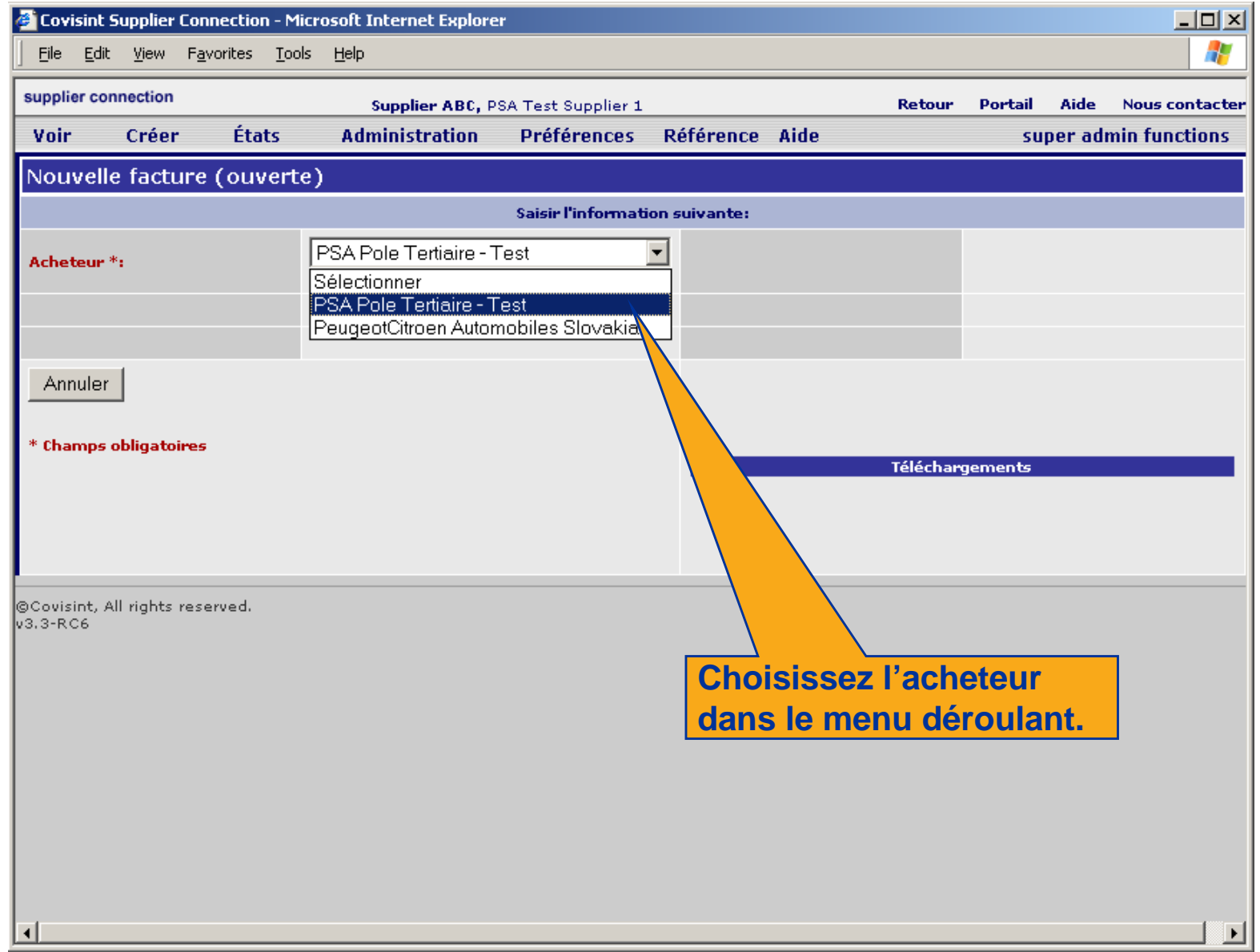

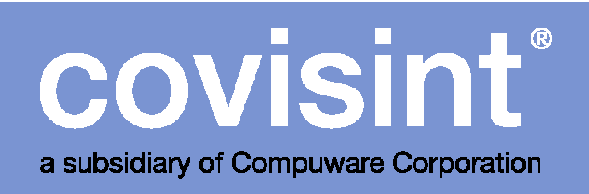

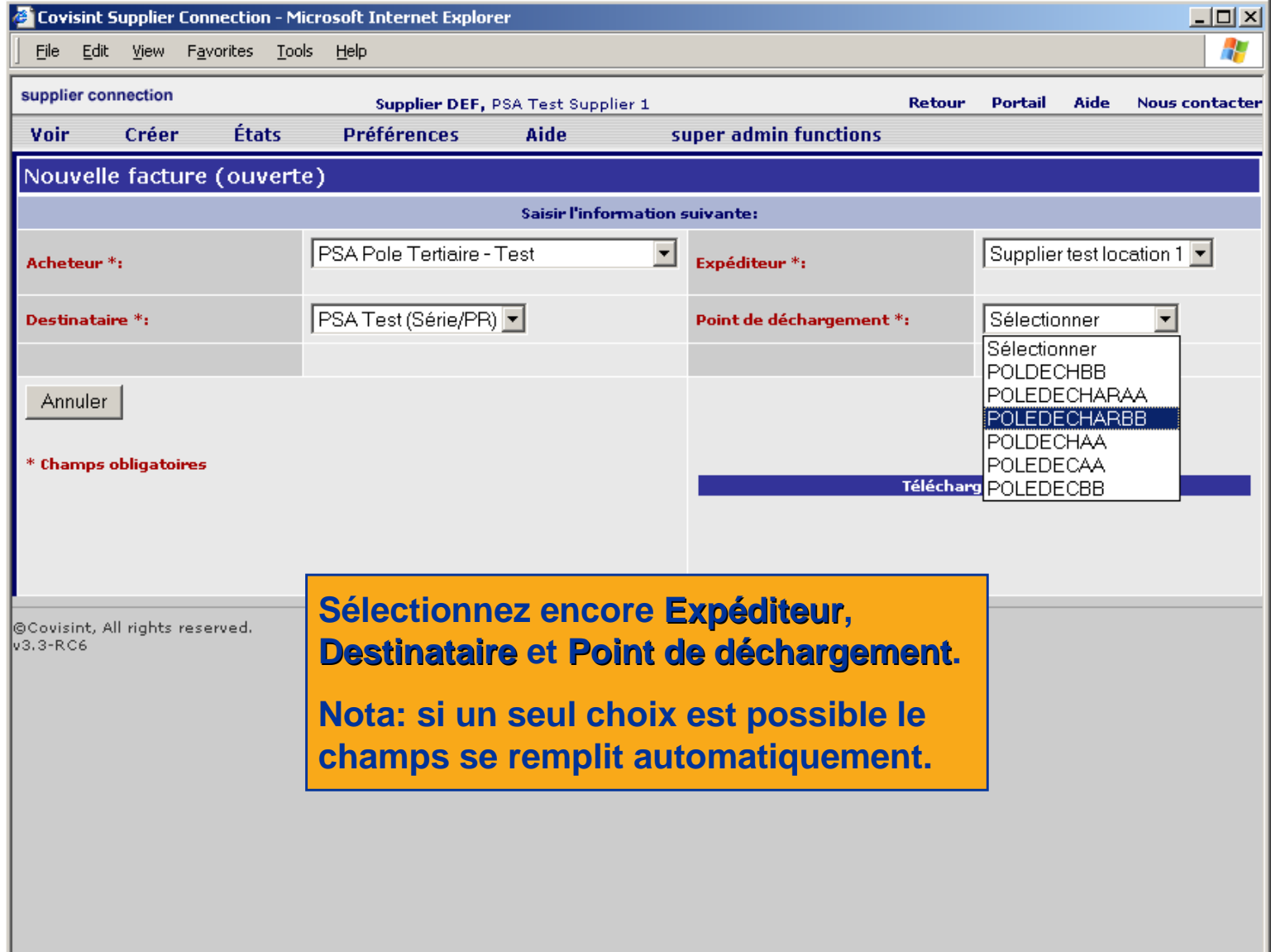

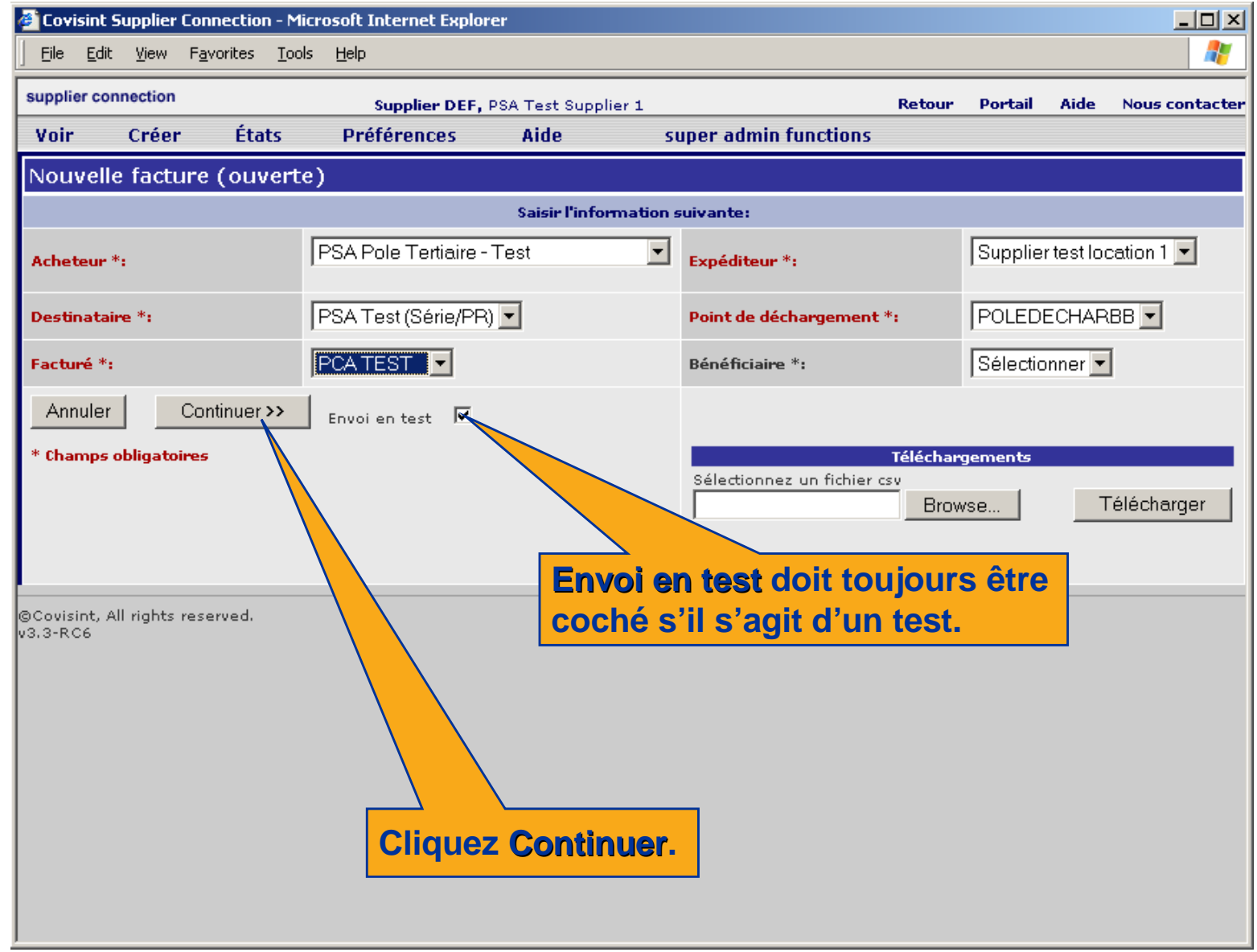

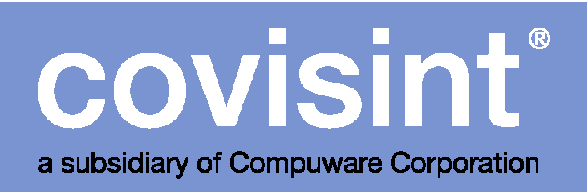

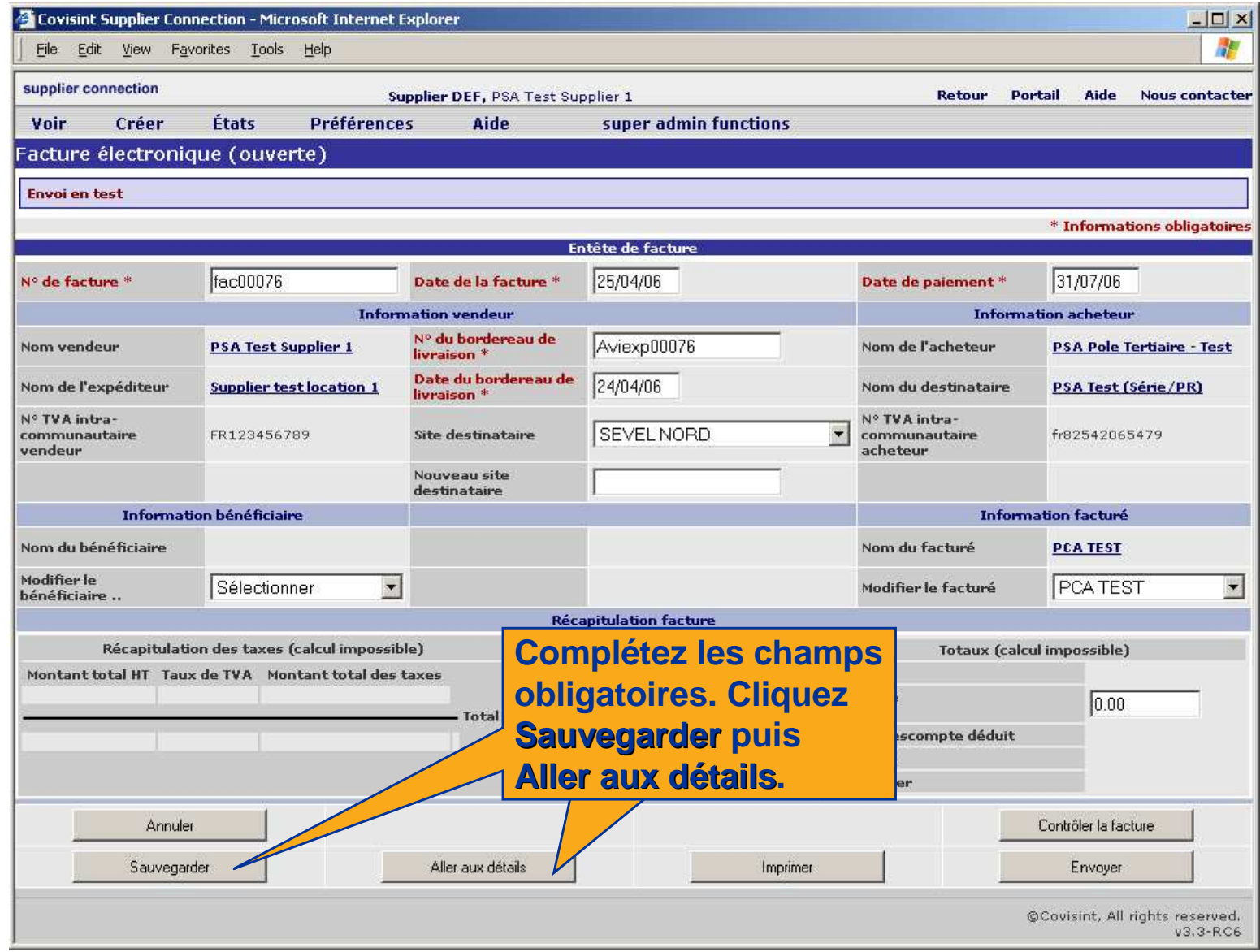

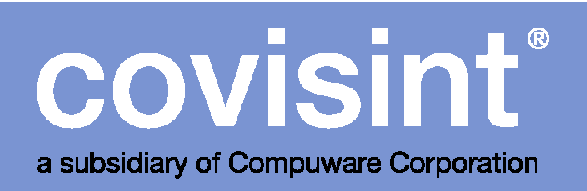

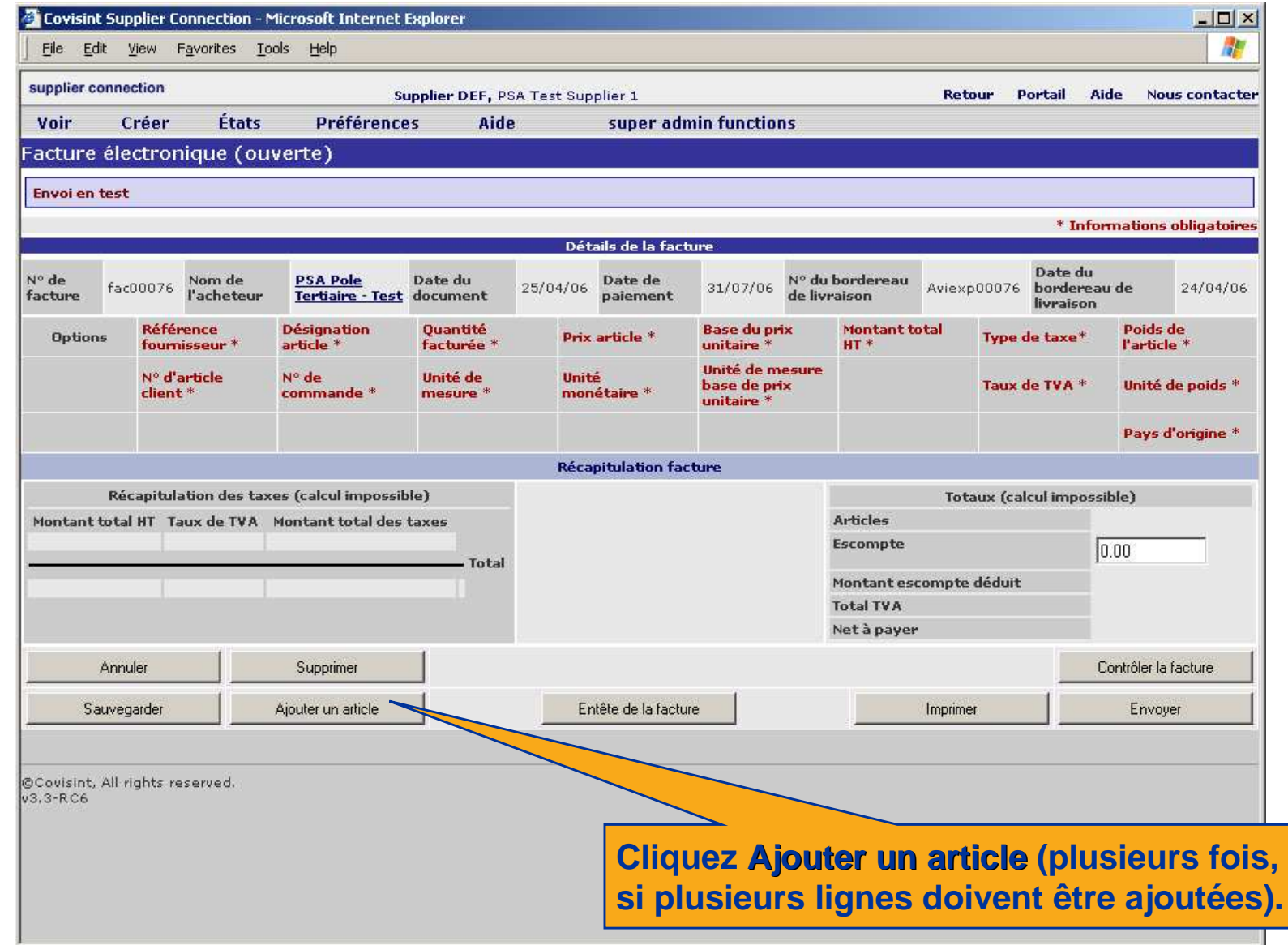

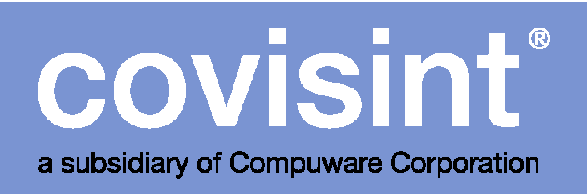

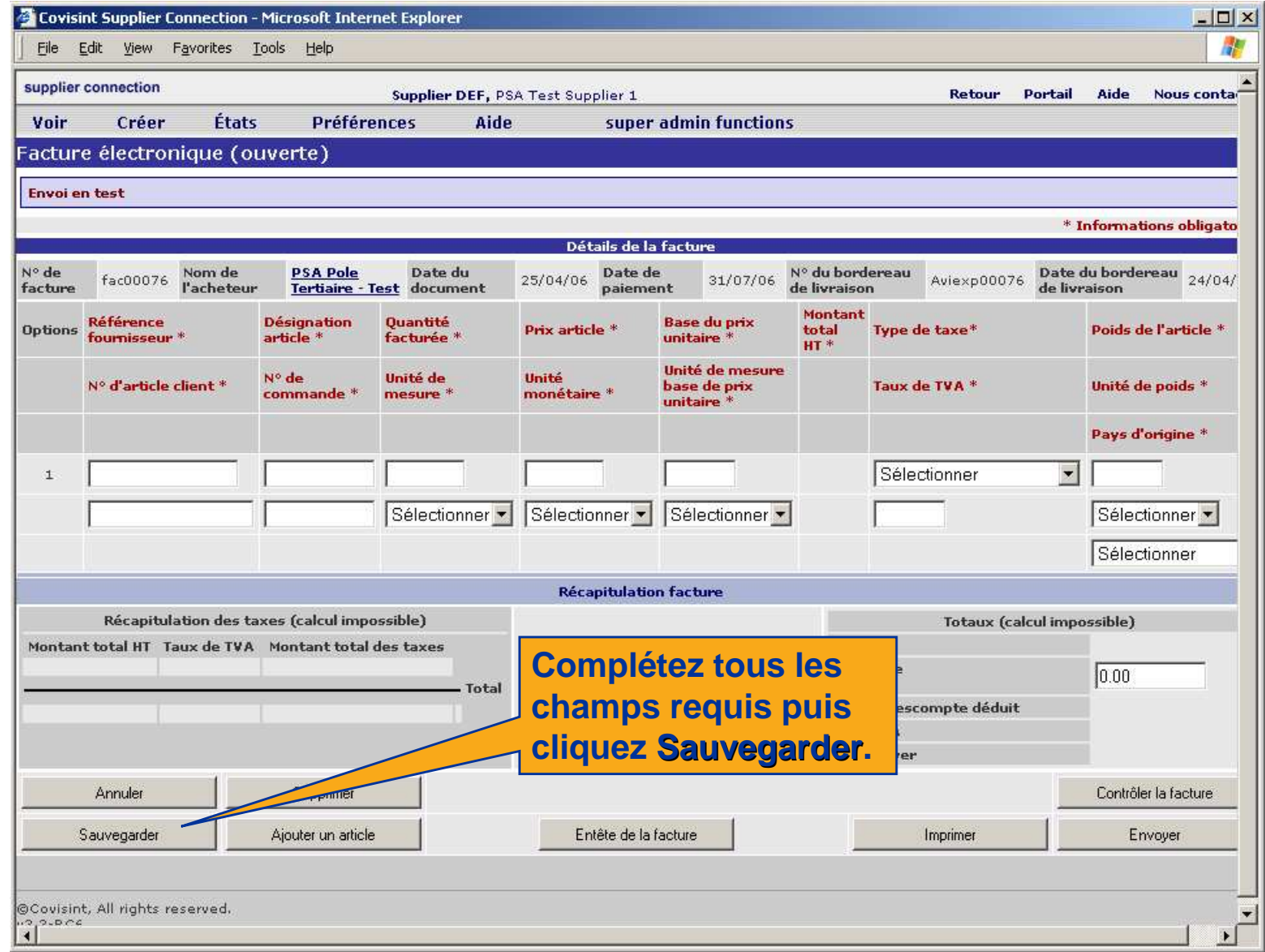

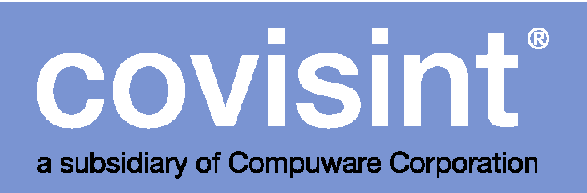

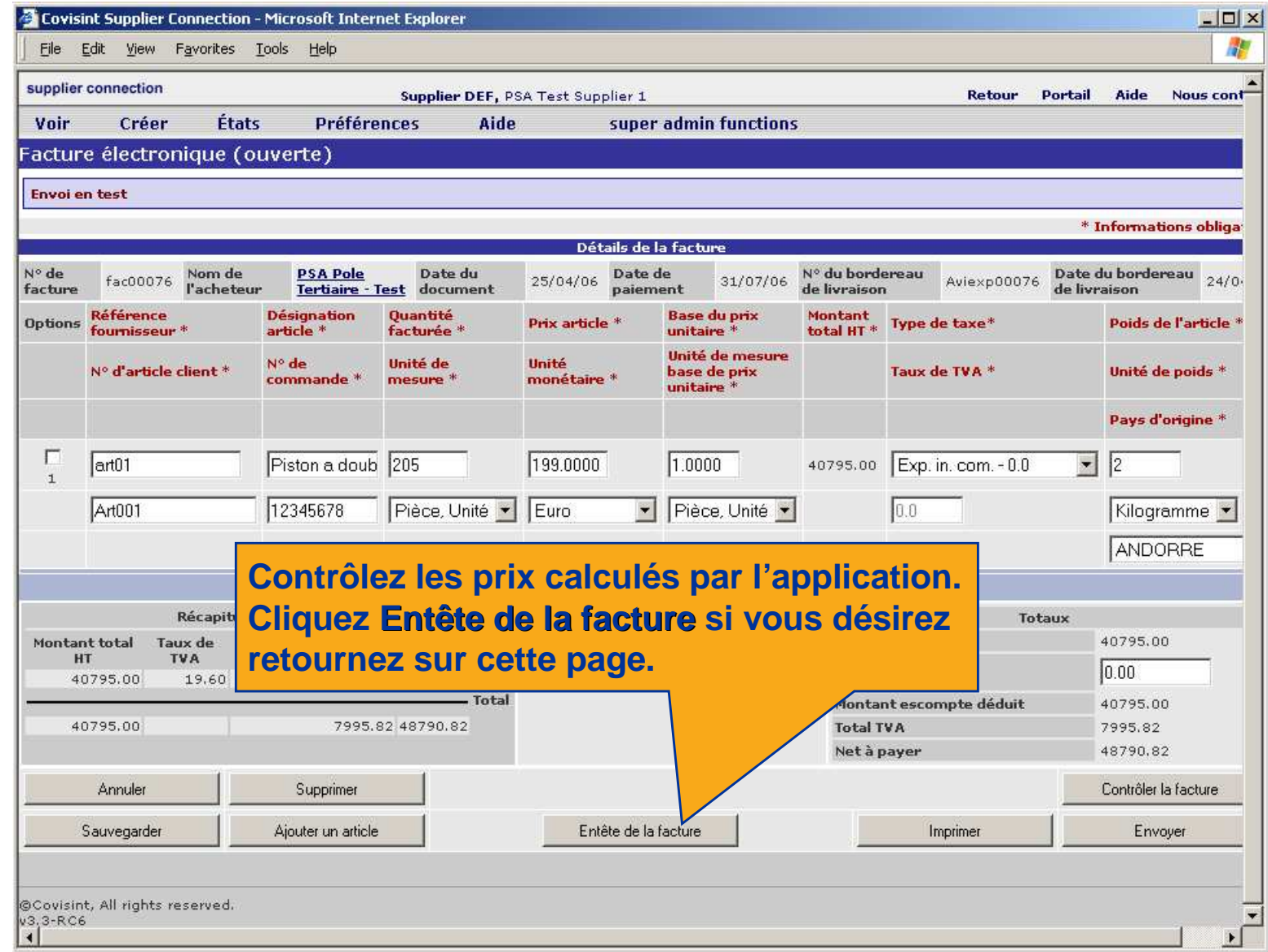

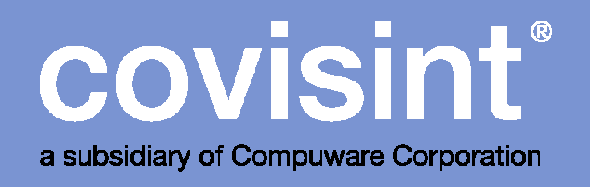

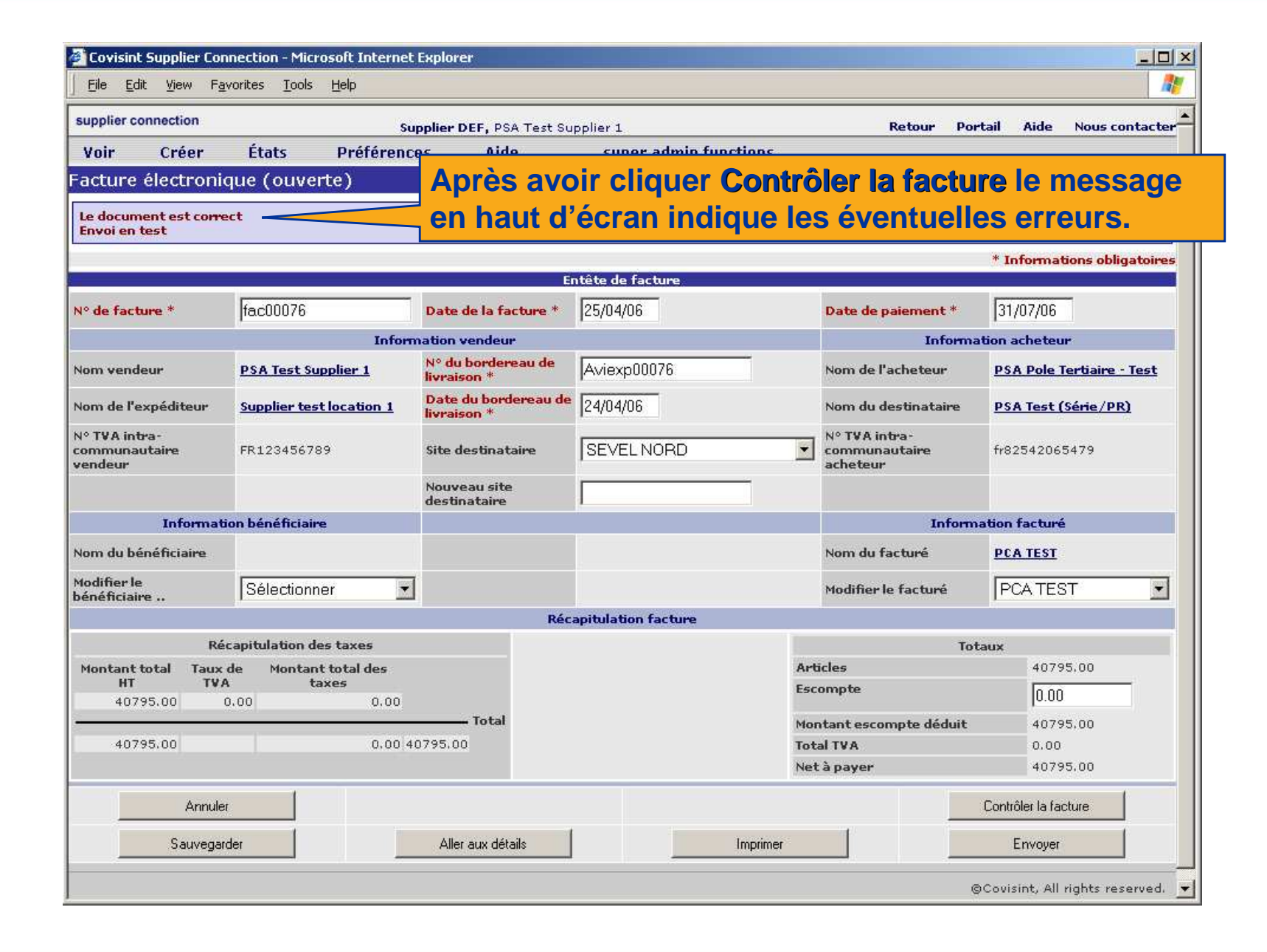

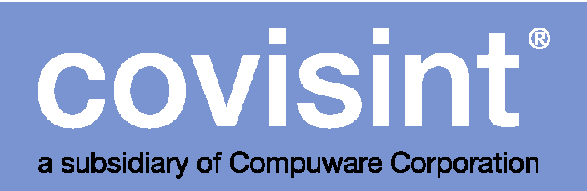

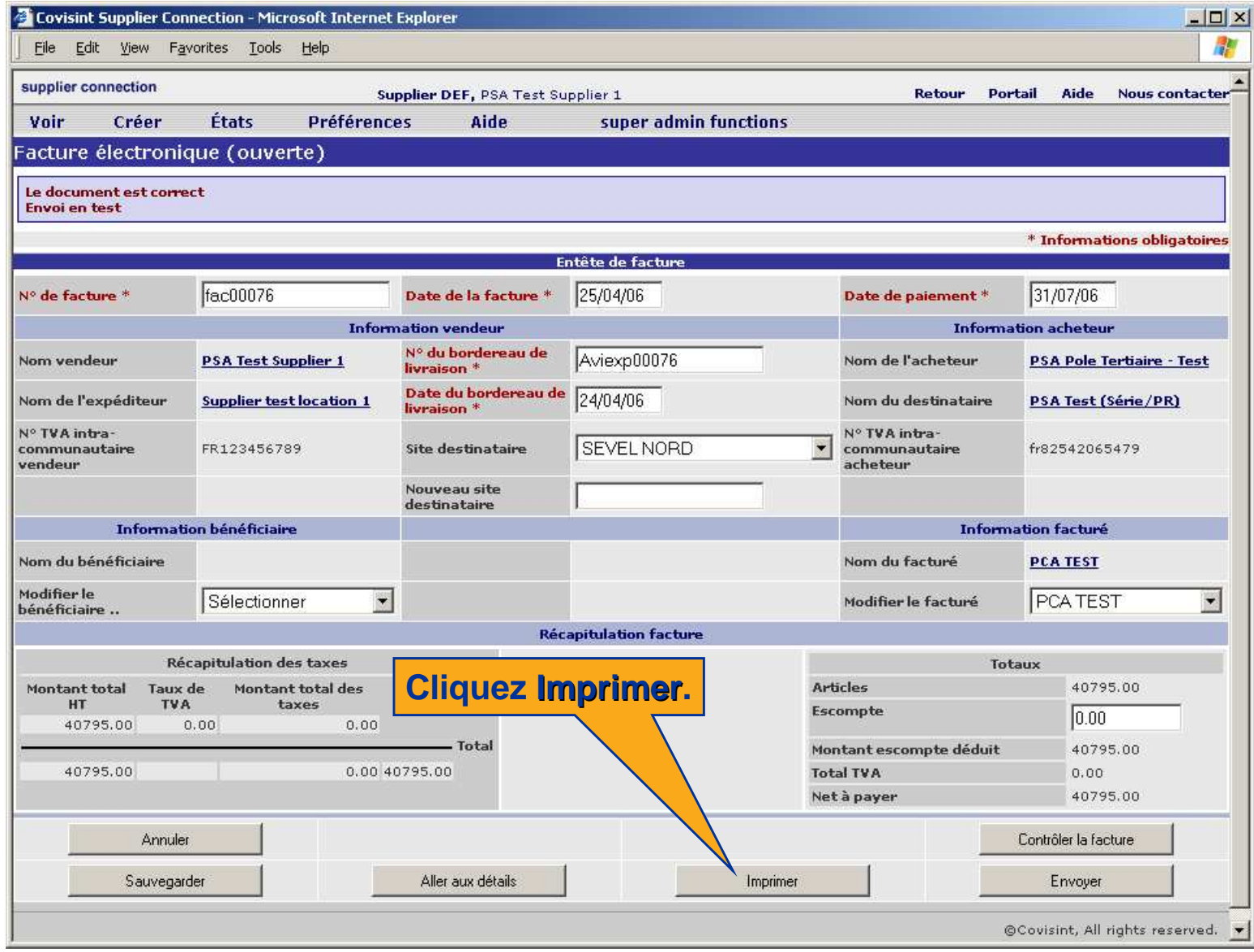

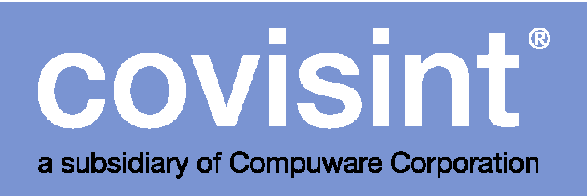

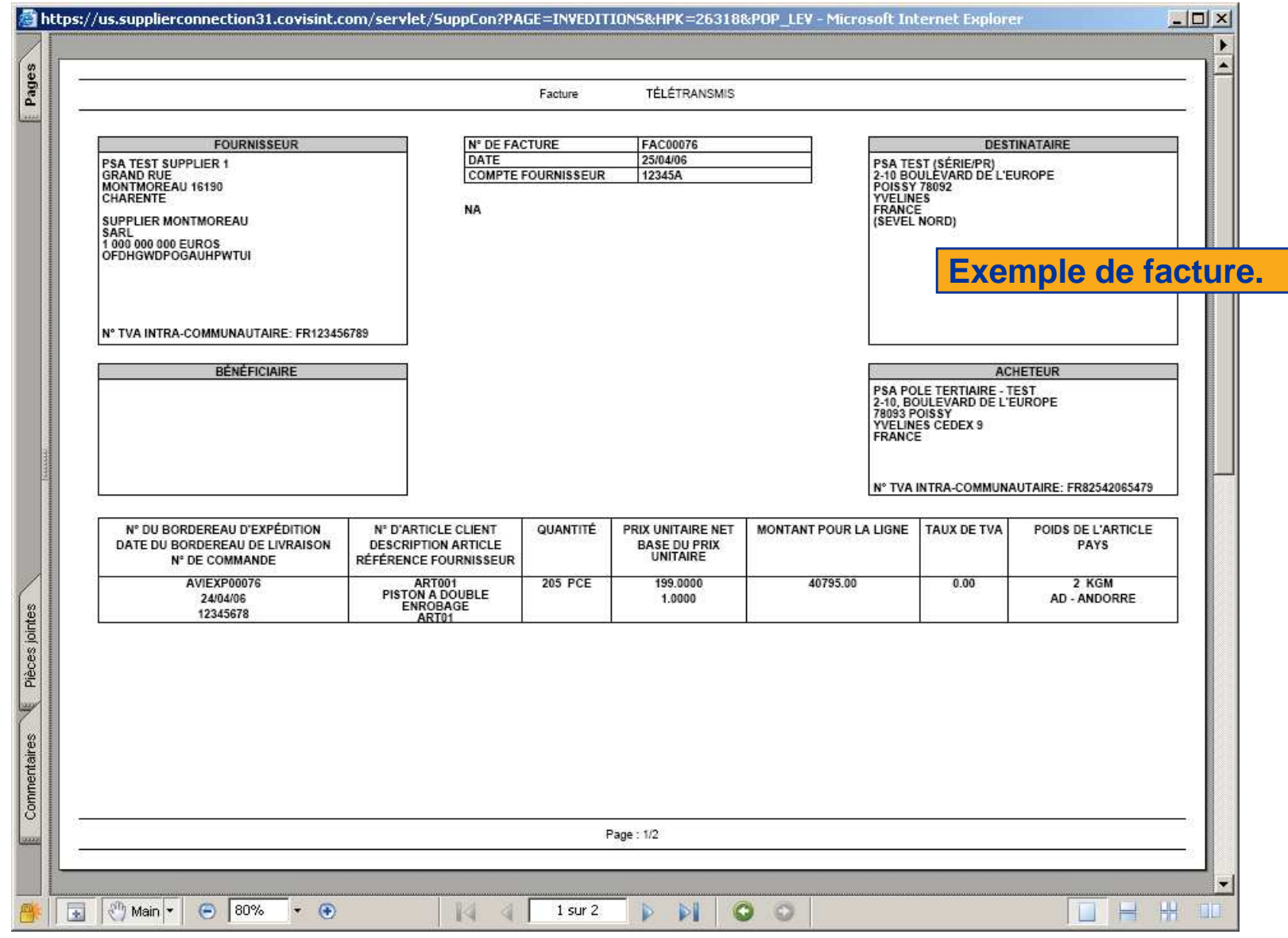

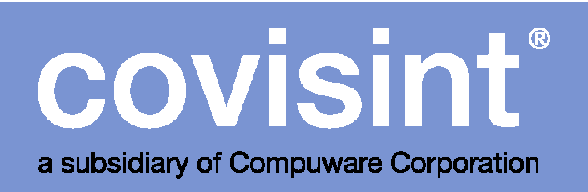

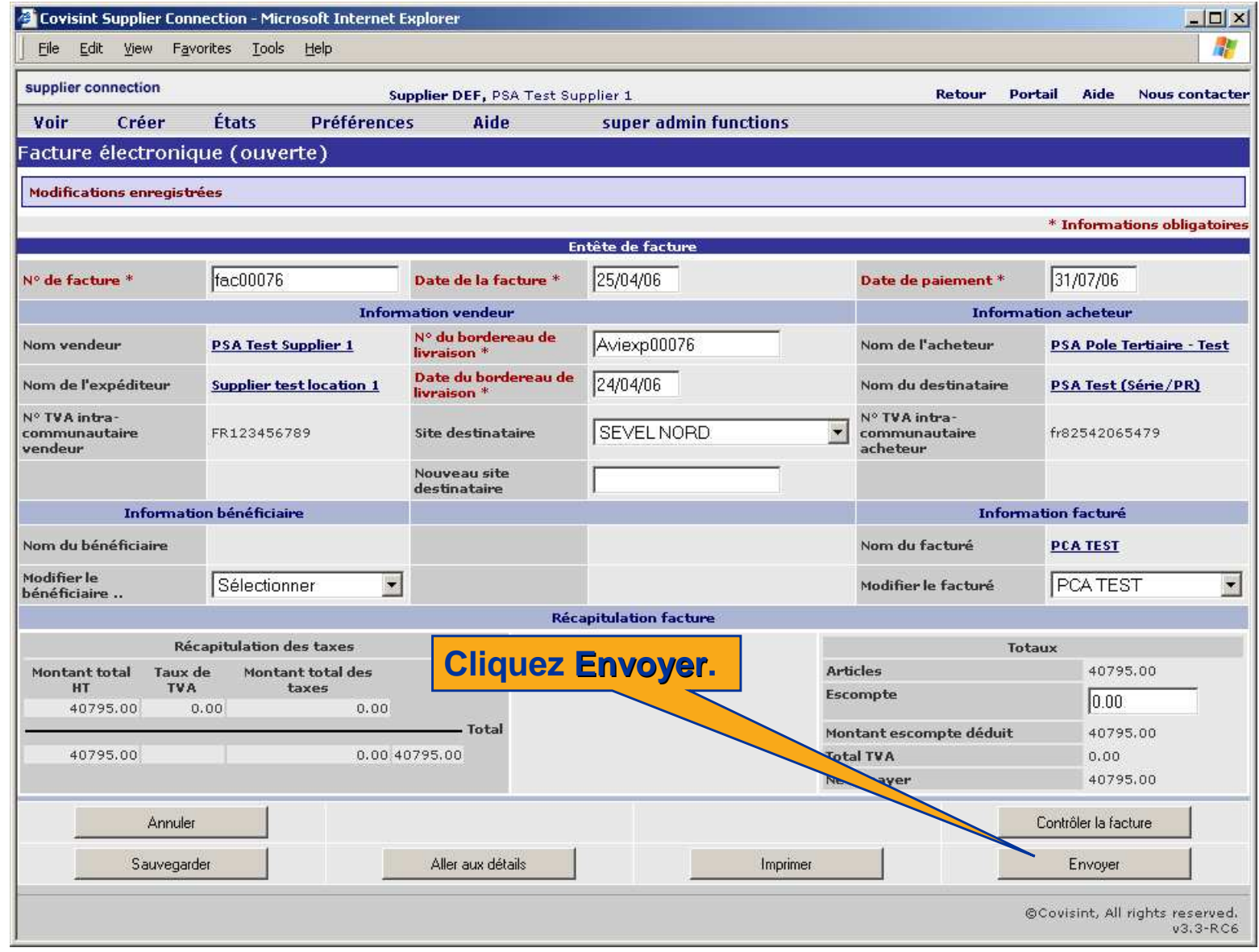

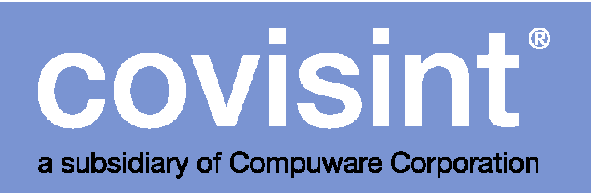

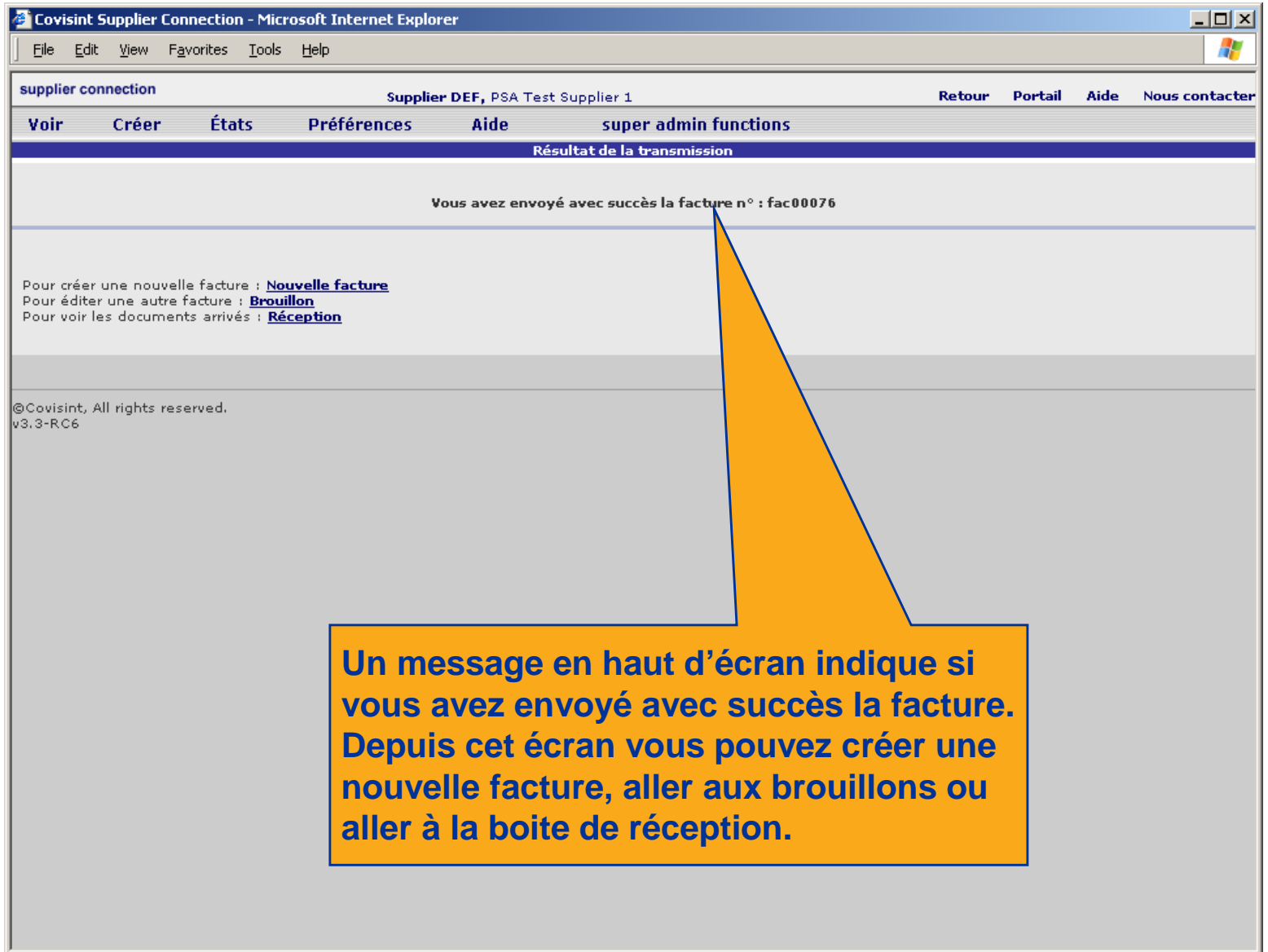

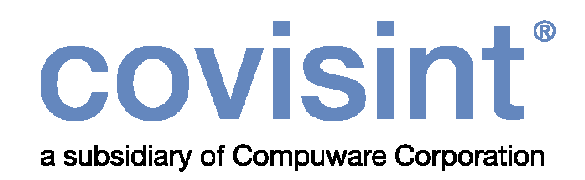

## Téléchargement des factures

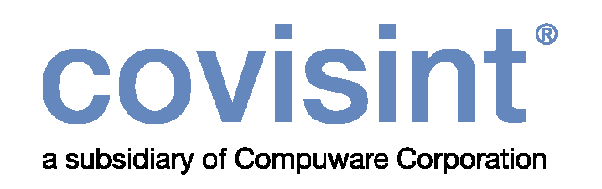

 Cette méthode de création des factures permet d'importer une facture qui est déjà existante dans un autre système. L'importation se fait via un fichier CSV. Pour savoir comment créer le csv et comment définir le profil de téléchargement, référez-vous au manuel de téléchargement.

Nota: L'administrateur doit cocher « Téléchargement autorisé » pour que cette option soit disponible.

Le profil de téléchargement ne peut être défini que par l'administrateur.

Voir instructions aux pages suivantes.

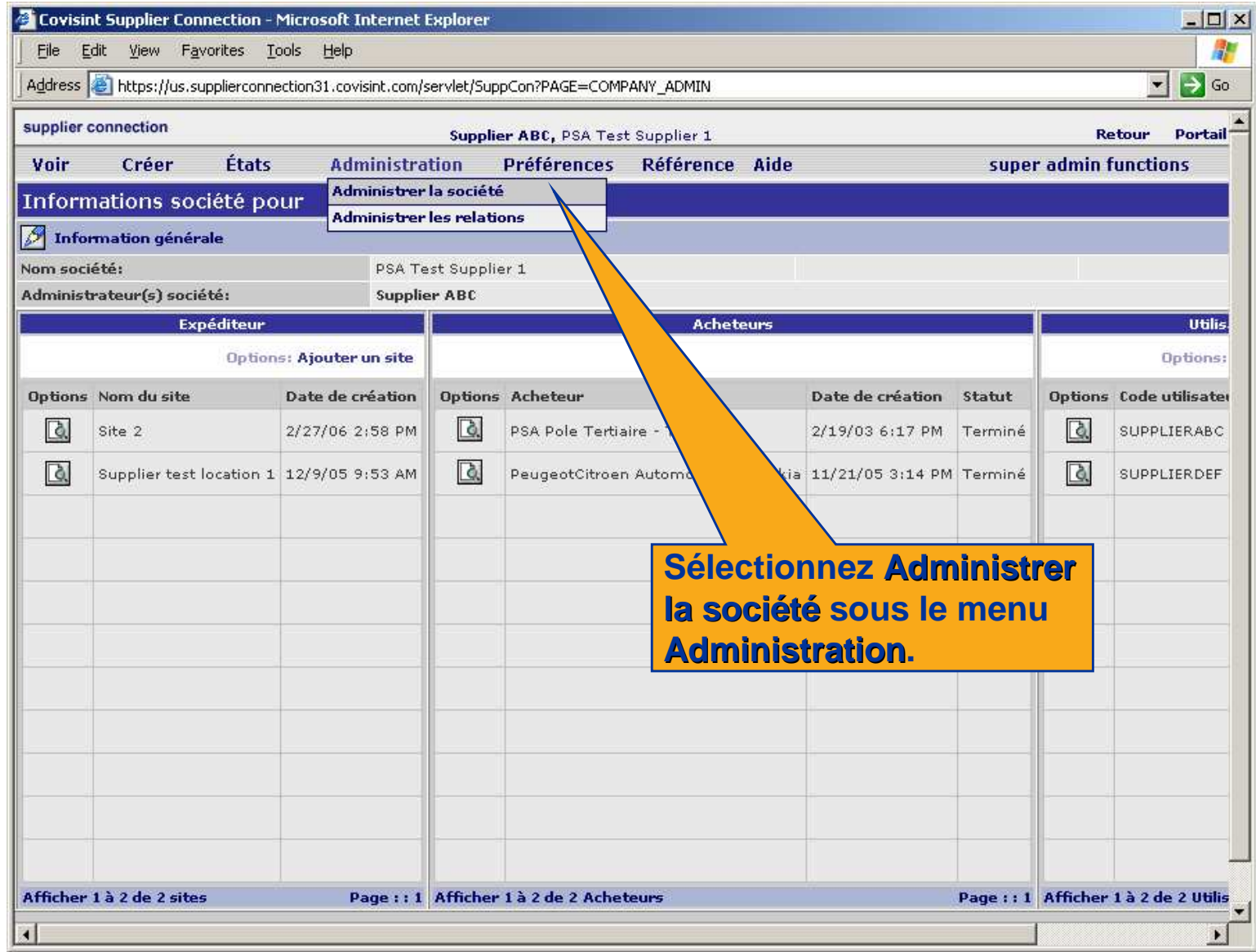

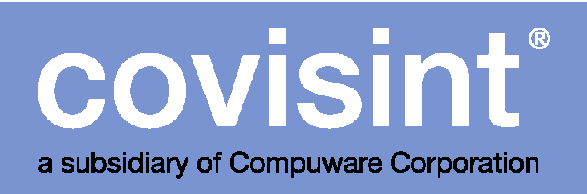

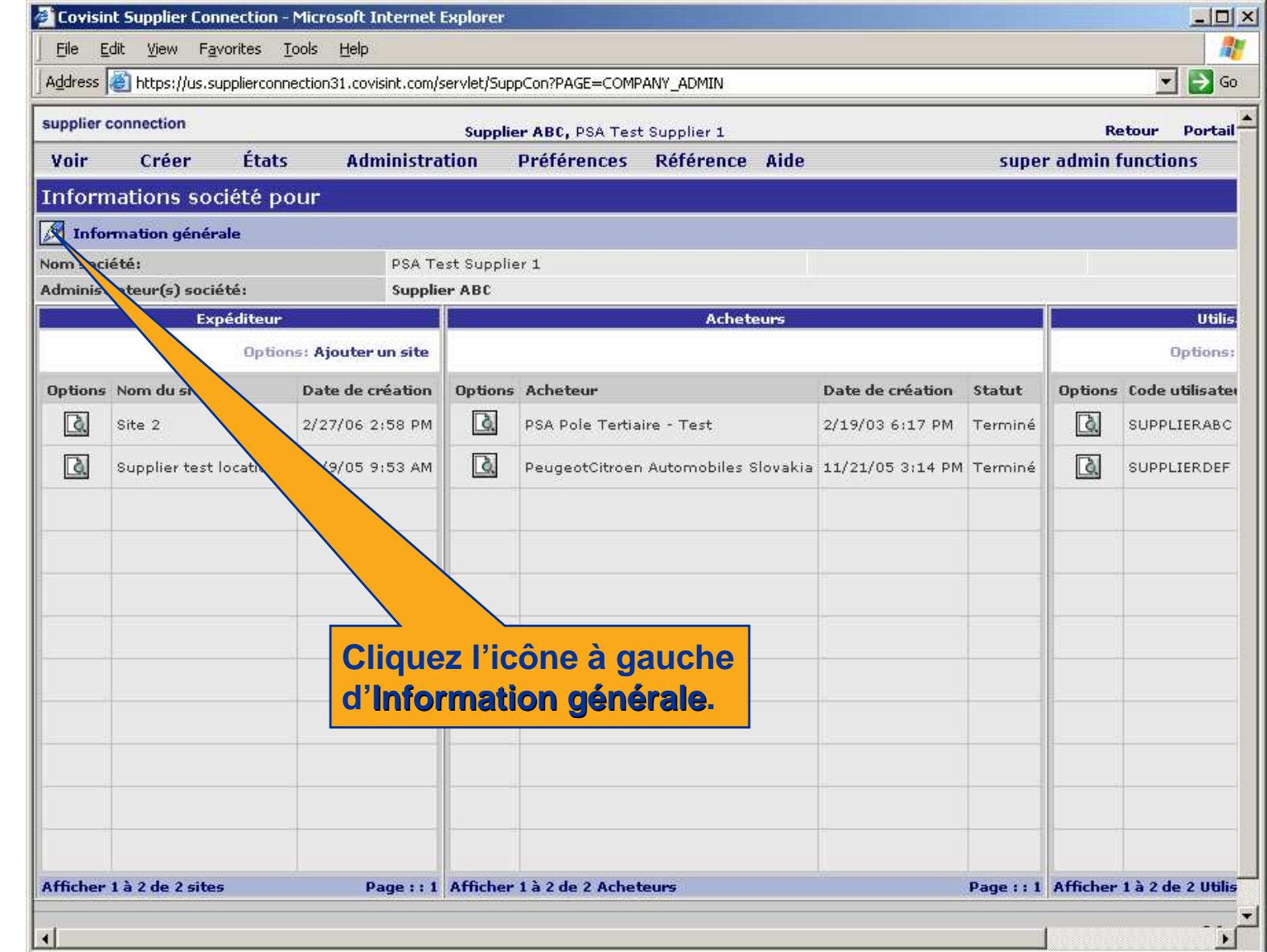

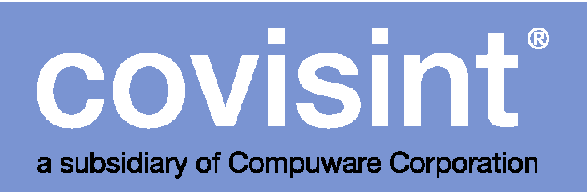

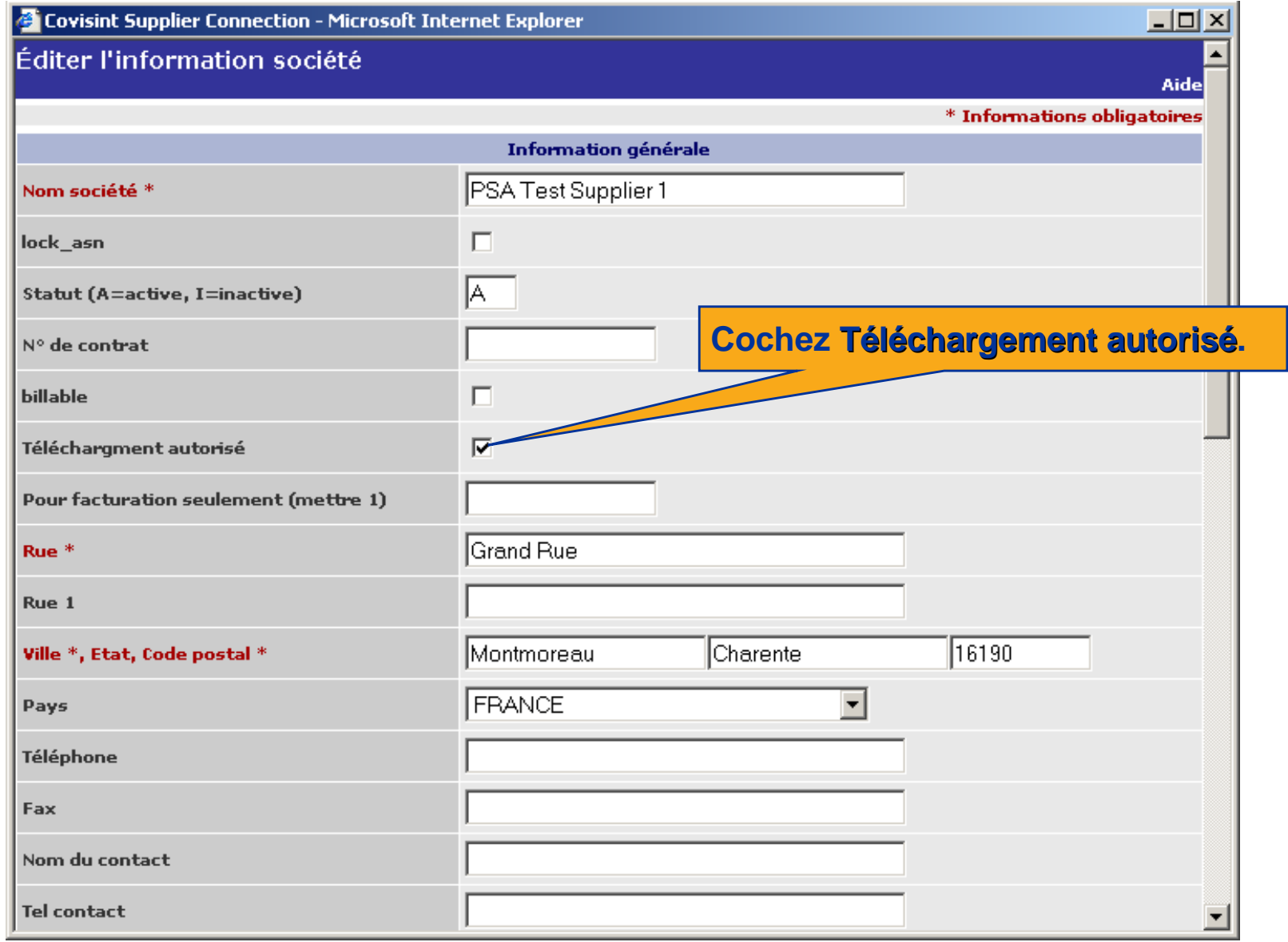

**p** 

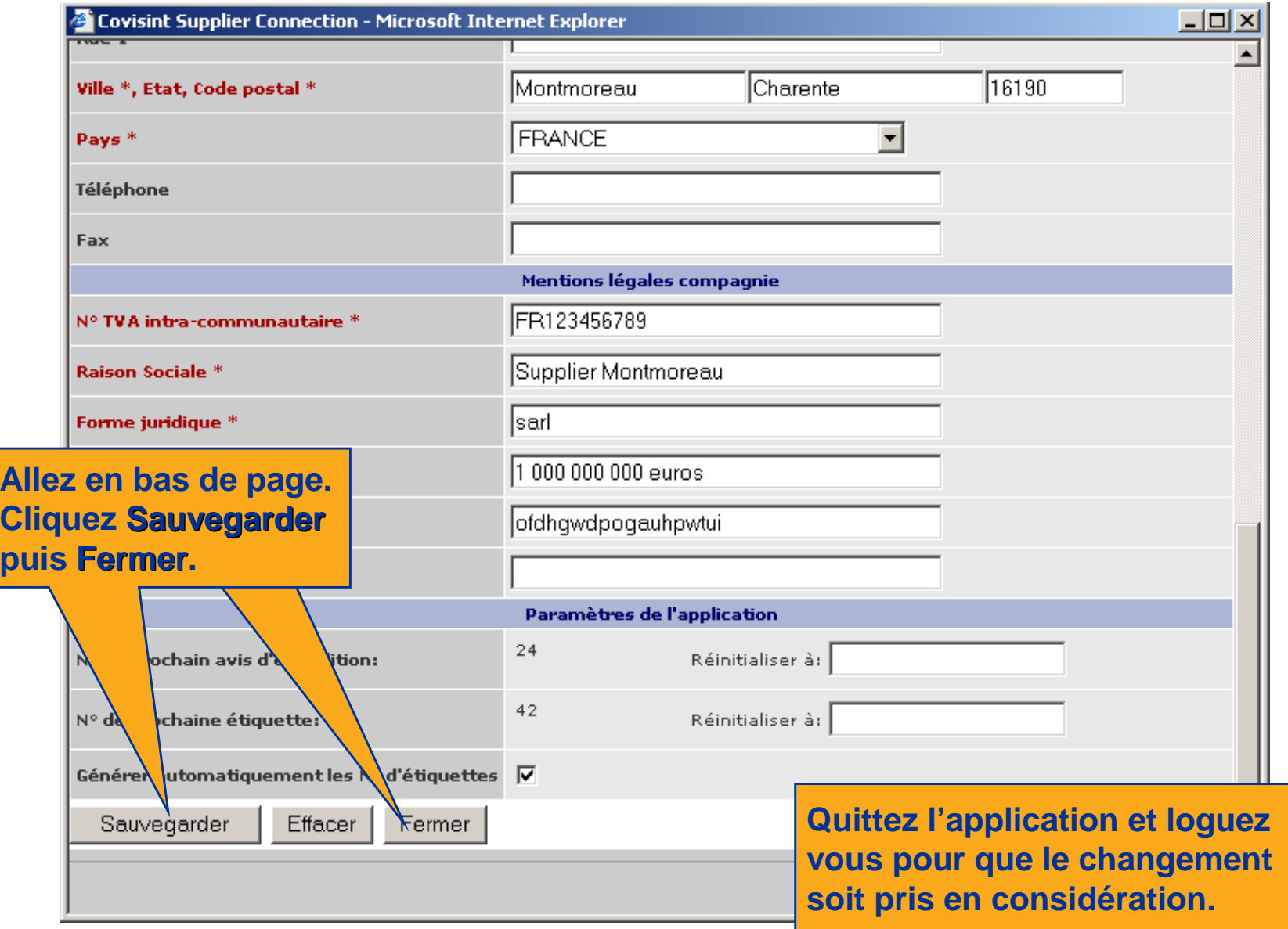

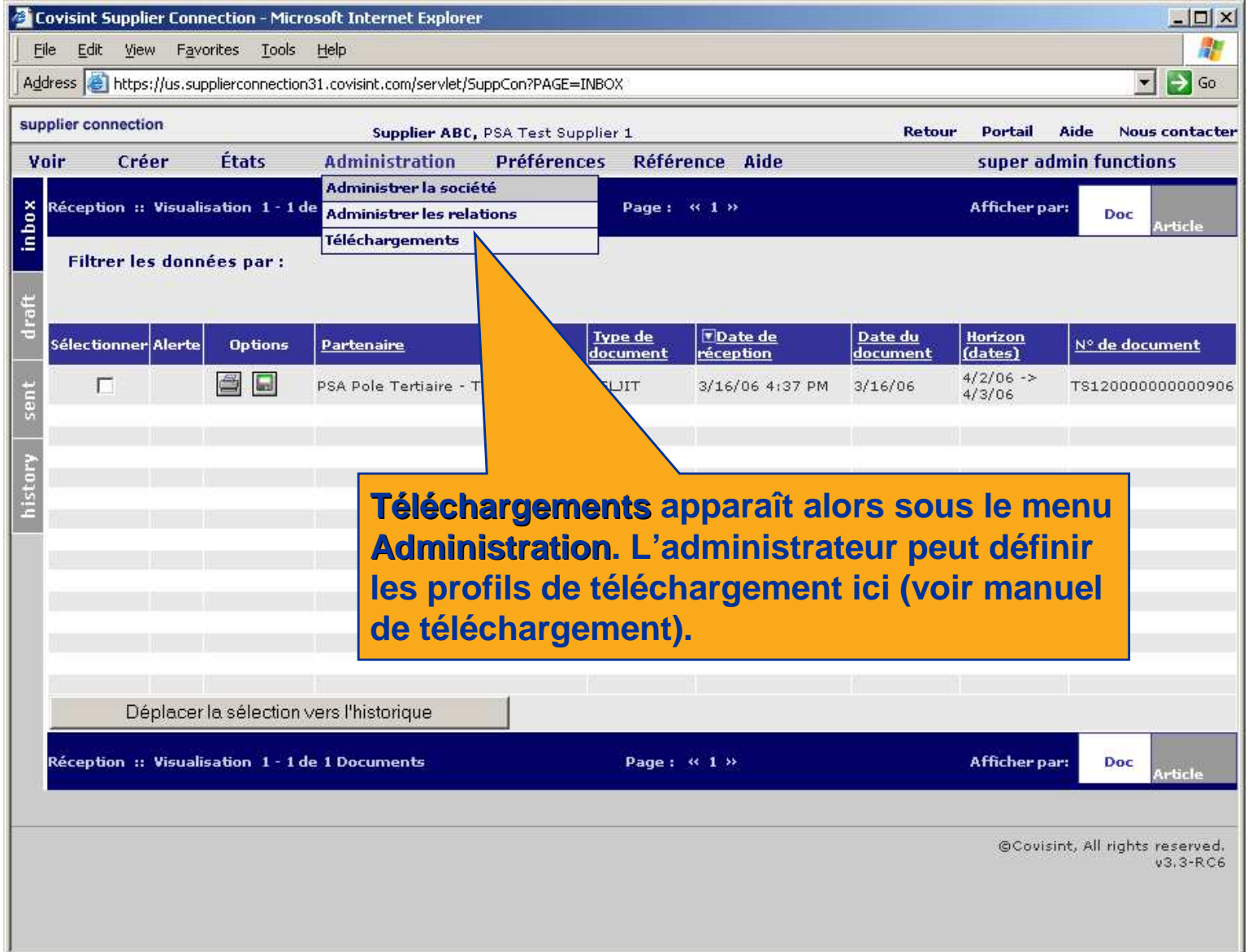

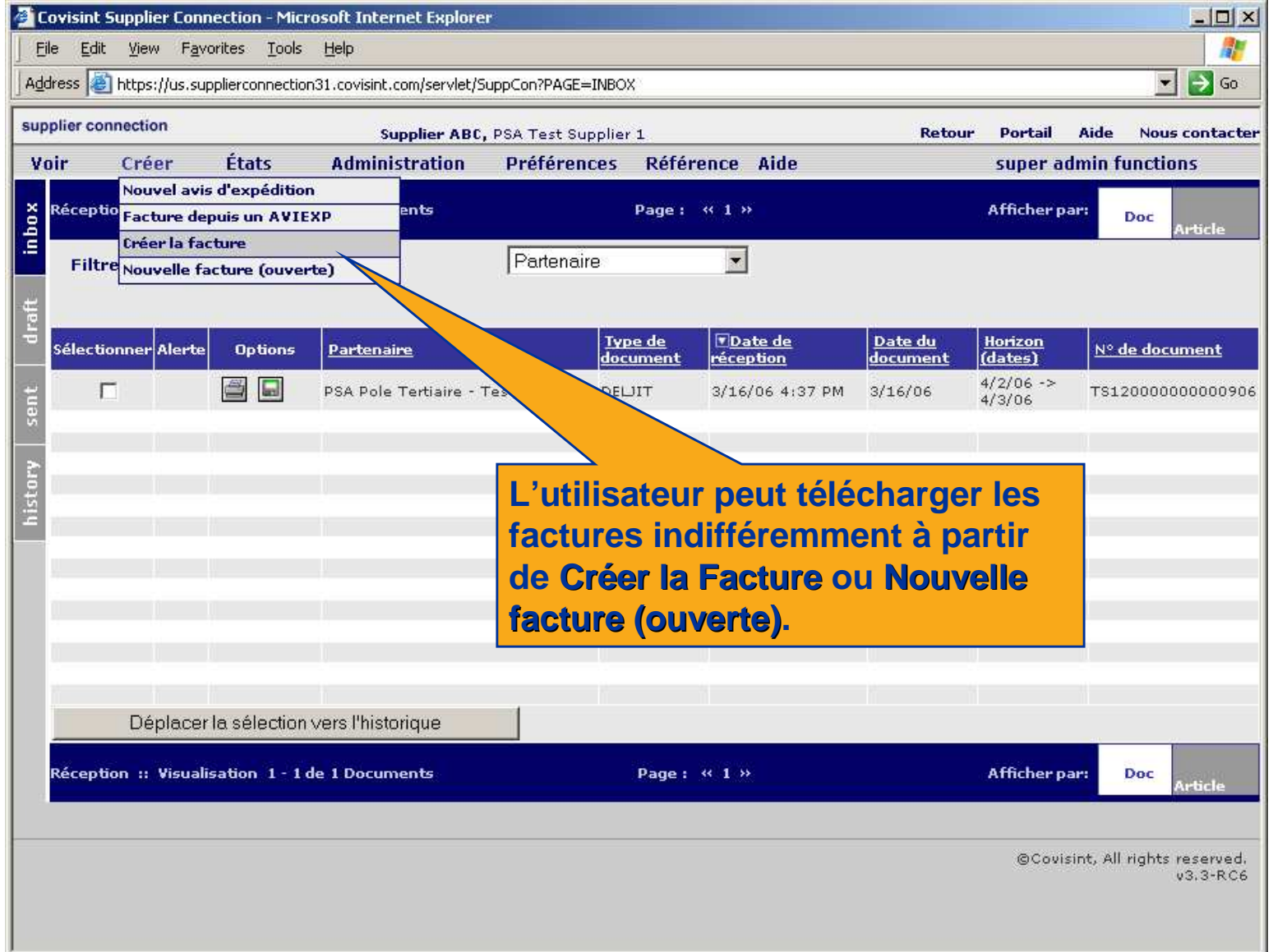

# COVISINT

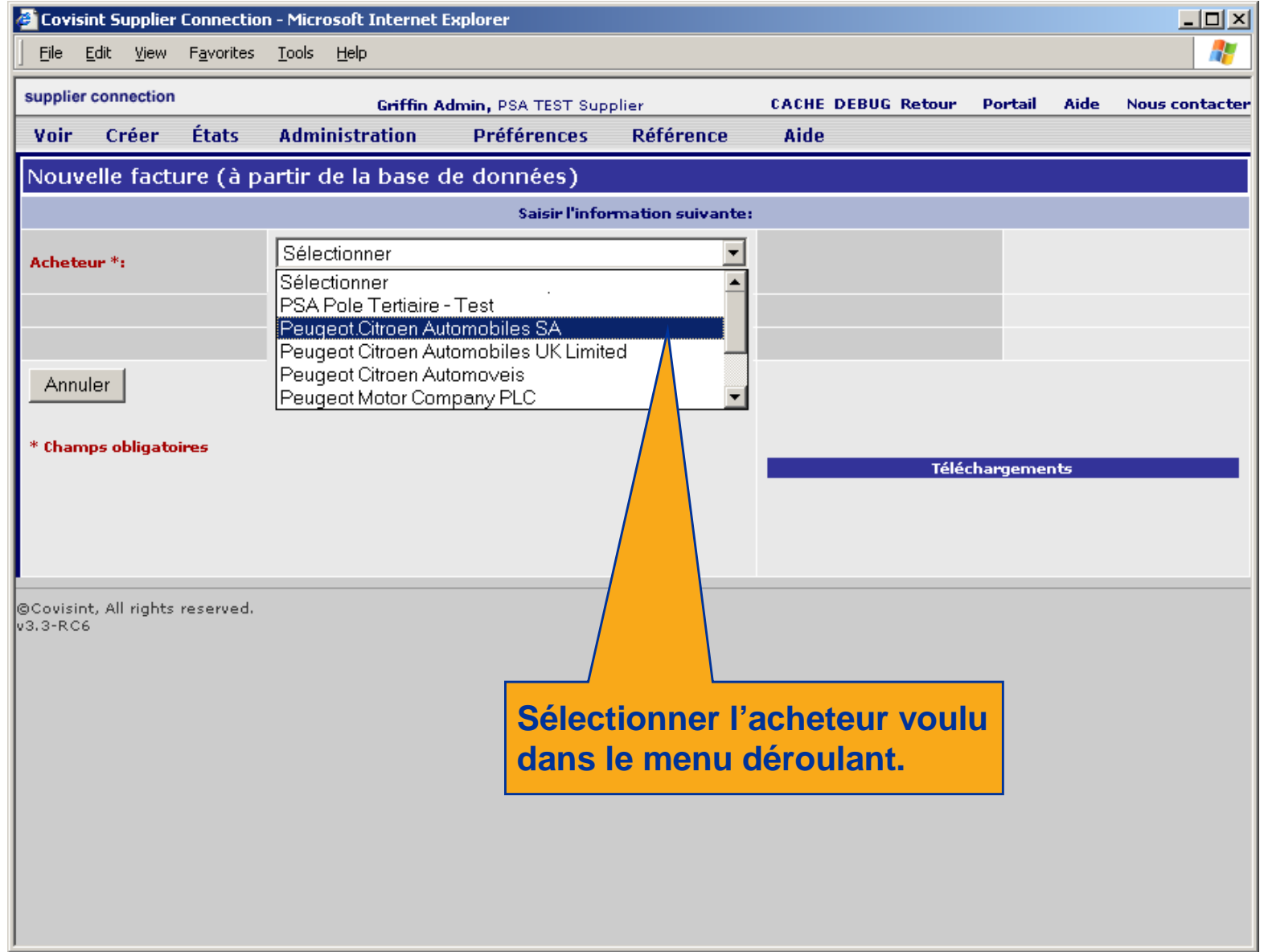

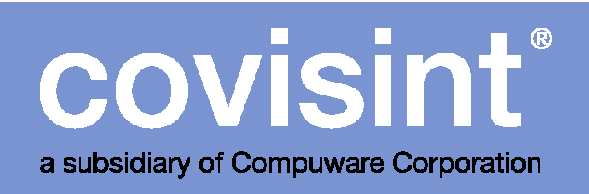

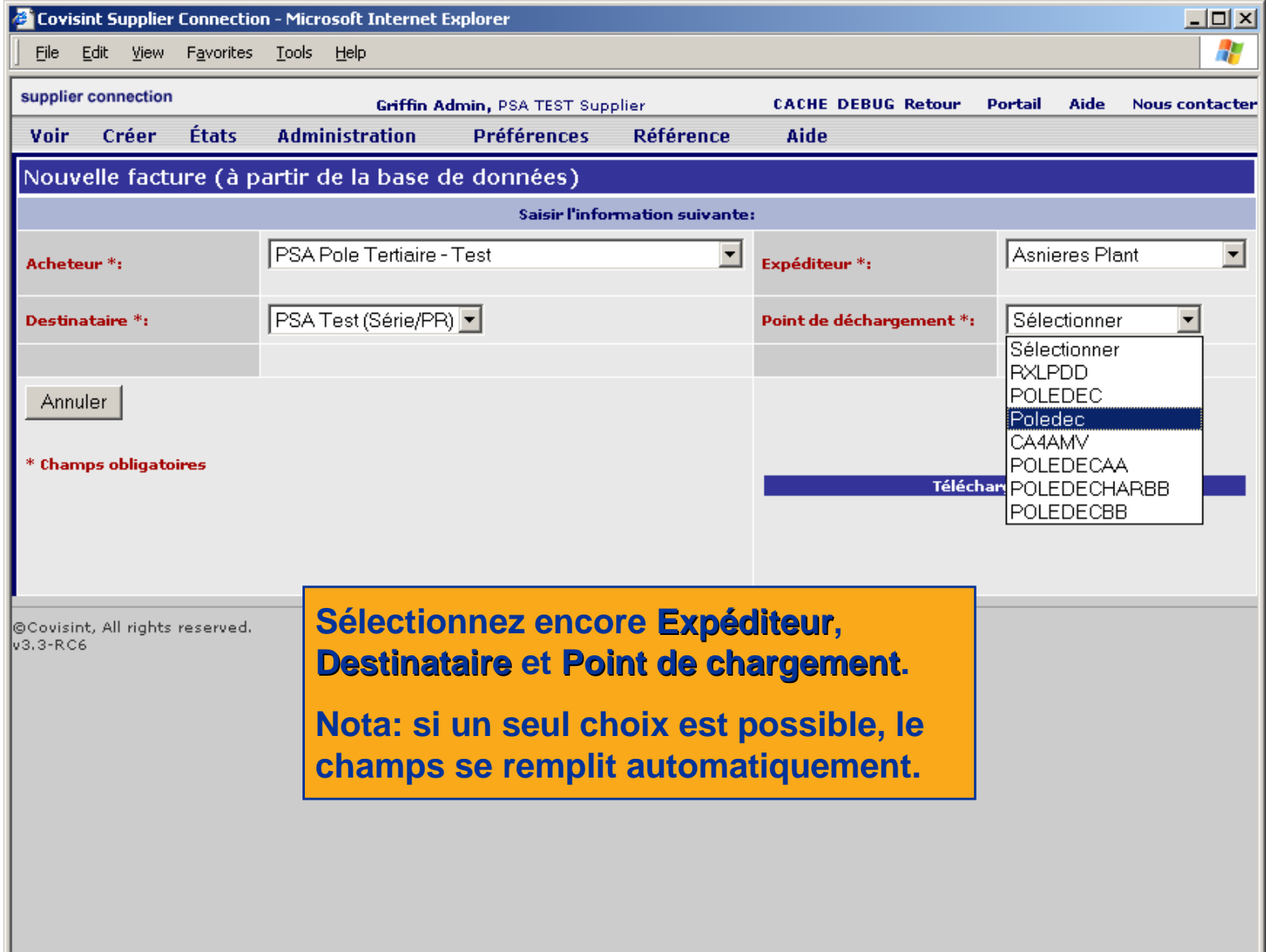

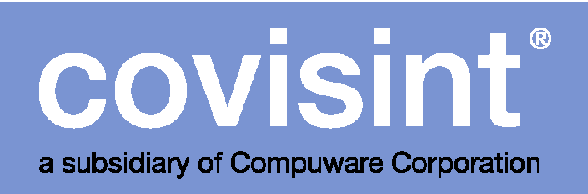

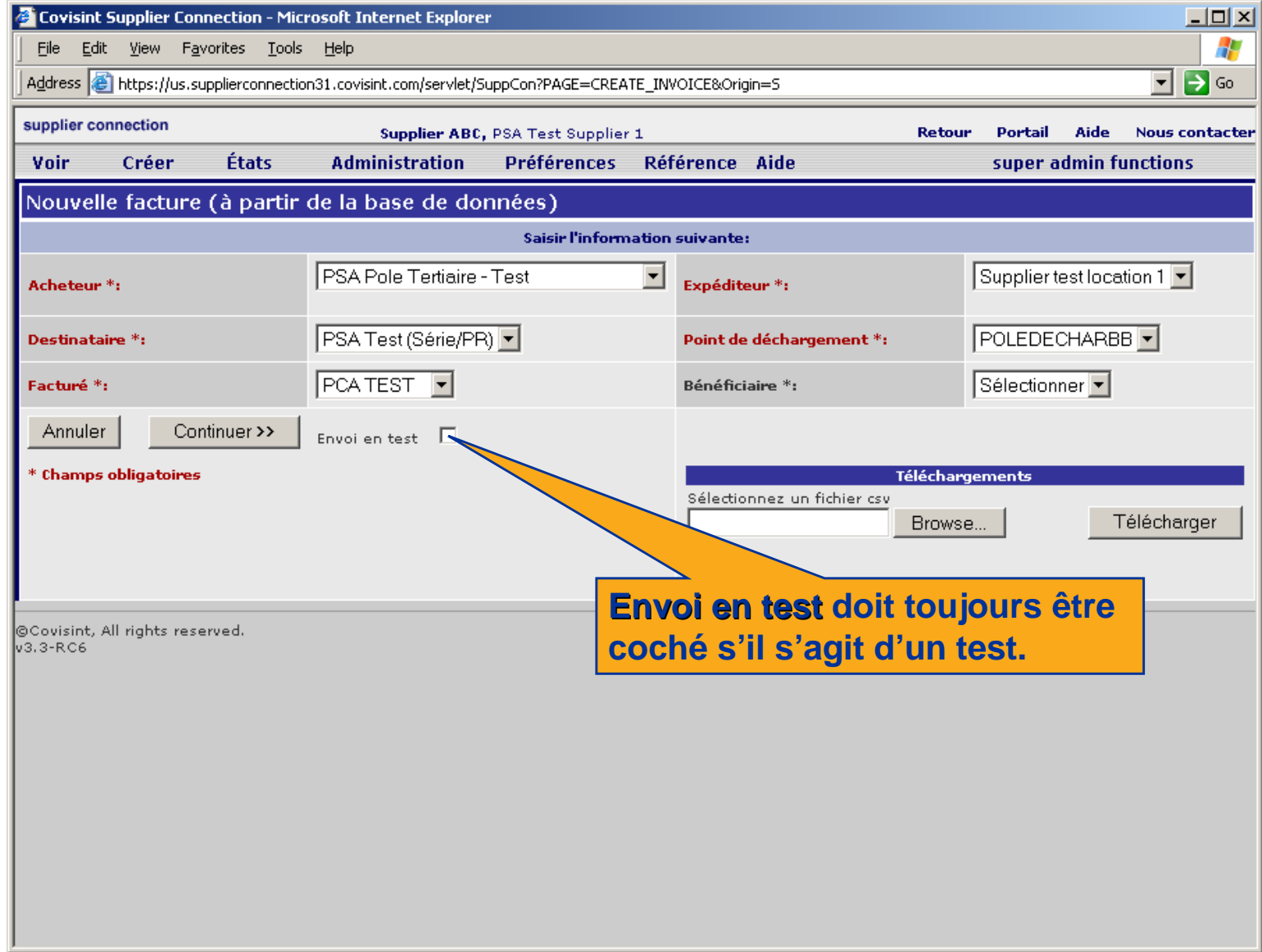

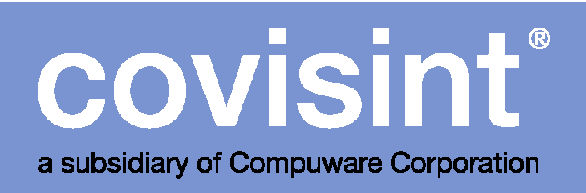

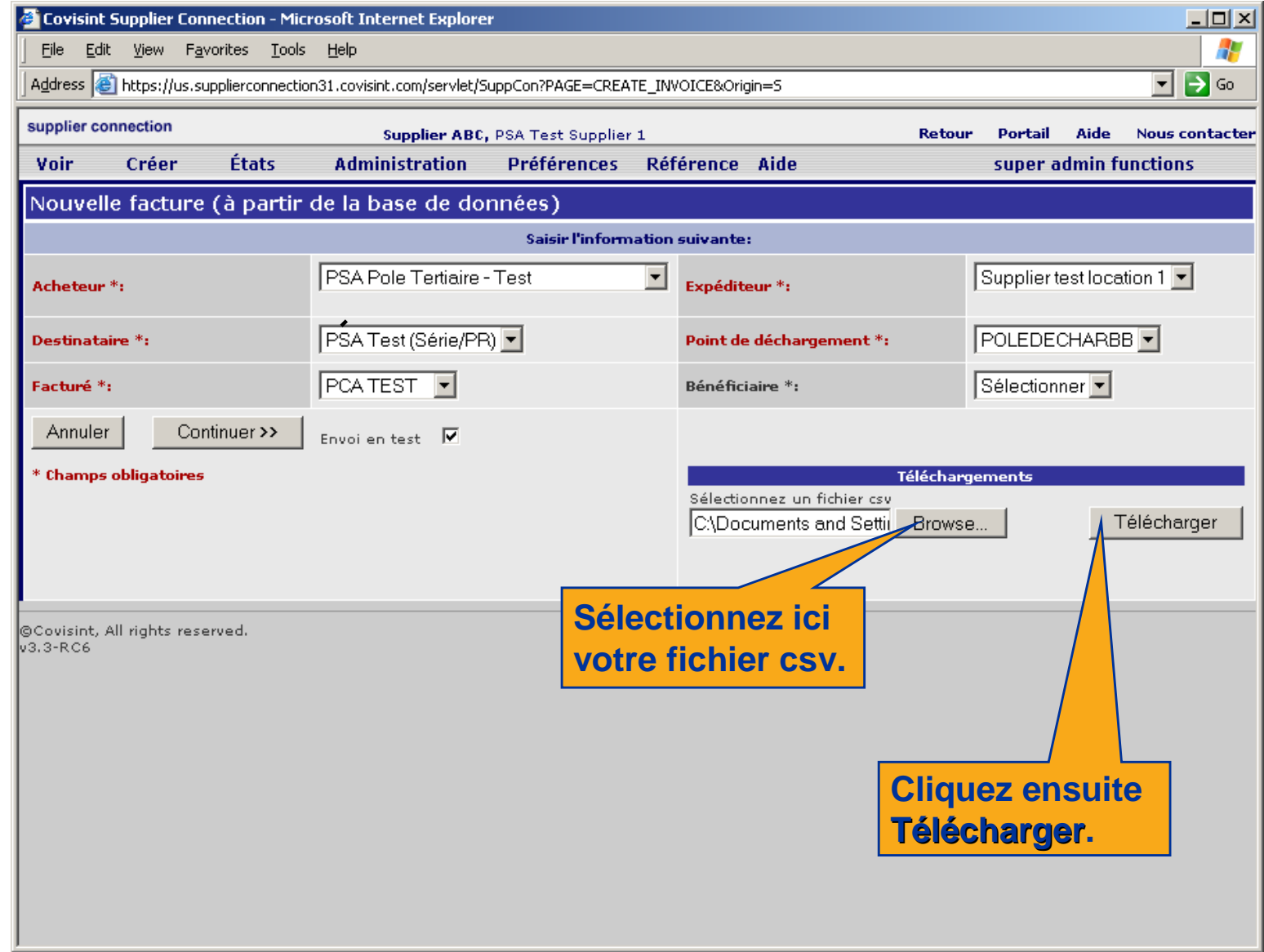

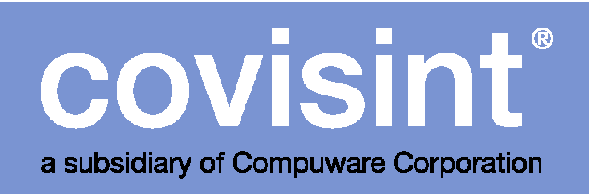

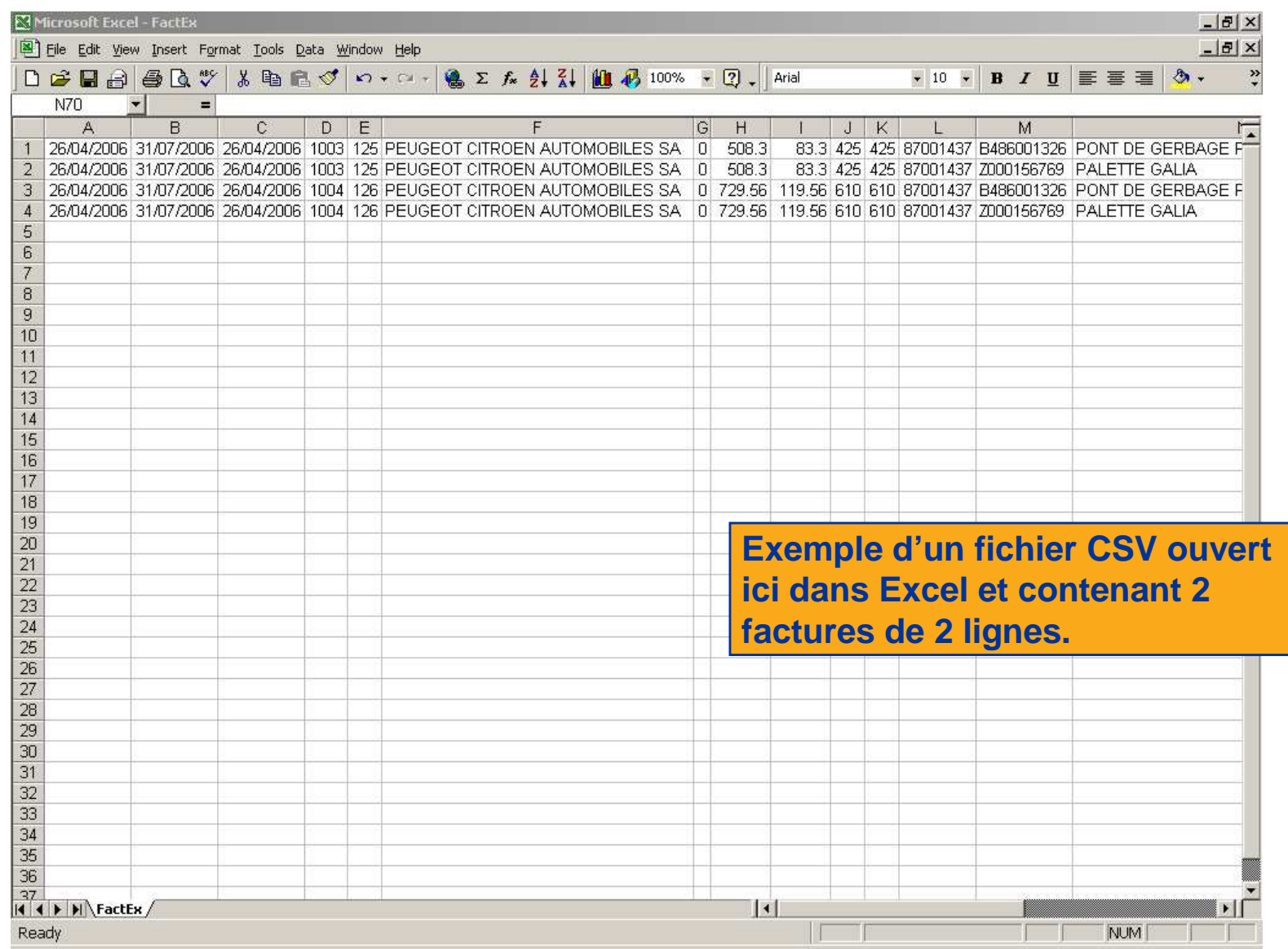

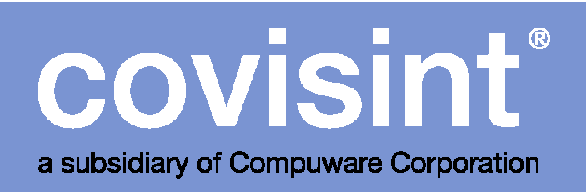

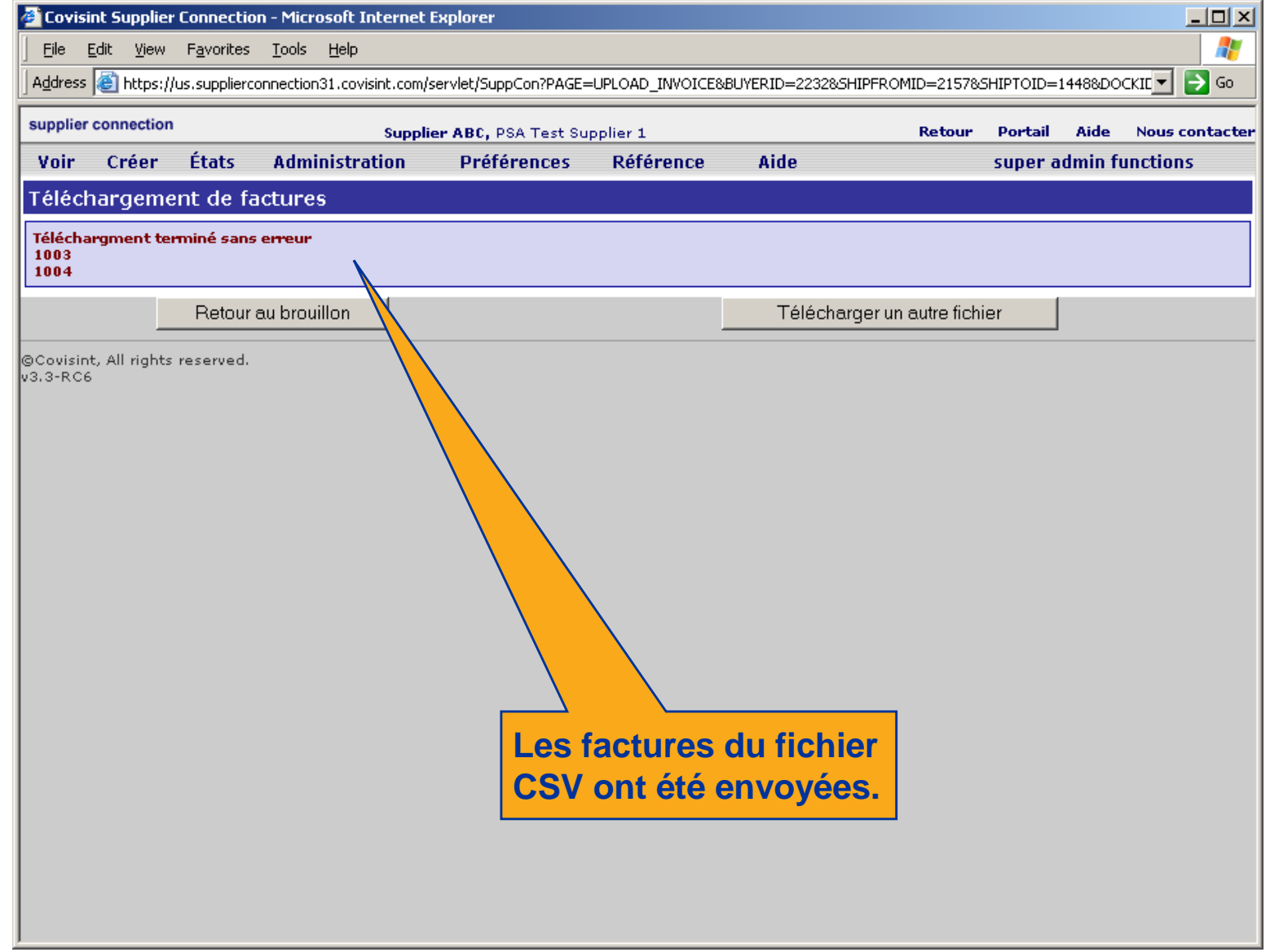
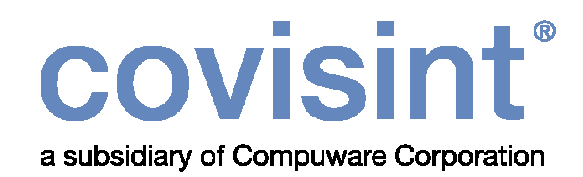

## Tests de factures

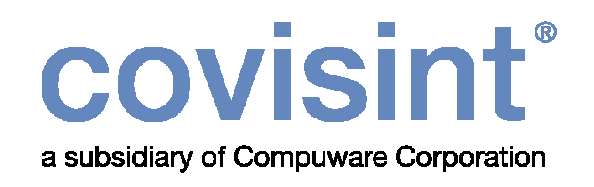

## Pour les fournisseurs production :

 Quand vous avez reçu votre premier DELJIT réel, créez votre premier avis d'expédition réel, puis une facture test basée sur cet avis d'expédition réel. Voir chapitre 2. Sélectionnez l'acheteur réel et cliquez « Envoi en test ».

## Pour les fournisseurs facture seulement :

 Générez une facture test basée sur la dernière facture envoyée à PSA. Utilisez l'une des dernières méthodes à partir du chapitre 3.

## covisint®

a subsidiary of Compuware Corporation